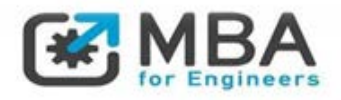

ΔΙΑΤΜΗΜΑΤΙΚΟ ΠΡΟΓΡΑΜΜΑ ΜΕΤΑΠΤΥΧΙΑΚΩΝ ΣΠΟΥΔΩΝ ΟΡΓΑΝΩΣΗ ΚΑΙ ΔΙΟΙΚΗΣΗ ΓΙΑ ΜΗΧΑΝΙΚΟΥΣ

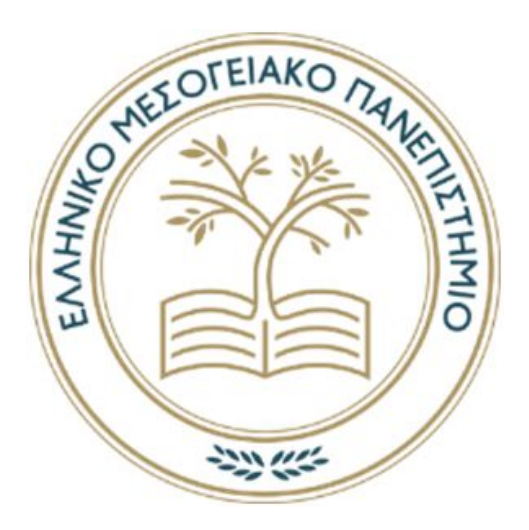

Μεταπτυχιακή Διπλωματική Εργασία

" Ολοκληρωμένη διαχείριση έργου σχεδιασμού και κατασκευής νέου εστιατορίου "

Όνομα φοιτήτριας: Παπαδάκη Κυριακή Α.Μ. 183

Όνομα επιβλέποντα Καθηγητή: Μαρκάκη Μαρία

Ηράκλειο, Ιανουάριος 2023

Copyright © Παπαδάκη Κυριακή, 2023

Με επιφύλαξη παντός δικαιώματος. All rights reserved.

Η έγκριση της πτυχιακής εργασίας από το πρόγραμμα δεν υποδηλώνει απαραιτήτως και αποδοχή των απόψεων του συγγραφέα εκ μέρους του Τμήματος

*Στην γιαγιά μου Κούλα, με αγάπη…*

### **Ευχαριστίες**

Η παρούσα διπλωματική εκπονήθηκε στα πλαίσια του μεταπτυχιακού προγράμματος σπουδών «Οργάνωση και Διοίκηση για μηχανικούς», του Ελληνικού Μεσογειακού Πανεπιστημίου, υπό την επίβλεψη της καθηγήτριας Μαρκάκης Μαρίας, Επίκουρης Καθηγήτρια στο Τμήμα Διοικητικής Επιστήμης και Τεχνολογίας, την οποία θα ήθελα να ευχαριστήσω ιδιαίτερα για την εμπιστοσύνη που μου έδειξε καθ' όλη την διάρκεια συγγραφής της εργασίας καθώς και για την στήριξη και όλες τις συμβουλές που μου παρείχε.

Οι ευχαριστίες μου επεκτείνονται σε όλους εκείνους που μου έδωσαν πληροφορίες και με καθοδήγησαν σωστά για την ολοκλήρωση της εργασίας μου.

Θα ήθελα κλείνοντας να ευχαριστώ πολύ όλα τα αγαπημένα μου πρόσωπα και ιδιαίτερα την οικογένεια μου για την συνεχή στήριξη, συμπαράσταση πίστη και αμέριστη αγάπη που μου πρόσφεραν όλα αυτά τα χρόνια, στην μητέρα μου Βιολέτα-Μαρία, στον πατέρα μου Νίκο και στον αδερφό μου Γιάννη.

## **Περίληψη**

Σκοπός της παρούσας διπλωματικής εργασίας είναι να παρουσιαστεί πόσο αναγκαία κρίνεται και είναι η χρησιμότητα ενός ελεύθερου πληροφοριακού συστήματος στην διαχείριση έργων. Η παρούσα έρευνα εκπονήθηκε στα πλαίσια του μεταπτυχιακού προγράμματος σπουδών του Ελληνικού Μεσογειακού Πανεπιστημίου και αφορά την ολοκληρωμένη διαχείριση έργου σχεδιασμού και κατασκευής νέου εστιατορίου.

Μεγάλο μέρος της ανθρωπότητας χρησιμοποιεί ελεύθερα λογισμικά είτε για ιδιωτική χρήση είτε για επαγγελματική χρήση. Πρόκειται για λογισμικά με μηδενικό κόστος απόκτησης καθώς η χρήση τους μπορεί να γίνει από οποιοδήποτε υπολογιστή και σε οποιοδήποτε χρόνο. Επίσης τονίζεται η σημαντικότητα της διαχείρισης έργου βάση της οποίας καθορίζεται η στρατηγική και ο συντονισμός των ενδιαφερόμενων μελών αλλά και όλοι οι πόροι που χρησιμοποιούνται και θα μας οδηγήσουν σε ένα συγκεκριμένο αποτέλεσμα.

Σκοπός είναι αφού έχει βρεθεί ο κατάλληλος χώρος δημιουργίας του έργου που θα εξυπηρετεί τις ανάγκες του εστιατορίου και των πελατών, να διακοσμηθεί και να διαμορφωθεί κατάλληλα ώστε να είναι αρκετά φιλικός και ξεχωριστός για την επιλογή των καταναλωτών. Επίσης να δίνει την δυνατότητα στους Έλληνες της περιοχής να βρίσκονται κοντά στις αγαπημένες τους γεύσεις, αλλά και να κάνει τους τουρίστες να αποκτήσουν όμορφες γεύσεις. Έτσι η επιχείρηση θα ξεκινήσει με την προετοιμασία του χώρου, στηριζόμενη σε αρκετά ενδιαφερόμενα μέρη αλλά και προσδοκίες.

Για την δημιουργία του έργου αυτού γίνεται αναλυτική μελέτη και δημιουργία εγχειριδίου του προγράμματος Project Libre. Το πρόγραμμα αυτό βοηθάει τον Project Manager του έργου να διαχειριστεί τον οικονομικό και χρονικό σχεδιασμό δίνοντας του γραφήματα και δίνοντας την ευχέρεια για οποιαδήποτε αλλαγή κάθε στιγμή καθώς αποτελεί ένα αρκετά εύχρηστο και εύκολο λογισμικό.

Τέλος παρουσιάζονται τα συμπεράσματα και πλεονεκτήματα του προγράμματος.

#### **Abstract**

The subject of the present Master thesis is to present how necessary and useful a open courses information system is in project management. The present research was carried out in the context of the undergraduate study program of the Hellenic Mediterranean University and refers to the integrated project management of the design and construction of a new restaurant.

The biggest part of humanity uses open-courses software either for private use or for business use. These software's are with no cost use from any computer and anytime. Also it is too important of project management, on the basis of which the strategy and coordination of the interested members is determined, as well as all the resources that are used and will lead us to a specific result.

The purpose is, after having found the appropriate space for the creation of the project that will serve the needs of the restaurant and the customers, to decorate and configure it appropriately so that it is friendly and distinctive enough for the choice of consumers. Also to enable the Greeks of the area to be close to their favorite tastes, but also to make tourists acquire beautiful tastes. So the business will start with the preparation of the space, based on several interested parties and expectations.

For the creation of this project, an analytical study and creation of a manual of the Project Libre program is carried out. This program helps the Project Manager of the project to manage the financial and time planning by giving him graphs and giving the opportunity for any change at any time as it is a fairly easy-to-use software.

Finally, the conclusions and advantages of the program are presented.

# Περιεχόμενα

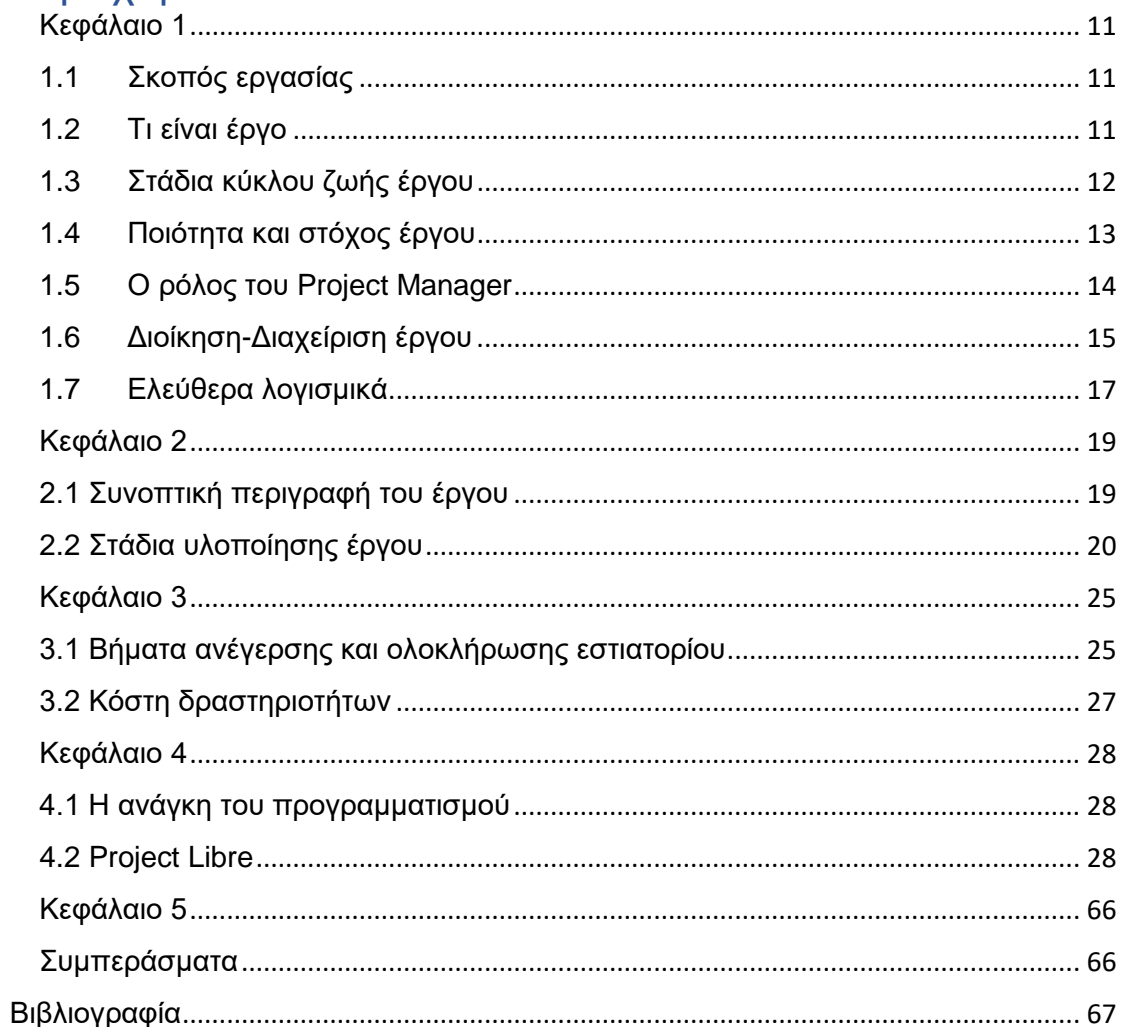

# Παράρτημα Α

# Ευρετήριο εικόνων

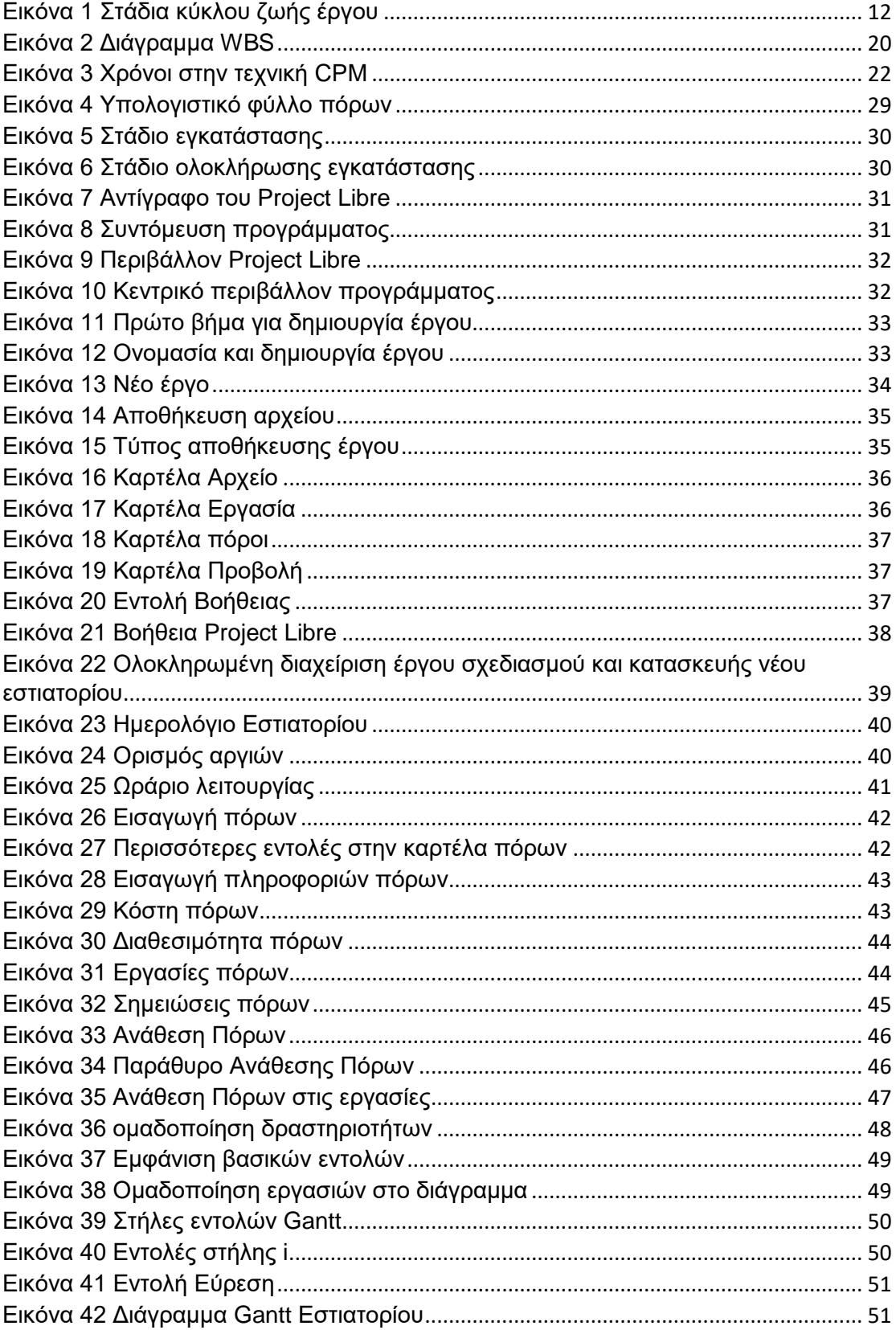

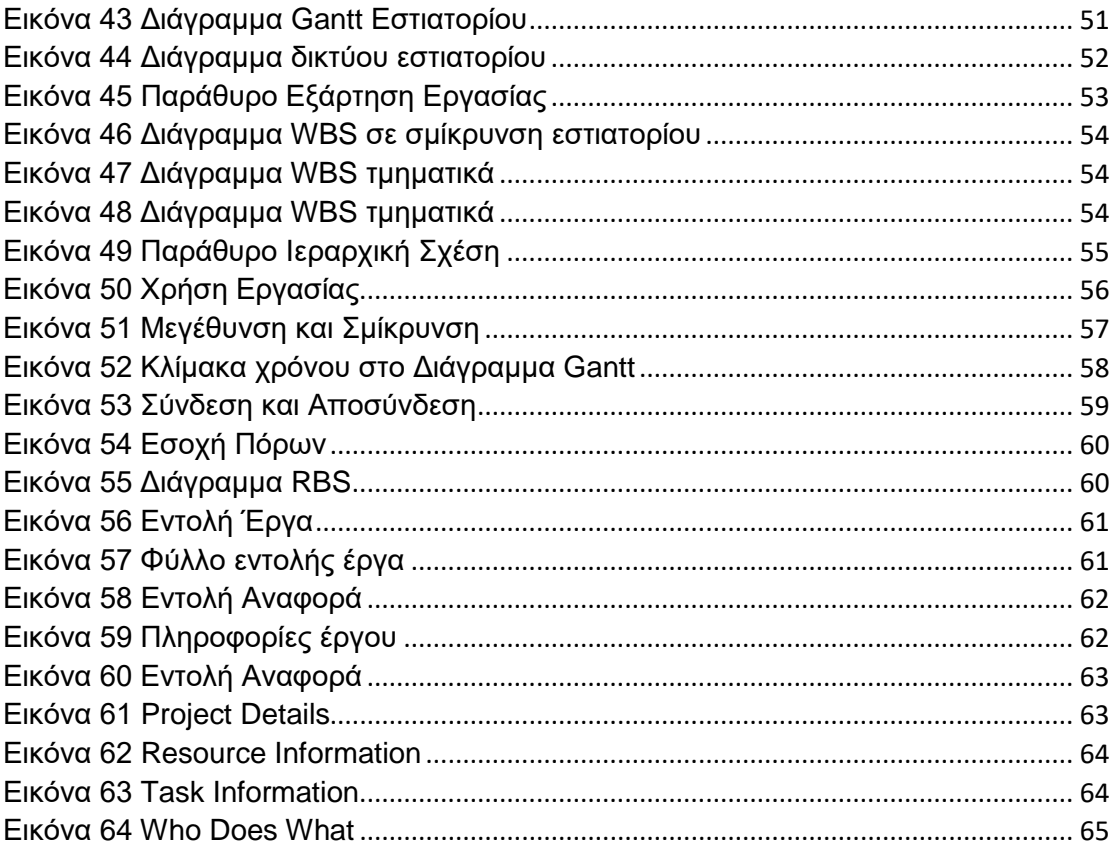

# Παράρτημα Β

# Ευρετήριο πινάκων

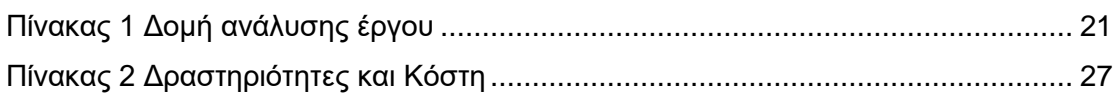

# <span id="page-10-0"></span>**Κεφάλαιο 1**

# <span id="page-10-1"></span>**1.1 Σκοπός εργασίας**

Σκοπός της παρούσας διπλωματικής εργασίας είναι η συγγραφή της διαχείρισης ενός έργου και κατασκευή μίας επιχείρησης. Πιο εμπεριστατωμένα, θα ακολουθήσει η διαδικασία κατασκευής ενός εστιατορίου.

Αυτό θα γίνει μέσω του ελεύθερου λογισμικού Project Libre για το οποίο θα συγγραφεί αναλυτικός οδηγός. Μέσα από αυτό το πρόγραμμα θα μπορέσει να καθοριστεί ο χρόνος εργασίας όλων των ενεργειών που θα πραγματοποιηθούν καθώς και οι ελάχιστοι πόροι που θα χρειαστούν. Ουσιαστικός σκοπός είναι να δειχθεί πόσο θετικό είναι να χρησιμοποιείται ένα πληροφοριακό σύστημα για την ολοκληρωμένη διαχείριση ενός έργου.

# <span id="page-10-2"></span>**1.2 Τι είναι έργο**

Κάνοντας μία αναζήτηση στην διεθνή βιβλιογραφία βλέπουμε ότι υπάρχουν πολλοί ορισμοί για την έννοια του έργου κάποιοι εκ των οποίων είναι:

- «Κάθε έργο έχει μια συγκεκριμένη χρονική αρχή, δεν επαναλαμβάνεται το ίδιο και υλοποιείται μέσω των ανθρώπων σε καθορισμένα πλαίσια κόστους, χρόνου και ποιότητας» [1].
- «Έργο είναι η προσπάθεια που δημιουργείται προσωρινά έχοντας ως αποτέλεσμα την δημιουργία ενός μοναδικού προϊόντος ή υπηρεσίας» [2].
- «Η πιο απλή μορφή έργου είναι εκείνη με καθορισμένους χρηματικούς, χρονικούς, ποιοτικούς και άλλους στόχους. Όλα τα έργα έχουν έναν κύκλο παρόμοιων φάσεων και έχουν συγκεκριμένη αρχή και τέλος. Ακόμα υπάρχουν πολλοί τρόποι που μπορεί να πραγματοποιηθεί ένα έργο είτε με κοινωνικά κριτήρια είτε οικονομικά και άλλα, αρκεί σε κάθε περίπτωση οι στόχοι του έργου να είναι καθορισμένοι και το έργο να ολοκληρώνεται κάπου» [3].

Συνεπώς από τους παραπάνω ορισμούς συμπεραίνεται ότι τα βασικά χαρακτηριστικά ενός έργου είναι: Ο σχεδιασμός του ώστε να επιτευχθεί ένα αποτέλεσμα και αυτό το αποτέλεσμα θα είναι μοναδικό και θα δώσει το τελικό προϊόν ή την υπηρεσία. Εξίσου σημαντικό χαρακτηριστικό είναι η μη επαναλαμβανόμενες δράσεις καθώς αυτές αλληλοσυνδέονται με τον κύκλο ζωής ενός έργου. Αφού υπάρχει κύκλος ζωής θα υπάρχει αρχή και τέλος, αλλά μέσα σε αυτό το χρονικό διάστημα θα υπάρχουν και διάφοροι περιορισμοί όπως ο χρόνος υλοποίησης του, που στηρίζεται στην ποιότητα του έργου στην άμεση κάλυψη του χρηματικού κόστους ή ακόμα και στα καιρικά φαινόμενα (χιονόπτωση, καταιγίδες κ.α.), τα οποία πολλές φορές εμποδίζουν την ταχύτερη διεκπεραιώσει του κάθε έργου ειδικά αν αυτό είναι μεγάλο και πολύπλοκο. Επιπρόσθετα διαχείριση έργου είναι η προσαρμογή όλων των γνώσεων, εργαλείων στις δράσεις ενός έργου με απώτερο σκοπό της όσο το δυνατόν ακριβέστερη κάλυψη των προσδοκιών του ιδιοκτήτη από τον Project manager. Εκείνος που εισήγαγε τις έννοιες του προγραμματισμού και ελέγχου στον κύκλο ζωής του έργου είναι ο Henry Gantt ο οποίος θεωρείται και πατέρας της διαχείρισης έργων. Τα διαγράμματα Gantt αφορούν τον χρόνο και τον προγραμματισμό ενός έργου καθώς μέσα από αυτά μπορεί να παρακολουθείται η πορεία και ο έλεγχος δραστηριοτήτων του έργου αλλά και τυχόν σφάλματα του έργου [4], [5].

# <span id="page-11-0"></span>**1.3 Στάδια κύκλου ζωής έργου**

Σε οποιοδήποτε έργο χωρίς να έχει σημασία το θέμα του κάθε έργου ακολουθούνται τα ίδια στάδια κύκλου ζωής αυτών δηλαδή έχουν τον ίδιο κύκλο εξελίξεων. Έτσι για να είναι ένα έργο επιτυχές υπάρχουν πέντε στάδια υλοποίησης τα οποία πρέπει να ακολουθεί.

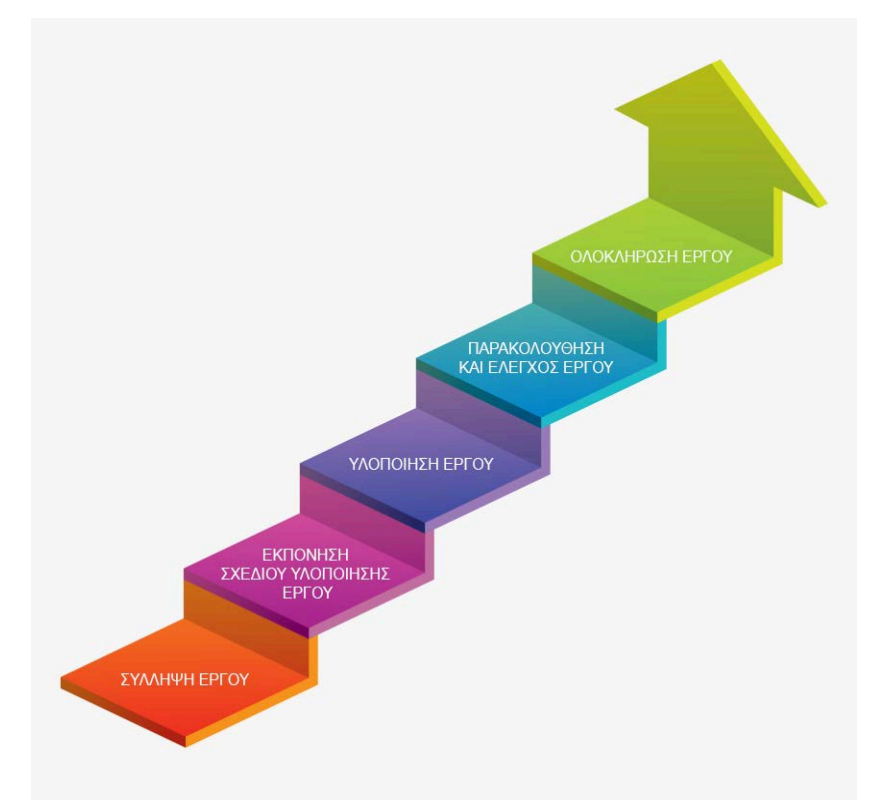

Εικόνα 1 Στάδια κύκλου ζωής έργου

<span id="page-11-1"></span>• Σύλληψη έργου: Το πρωταρχικό στάδιο του κύκλου ζωής του έργου είναι η σύλληψη ή ο ορισμός της ιδέας κατά την οποία γίνεται η περιγραφή, η αξιολόγηση του έργου και ο σκοπός της αναγκαιότητας του έργου. Στην συνέχεια μελετώνται οι στόχοι, οι ενδοιασμοί, τα εργαλεία και τα τεχνολογικά μέσα που θα χρειαστούν αλλά και τους κινδύνους και τα προβλήματα που είναι πιθανών να παρουσιαστούν. Επίσης σε αυτήν τν φάση επιλέγονται οι τεχνικοί μελετητές, οι σύμβουλοι, οι οποίοι κάνουν μελέτες για τον προϋπολογισμό του έργου.

- Εκπόνηση του σχεδίου υλοποίησης του έργου: Στο συγκεκριμένο στάδιο καθώς έχει πραγματοποιηθεί η σύλληψη της ιδέας των στόχων γίνεται ο καθορισμός του σχεδιασμού των ενεργειών που θα πραγματοποιηθούν. Γίνεται μία εκτίμηση του χρόνου του κόστους αλλά και του προγραμματισμού που θα συμβεί. Αφού έρθει εις πέρας η κατανομή και ο προσδιορισμός των στόχων αλλά και η αξιολόγηση του κινδύνου τότε θα είναι γνωστός ο χρόνος πραγματοποίησης του έργου, τα μέσα που θα χρειαστούν, τα χρήματα και ποιος θα είναι ο προγραμματισμός του έργου.
- Υλοποίηση έργου: Όλοι όσοι είναι υπεύθυνοι για το έργο ξεκινούν για την υλοποίηση του, για τον έλεγχο όλων των δραστηριοτήτων κατά την εκτέλεση αυτού, αλλά και την επικοινωνία με όλους όσους σχετίζονται με το έργου είτε εσωτερικά είτε εξωτερικά.
- Παρακολούθηση και έλεγχους του έργου: Αφού έχει ξεκινήσει η υλοποίηση του έργου απαιτείται έλεγχος από το στάδιο του σχεδιασμού και έπειτα. Οι αρμόδιοι του έργου για να μπορέσουν να παρακολουθήσουν την ορθή πορεία της εκτέλεσης αλλαγές που θα γίνονται από την αρχική ιδέα και να προσδιορίζουν ξανά την συνέχιση της πορείας του έργου.
- Ολοκλήρωση του έργου: Στο τελευταίο στάδιο του κύκλου ζωής γίνονται τελευταίες δραστηριότητες του έργου, οι υπεύθυνοι του έργου αξιολογούν τις επιδόσεις τους και κάθε κίνηση τους από την αρχή έως την λήξη κρατάνε χρήσιμες πληροφορίες για επόμενο έργο, καθώς θέτουν νέους στόχους σε δραστηριότητες που θέλουν να βελτιώσουν μελλοντικά. Έπειτα γίνεται αρχειοθέτηση όλων των εγγράφων και έπειτα είναι έτοιμη να παραδώσουν το έργο στον πελάτη όπου και θα πιστοποιήσει την λήξη του έργου [6], [7].

#### <span id="page-12-0"></span>**1.4 Ποιότητα και στόχος έργου**

Σύμφωνα με την βιβλιογραφία ο Peter Drucker μίλησε για την ποιότητα ενός έργου (προϊόν ή υπηρεσία), λέγοντας ότι αυτό δεν συμβαδίζει με τον προμηθευτή αλλά με τον πελάτη ο οποίος και θα πληρώσει για το έργο. Πιο συγκεκριμένα είπε ότι αυτό που ουσιαστικά δίνει ποιότητα σε ένα προϊόν δεν είναι ούτε ο χρόνος ή δυσκολία υλοποίησης του αλλά ούτε και το κόστος που πιστεύουν όλοι οι υπεύθυνοι ενός έργου αλλά η χρυσή τομή είναι στο γεγονός ότι οι πελάτες πληρώνουν μόνο γι' αυτό που είναι χρήσιμο σ' αυτούς και προσφέρει σ' αυτούς αξία. Αφού τίποτα άλλο δεν αποτελεί «ποιότητα» [8]. Ακόμα για ποιότητα μίλησε και ο Jack Meredith, ο οποίος είπε ότι η ποιότητα πρέπει να συμβαδίζει με τις προσδοκίες του πελάτη και οι προσδοκίες του πελάτη με αυτές του κατασκευαστή [9]. Αν όμως αναλυθούν λίγο τα παραπάνω η ποιότητα ενός έργου επηρεάζεται και από τον χρόνο και από το χρήμα διότι αν μειώσουμε το κόστος μειώνεται και η ποιότητα ενός έργου και ο χρόνος υλοποίησης του γίνεται πιο χρονοβόρος. Σε κάθε έργο οι συνθήκες δεν είναι αρμονικές πάντα υπάρχουν τα ενδεχόμενα κινδύνων όπως πιθανοί τραυματισμοί, αρρώστιες, η συνεχώς αυξανόμενη τιμή των πρώτων υλών, οι καιρικές συνθήκες όπως προαναφέραμε και αλλά, για τα οποία πρέπει να γίνεται εξ αρχής μελέτη εκτίμησης τους. Αφού έχουν τεθεί οι στόχοι μετά την λήψη της απόφασης του έργου πρέπει να δημιουργηθεί ένα χρονοδιάγραμμα το οποίο θα περιλαμβάνει μέσα όλους τους επιθυμητούς και τυχόν μη επιθυμητούς παράγοντες. Στο τελικό στάδιο του έργου γίνεται αξιολόγηση και καταγραφή ώστε να δούμε τα στάδια του έργου και πως όλα αυτά ήρθαν εις πέρας. Άρα τα βήματα όπου θα ακολουθηθούν για ένα ποιοτικό έργο είναι: [10]

- Αρχή έργου
- Προσδιορισμός των αναγκών
- Επιλογή ή απόρριψη του έργου
- Προσδιορισμός στόχων
- Προσδιορισμός κριτηρίων επιτυχίας
- Ανάπτυξη χρονοδιαγράμματος, προϋπολογισμού, τεχνικής λύσης
- Ανάπτυξη διοίκησης του έργου
- Εφαρμογή του σχεδίου διοίκησης
- Παρακολούθηση και συνεχής έλεγχος
- Αξιολόγηση έργου
- Ολοκλήρωση έργου.

# <span id="page-13-0"></span>**1.5 Ο ρόλος του Project Manager**

Για την εκκίνηση και ολοκλήρωση ενός έργου δραστηριοποιείται κατάλληλα ένα διοικητικό στέλεχος ή αλλιώς Project Manager. Το έργο που έχει να φέρει εις πέρας απαιτεί κινήσεις πολύπλευρες και αδιαίρετες. Αφού επιλεγεί ο Project Manger από τον εκάστοτε οργανισμό ή υπηρεσία ο βασικότερος στόχος του είναι να υλοποιήσει και να παραδώσει το έργο με μεγάλη επιτυχία. Ο ρόλος του είναι πολύπλοκος διότι θα πρέπει να εναρμονίσει, να συντονίσει και να καθοδηγήσει τους παραγωγικούς συντελεστές ώστε να πραγματοποιηθούν οι στόχοι που θα έχουν τεθεί. Ως επί το πλείστον θα πρέπει ταυτόχρονα να καθοδηγεί, να ελέγχει, να προγραμματίζει και να οργανώνει το έργο ώστε το ανθρώπινο δυναμικό, του έργου να είναι επαρκής και κατάλληλο ώστε να είναι σίγουρος ότι αυτό θα είναι έτοιμο εντός του προκαθορισμένου χρόνου. Έπειτα για να μπορέσει ένας Project Manager να διαχειριστή όλα αυτά πρέπει να πληροί κάποια χαρακτηριστικά τα οποία τον κάνουν καλό. Τα χαρακτηριστικά που έχει ένας καλός Project Manager είναι:

- Ηγετικό χαρακτήρα
- Ικανός
- Να εμψυχώνει, να εμπνέει και επηρεάζει τους εργαζομένους
- Αντιμετώπιση αλλαγών και προβλημάτων
- Λήψη σωστών αποφάσεων
- Κριτική σκέψη
- Ειλικρινής
- Ευελιξία
- Να έχει όραμα
- Έλεγχος χρονοδιαγραμμάτων.

Συμπερασματικά, ο ρόλος του Project Manager είναι αρκετά απαιτητικός αφού θα πρέπει να είναι συνεχώς σε εγρήγορση σε τυχόν κινδύνους και να φροντίζει για το καλύτερο δυνατό ευχάριστο κλίμα της ομάδας του. Συνεπώς για την ολοκλήρωση ενός επιτυχημένου έργου θα πρέπει να έχει υπάρξει σωστή διαχείριση της ποιότητας, του χρόνου, του κόστους και του πεδίου εφαρμογής [11], [12], [13], [14].

# <span id="page-14-0"></span>**1.6 Διοίκηση-Διαχείριση έργου**

Την δεκαετία του 50 παρουσιάστηκε για πρώτη φορά η έννοια της διαχείρισης έργου ως αυτόνομο ξεχωριστό πεδίο. Την δεκαετία εκείνη άρχισαν να αναπτύσσονται οι μέθοδοι CPM (Critical Path Method) και PERT (Project Evaluation & Review Technique), σε μεγάλα και διάφορα κατασκευαστικά και τεχνολογικά πεδία. Έτσι οι διαχειριστές των μεθόδων αυτών στα τέλη του 60 έσπευσαν στην δημιουργία οργανισμών διαχείρισης έργων με κύριο σκοπό τους την ανταλλαγή γνώσεων μεταξύ των Project Managers [15]. Η διαχείριση ενός έργου είναι και η διοίκηση του έργου αυτού και μέσα σε αυτή την έννοια ενσωματώνονται και δραστηριότητες καθορισμού της στρατηγικής ενός οργανισμού και τον συντονισμό των προσπαθειών των ενδιαφερόμενων μελών της για την επίτευξη των στόχων του εκμεταλλευόμενοι τους διαθέσιμους πόρους [16]. Κάθε πεδίο αποτελεί και τον δικό του τομέα ειδίκευσης, έτσι κάθε έργο έχει τα δικά του πεδία που εξειδικεύεται ή ακόμα μπορεί να μην χρειαστεί κάποιο από αυτά ή και κανένα από αυτά [17]. Τα πεδία αυτά είναι:

- 1. Διαχείριση φυσικού αντικειμένου του έργου
- 2. Διαχείριση χρονοδιαγράμματος του έργου
- 3. Διαχείριση Κόστους
- 4. Διαχείριση ποιότητας του έργου
- 5. Διαχείριση ανθρώπινων πόρων του έργου
- 6. Διαχείριση προμηθειών του έργου
- 7. Διαχείριση επικοινωνιών του έργου
- 8. Διαχείριση κινδύνων του έργου
- 9. Διαχείριση ολοκλήρωσης του έργου

Επιπρόσθετα τέσσερα γνωστικά πεδία που ανήκουν ως επί πλείστον σε κατασκευαστικά έργα [18].

- 1. Διαχείριση ασφάλειας του έργου
- 2. Διαχείριση απρόσμενων συνθηκών του έργου ( περιβαλλοντικές, πρώτες ύλες κ.α.)
- 3. Διαχείριση οικονομικών του έργου
- 4. Διαχείριση απαιτήσεων του έργου.

Με τη διαχείριση έργου, δηλαδή τη διαδικασία μέσω της οποίας καθορίζεται η στρατηγική και ο συντονισμός των προσπαθειών των εργαζομένων αλλά και το μέσο που επιτυγχάνονται όλοι οι στόχοι που έχουν οριστεί για την επίτευξη αυτού, χρησιμοποιούνται όλοι οι πόροι (ανθρώπινοι, φυσικοί οικονομικοί κλπ) που θα μας οδηγήσουν σε ένα συγκεκριμένο και επιθυμητό αποτέλεσμα. Κατά την διαχείριση έργου για την λειτουργία του φορέα αποφάσεις λαμβάνουν τα άτομα που καθοδηγούν τη διαχείριση και έχουν καθήκοντα αναλόγως το είδος του φορέα και τη φύση του έργου. Με την σχεδίαση του έργου προσδιορίζονται συγκεκριμένοι περιορισμοί μέσω των οποίων επιτυγχάνονται οι στόχοι του έργου. Τέτοιοι περιορισμοί μπορεί να είναι ο χρόνος η ποιότητα ή ακόμα και ο προϋπολογισμός. Η μεγάλη όμως πρόκληση κατά την διαχείριση του έργου είναι η βέλτιστη κατανομή των εισροών ώστε να εφαρμοστούν σωστά και να επέλθουν οι επιθυμητοί στόχοι. Όλα αυτά γίνονται με σκοπό ο ενδιαφερόμενος να καλύψει τις ανάγκες που έχει βάλει ως στόχο κι αυτό πολλές φορές επιτυγχάνεται επίσης με τη διαμόρφωση ή μεταρρύθμιση της περιγραφής του πελάτη. Μετά την καθιέρωση σαφέστατων στόχων όλες οι αποφάσεις των ατόμων που καθορίζουν τη διαχείριση έργου επηρεάζουν το αποτέλεσμα κάθε απόφασης [19].

#### <span id="page-16-0"></span>**1.7 Ελεύθερα λογισμικά**

Σχεδόν όλο το πλήθος της ανθρωπότητας έρχεται σε επαφή με λογισμικά είτε για προσωπική του χρήση είτε για επαγγελματική χρήση. Για να χρησιμοποιηθεί ένα λογισμικό πρέπει πρώτα να αγορασθεί διαφορετικά θεωρείται παράνομο. Έτσι αφού αγοραστούν γίνεται η εγκατάσταση τους στον υπολογιστή με την χρήση ειδικών κωδικών. Όμως υπάρχει και η δυνατότητα εκείνων των λογισμικών που παρέχονται στους χρήστες ή στους διαχειριστές έργων χωρίς να χρειαστεί να αγοραστούν αλλά παρέχονται ελεύθερα (δωρεάν), και ονομάζονται λογισμικά ανοιχτού κώδικα. Στα συγκεκριμένα λογισμικά υπάρχει η δυνατότητα ελεύθερης εγκατάστασης μέσω διαδικτύου από οποιονδήποτε χρήστη για οπουδήποτε χρονικό διάστημα αλλά και χρήση. Ιδιόκτητα λογισμικά και ευρέως γνωστά είναι το Microsoft Windows και το Microsoft Office τα οποία χρησιμοποιούνται από αρχάριους χρήστες, από προχωρημένους χρήστες καθώς και από επιχειρήσεις. Ενώ ελεύθερα λογισμικά είναι το Chrome παράδειγμα ελεύθερου ανοιχτού κώδικα όπου υποστηρίζεται από την Google, άλλα παραδείγματα είναι το Libre Office, το Linux κτλ. Στην παρούσα διπλωματική εργασία για την ολοκληρωμένη διαχείριση σχεδιασμού και κατασκευής νέου εστιατορίου χρησιμοποιήθηκε το ελεύθερο λογισμικό Project Libre το οποίο βοηθάει τον Project Manager να διαχειριστεί ορθότερα και ασφαλέστερα ένα ή και περισσότερα έργα ταυτόχρονα [20].

Τα πλεονεκτήματα των ελεύθερων λογισμικών είναι:

- Λογισμικό χωρίς πληρωμή
- Χρήση λογισμικού για οπουδήποτε χρήση
- Εγκατάσταση σε πληθώρα ηλεκτρονικών υπολογιστών
- Δυνατότητα μελέτης αυτών από τους διαχειριστές
- Διανομή του λογισμικού δωρεάν
- Λογική ανάπτυξη, η οποία επιτρέπει ποιοτικό έλεγχο από έμπειρους χρήστες
- Δημοσίευση αποτελεσμάτων έρευνας και ελέγχου
- Εκπαιδευτικό εργαλείο εκμάθησης από προγραμματιστές που θέλουν να εξασκηθούν στην δημιουργία κώδικα
- Μείωση κόστους συντήρησης πληροφοριακών συστημάτων

Τα μειονεκτήματα των ελεύθερων λογισμικών είναι:

- Σταθεροποίηση μετά από αρκετές εκδόσεις τους
- Έλλειψη καλού οδηγού προγράμματος
- Δυσαναλογία ανάμεσα στο κόστος κτήσης και το κόστος συντήρησης για τα προγράμματα ανοιχτού λογισμικού
- Έλλειψη κάποιον πολύ συγκεκριμένων εφαρμογών

# <span id="page-18-0"></span>**Κεφάλαιο 2**

#### <span id="page-18-1"></span>**2.1 Συνοπτική περιγραφή του έργου**

Οι μεγάλες οικονομικές και κοινωνικές αλλαγές των τελευταίων δεκαετιών επηρέασαν τη σταθερότητα γενικά των εργαζομένων στην αγορά εργασίας και στην δημιουργία νέων επιχειρήσεων, οι επιπτώσεις τους ήταν πολύ πιο έντονες στην απασχόληση των νέων, των οποίων η θέση στην αγορά εργασίας έγινε πολύ ευάλωτη, η δε ένταξη τους σ' αυτήν πολύ πιο δύσκολη και προβληματική. Παρά τις δυσκολίες όμως πολλοί είναι εκείνοι που ρισκάρουν και μπαίνουν δυναμικά στον επιχειρησιακό χώρο. Σε μία αγορά όπως αυτή της Ελλάδας το εργασιακό περιβάλλον ειδικά στον χώρο της εστίασης είναι ιδιαίτερα ανταγωνιστικό. Ποντάροντας στην αγάπη των τουριστών αλλά και των ντόπιων για το Ελληνικό φαγητό και την μεσογειακή διατροφή καθώς και στην διατροφική τάση προς την υγιεινή διατροφή που συνδέεται με την μακροζωία πάρθηκε η απόφαση για το άνοιγμα ενός Ελληνικού εστιατορίου στο Ηράκλειο Κρήτης [21], [22].

Σκοπός του έργου είναι η επιλογή του κατάλληλου χώρου που να εξυπηρετεί τις ανάγκες του εστιατορίου. Έπειτα στόχος είναι αφού έχει βρεθεί ο κατάλληλος χώρος που θα εξυπηρετεί τις ανάγκες του εστιατορίου και των πελατών, να διακοσμηθεί και να διαμορφωθεί κατάλληλα ώστε να είναι αρκετά φιλικός και ξεχωριστός για την επιλογή των καταναλωτών. Επίσης να δίνει την δυνατότητα στους Έλληνες της περιοχής να βρίσκονται κοντά στις αγαπημένες τους γεύσεις, αλλά και να κάνει τους τουρίστες να γνωρίζουν παραδοσιακές γεύσεις και κουλτούρες. Έτσι η επιχείρηση θα ξεκινήσει με την προετοιμασία του χώρου, στηριζόμενη σε αρκετά ενδιαφερόμενα μέρη αλλά και προσδοκίες. Πιο εμπεριστατωμένα διακοσμητής χώρου θα αναλάβει την διαμόρφωση του εστιατορίου ώστε να υπάρχει ένα σωστά δομημένος και ευπαρουσίαστος χώρος. Στην συνέχεια μετά την διακόσμηση, ενδιαφερόμενα μέρη θα αποτελέσουν οι σερβιτόροι της επιχείρησης οι οποίοι θα γνωρίζουν εξαιρετικά τον κατάλογο του εστιατορίου ώστε να μπορούν να εξυπηρετήσουν οποιαδήποτε απορία των πελατών είτε ως προς τις γεύσεις των φαγητών είτε ως προς τον χρόνο και τρόπο ψησίματος. Έπειτα βασικά ενδιαφερόμενα μέρη αποτελούν οι σεφ οι οποίοι με τις μοναδικές γνώσεις και ικανότητες τους στο ελληνικό φαγητό θα καταφέρουν να κρατήσουν το ενδιαφέρον και τις προτιμήσεις των πελατών. Ακόμα σημαντικό είναι το εστιατόριο να παρέχει ηλεκτρονικές υπηρεσίες όπου θα γίνονται από προσωπικό όπου θα έχει άριστες γνώσεις από δημιουργίες ιστοσελίδων και τρόπων προώθησης. Επιπρόσθετα όπως όλες οι επιχειρήσεις διαθέτουν οικονομικό τμήμα έτσι και η συγκεκριμένη επιχείρηση θα διαθέτει δικό της λογιστή ο οποίος θα αναλαμβάνει τα οικονομικά ζητήματα.

Τέλος οι προμηθευτές αποτελούν βασικά ενδιαφερόμενα μέρη της επιχείρησης αφού μέσω των κατάλληλων προμηθευτών θα υπάρξει και η κατάλληλη επιλογή σε εμπόρευμα το οποίο είναι σημαντικό για την εξέλιξη της επιχείρησης.

## <span id="page-19-0"></span>**2.2 Στάδια υλοποίησης έργου**

#### WBS (Work Breakdown Structure)

Η δομή ανάλυσης εργασιών (WBS), είναι ένα από τα πιο σημαντικά εργαλεία διαχείρισης έργων. Για την έναρξη του παραπάνω έργου είναι σημαντικό να γίνει ανάλυση εργασιών. Σκοπός του εργαλείου αυτού είναι να αποσυνθέσει την εργασία που πρέπει να γίνει σε μικρότερα κομμάτια. Το χαμηλότερο επίπεδο του WBS είναι τα πακέτα εργασίας, οι εργασίες του χαμηλότερου επιπέδου είναι αυτόνομες και οδηγούν σε συγκεκριμένο αποτέλεσμα. Επίσης οι αυτόνομες εργασίες όταν ξεκινήσουν μπορούν να ολοκληρωθούν χωρίς διακοπή.

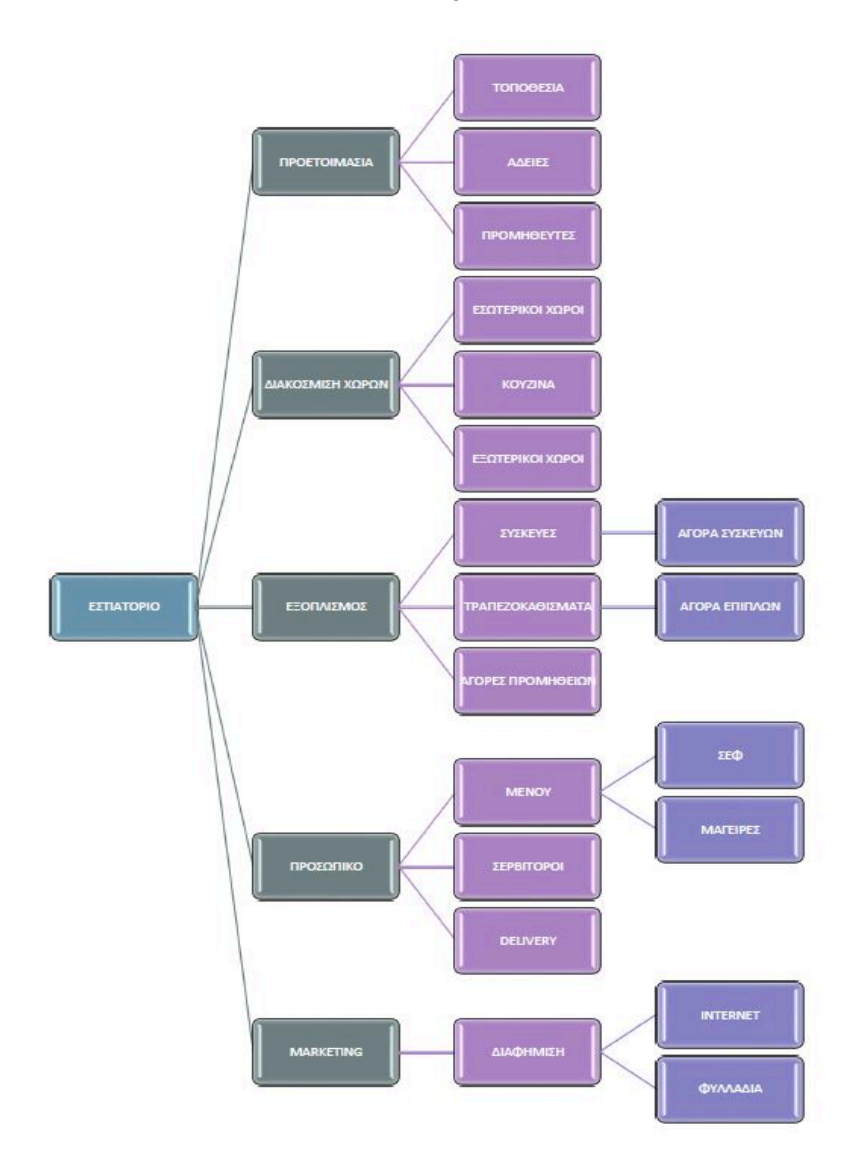

<span id="page-19-1"></span>Εικόνα 2 Διάγραμμα WBS

<span id="page-20-0"></span>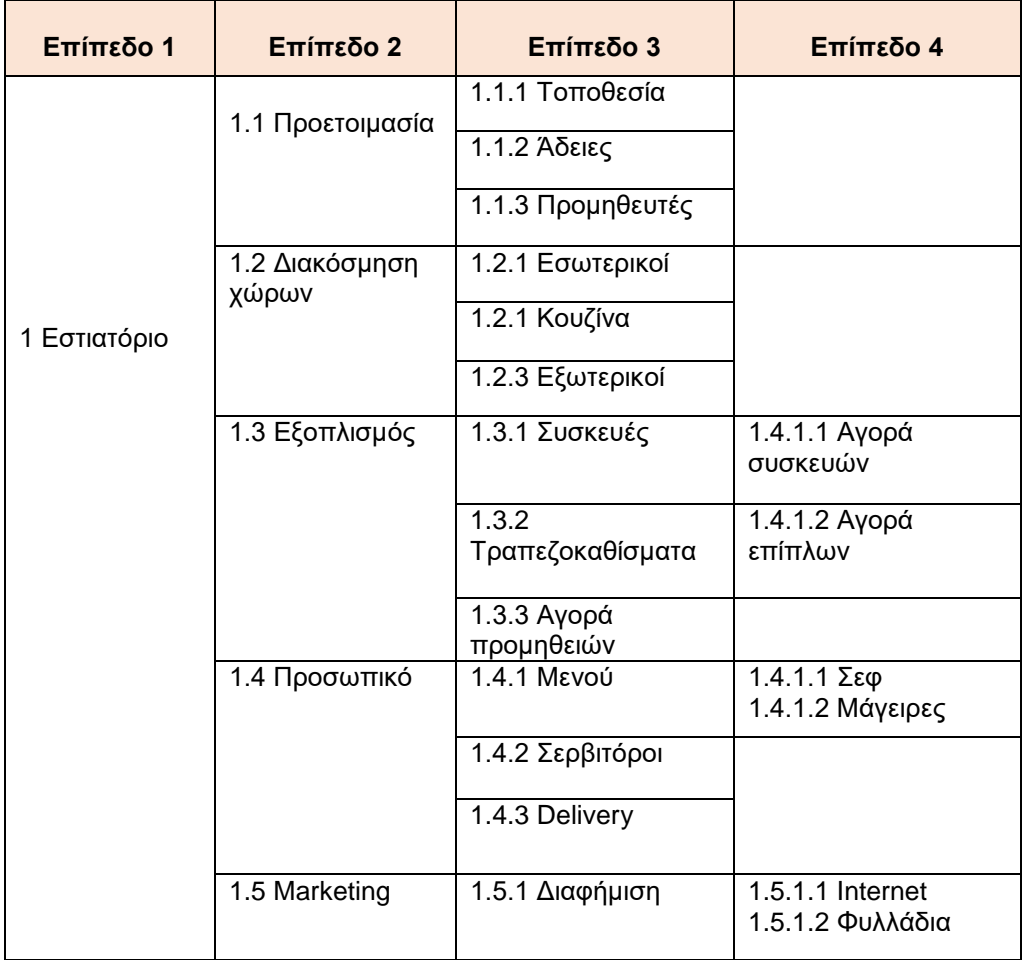

#### Πίνακας 1 Δομή ανάλυσης έργου

#### Μέθοδος κρίσιμης διαδρομής CPM (Critical Path Method)

Η μέθοδος της κρίσιμης διαδρομής CPM to 1959 από έρευνες στις Ηνωμένες Πολιτείες Αμερικής των J. E. Kelly της Remington Rand και M. R. Walker. Σκοπός της δημιουργίας ήταν για την δημιουργία ενός κατάλληλου εργαλείου προγραμματισμού και ελέγχου που θα βελτίωνε το χρόνο από την εκκίνηση έως την παράδοση ενός προϊόντος η υπηρεσίας. [23], [24]. Για την αποτελεσματικότητα της εφαρμογής θα πρέπει να ακολουθούνται κάποια χαρακτηριστικά που αφορούν τις δραστηριότητες του έργου:

- Να οριστούν για συγκεκριμένο χρόνο
- Να έχουν συγκεκριμένη σειρά που εκτελούνται
- Η διεκπεραίωση τους να είναι εντός χρονικού πλαισίου του ολικού έργου.

Πρακτικά για την εφαρμογή της μεθόδου θα πρέπει να καθορίζονται οι δραστηριότητες του έργου αλλά και με πια σειρά υλοποιηθούν. Πρέπει να γίνεται εκτίμηση του χρόνου ολοκλήρωσης των δραστηριοτήτων ώστε όταν σχεδιαστεί το δίκτυο να ακολουθηθεί η σειρά των δραστηριοτήτων. Η τεχνική CPM περιλαμβάνει:

- Καθορισμός της συνολικής διάρκειας του έργου
- Πότε προγραμματίζεται να συμβούν οι δραστηριότητες
- Λογικές εξαρτήσεις.

Επιπρόσθετα η τεχνική αυτή περιλαμβάνει:

- Κρίσιμη διαδρομή (critical path): Η ακολουθία των δραστηριοτήτων του έργου που ξεκινάει από την αρχή του κόμβου και καταλήγει στον τελικό κόμβο του έργου. Είναι η μεγαλύτερη διάρκεια χρόνου από όλες τις δραστηριότητες αφού αποτελεί τον συνολικό χρόνο όλου του έργου.
- Κρίσιμη δραστηριότητα (critical activity): η δραστηριότητα αυτή ανήκει στην κρίσιμη διαδρομή. Άρα αν κάτι καθυστερήσει σε αυτήν την δραστηριότητα θα επιφέρει τν καθυστέρηση όλου του έργου.

Επίσης κατά την ευθεία επίλυσης τη τεχνικής υπολογίζονται οι νωρίτεροι χρόνοι των γεγονότων, οι νωρίτεροι χρόνοι έναρξης κάθε δραστηριότητας, και οι νωρίτεροι χρόνοι περάτωσης κάθε δραστηριότητας. Ενώ κατά την αντίστροφη επίλυση της τεχνικής υπολογίζονται οι αργότεροι χρόνοι των γεγονότων, οι αργότεροι χρόνοι έναρξης κάθε δραστηριότητας, και οι αργότεροι χρόνοι περάτωσης κάθε δραστηριότητας [25].

| ES = Earliest start  |
|----------------------|
| EF = Earliest Finish |
| Ls = Latest start    |
| LF = Latest finish   |
| $D =$ Duration       |
| ST = Slack Time      |

<span id="page-21-0"></span>Εικόνα 3 Χρόνοι στην τεχνική CPM

#### Διάγραμμα Gantt

Για τη διοίκηση έργων έχουν δημιουργηθεί διάφορες τεχνικές και εργαλεία. Το διάγραμμα Gantt το οποίο πήρε το όνομα του από τον Henry Gantt είναι η πρώτη αξιόλογη προσπάθεια προγραμματισμού. Ο ίδιος εφάρμοσε την τεχνική αυτή κατά την περίοδο του πρώτου Παγκοσμίου Πολέμου, όπου χρησιμοποίησε το χρονοπρογραμματισμό του διαγράμματος για τον έλεγχο των ναυπηγικών έργων, με επιτυχή σκοπό στην μείωση του απαιτούμενου χρόνου των συγκεκριμένων έργων.

Η μέθοδος του στηρίζεται στην απεικόνιση διαγράμματος με ευθύγραμμα τμήματα τα οποία απεικονίζουν τις δραστηριότητες του έργου, το μήκος των δραστηριοτήτων το οποίο είναι ανάλογο της χρονικής διάρκειας κάθε δραστηριότητας του έργου. Το διάγραμμα Gantt αποτελείται από δύο άξονες έναν κάθετο και έναν οριζόντιο. Ο κάθετος άξονας απεικονίζει τις εργασίες που εκτελούνται και οι οποίες αποτελούν το εκάστοτε έργο, ενώ ο οριζόντιος άξονας απεικονίζει την συνολική διάρκεια του έργου. Κάθε δραστηριότητα έχει αρχή και τέλος αυτό συμβολίζεται με την παρουσία μίας ράβδου. Η έναρξη της δραστηριότητας είναι από το σημείο που ξεκινάει η ράβδος και το τέλος εκεί που σταματάει δηλαδή στην ημερομηνία λήξης της δραστηριότητας και ονομάζεται Γραμμή Προγραμματισμού. Το διάστημα της ράβδου είναι το μήκος της δραστηριότητας. Κάθε δραστηριότητα αντιστοιχεί σε μια ράβδο και η χρονική της διάρκεια που ορίζεται από το μήκος της ράβδου καθώς καθορίζεται από τον χρόνο εκτέλεσης της και τους πόρους. Έπειτα προστέθηκε μία δεύτερη ράβδος που ονομάστηκε ράβδος Προόδου η οποία δείχνει το μέρος της γραμμής προγραμματισμού που έχει γίνει αλλά και δείχνει κάποια συγκεκριμένα σημεία που πρέπει να έχουν υλοποιηθεί σε κάποια συγκεκριμένα σημεία. [26], [27].

Πλεονεκτήματα Διαγράμματος Gantt:

- Απλά και κατανοητά
- Εύκολη σχεδίαση
- Σαφής απεικόνιση του χρόνου των δραστηριοτήτων
- Βοηθούν στον έλεγχο προόδου του έργου
- Ευρέως διαδεδομένα.

Μειονεκτήματα Διαγράμματος Gantt:

- Δυσκολία εφαρμογής σε μεγάλα έργα
- Δυσκολία στην αναπροσαρμογή τους
- Μη βελτιστοποίηση κατανομής πόρων
- Αδυναμία εξίσωσης χρόνου και κόστους.

# <span id="page-24-0"></span>**Κεφάλαιο 3**

### <span id="page-24-1"></span>**3.1 Βήματα ανέγερσης και ολοκλήρωσης εστιατορίου**

Για την ολοκλήρωση του εστιατορίου χρειάζονται κάποια απαραίτητα βήματα τα οποία πρέπει να γίνουν από τον ιδιοκτήτη ώστε να ξεκινήσει και να τελειοποιηθεί ολοκληρωτικά το έργο. Τα βήματα αυτά έχουν να κάνουν με το σχεδιασμό την κατασκευή και τέλος την λειτουργία του εστιατορίου.

- Επιλογή χώρου: Η επιλογή του χώρου έχει να κάνει με πάρα πολλές παραμέτρους. Σημαντικές είναι η προτίμηση της περιοχής από τον επιχειρηματία, το κόστος ενοικίασης ή αγοράς, η ύπαρξη και το μέγεθος του ανταγωνισμού, η προσέγγιση της πελατείας, το ύφος του καταστήματος. Οι χώροι αυτοί πρέπει να είναι νόμιμοι να έχουν δηλαδή οικοδομική άδεια και η χρήση τους να είναι επαγγελματική. Χρειάζεται μεγάλη προσοχή κατά την επιλογή του χώρου, τόσο σε περίπτωση αγοράς, όσο και σε περίπτωση ενοικίασης, μια και τα επαγγελματικά συμβόλαια μίσθωσης έχουν διάρκεια δώδεκα έτη. Με τον νόμο 4442/2016 (ΦΕΚ 230Α 07-12-2016) και την Υπουργική Απόφαση 16228/2017 (ΦΕΚ 1723/Β 18-05-2017) αλλάζει ο τρόπος έκδοσης Αδειών Λειτουργίας των Καταστημάτων Υγειονομικού Ενδιαφέροντος. Στην ουσία ο επιχειρηματίας γνωστοποιεί ( γι' αυτό και πλέον δεν υπάρχει ο όρος Άδεια Λειτουργίας, αλλά Γνωστοποίηση Λειτουργίας ) την δραστηριότητα του στον Δήμο, έχει την υποχρέωση να πληροί όλους τους όρους της κείμενης πολεοδομικής , υγειονομικής και πυροσβεστικής νομοθεσίας, ενώ ελέγχεται εκ των υστέρων για το αν όντως τους πληροί [28].
- Σχεδιασμός: Ο σχεδιασμός είναι το πιο σημαντικό σημείο για την υλοποίηση του εστιατορίου. Πρέπει να ληφθούν υπόψη οι απαιτήσεις της νομοθεσίας, η διάταξη του χώρου, το μέγεθος και το ύφος της επιχείρησης, το επιχειρηματικό όραμα. Χρειάζεται εμπειρία στο σχεδιασμό των συγκεκριμένων επιχειρήσεων για να ληφθούν υπόψη όλες οι παράμετροι και να μην υπάρξουν προβλήματα στο μέλλον.
- Εγκατάσταση: Όλα τα εστιατόρια έχουν δύο ξεχωριστές κατασκευές στον ίδιο χώρο οι οποίες είναι αλληλένδετες. Η μία κατασκευή είναι η κουζίνα που αποτελεί και τον βασικό πυλώνα ενός εστιατορίου αφού όλη η παραγωγική διαδικασία ξεκινά από εκεί. Στον χώρο της κουζίνας υπάρχουν διάφορα μηχανήματα και εγκαταστάσεις όλες μαζί σε έναν περιορισμένο χώρο. Η δεύτερη κατασκευή είναι αυτή της αίθουσας η οποία έχει μοντέρνα διακόσμηση, ειδικά χρώματα για τον χώρο και το ύφος του εστιατορίου, ωραία

έπιπλα που σε συνδυασμό με όλα δημιουργούν μία όμορφη αίσθηση παραμονής για τους πελάτες.

- Αγορά εξοπλισμού κουζίνας: Τα μηχανήματα της κουζίνας καθορίζονται κυρίως από τις ανάγκες της παραγωγής και της νομοθεσίας σχετικά με την ασφάλεια των τροφίμων. Έτσι θα είναι σκόπιμο πριν από την επαφή με τους προμηθευτές να έχει φτιαχτεί μία λίστα με τις προδιαγραφές των μηχανημάτων και των εξαρτημάτων που χρειάζεται ο χώρος ώστε όταν γίνει η επαφή με τους προμηθευτές να δημιουργηθούν προσφορές με βάση των παραμέτρων και τον τιμών του εξοπλισμού για επαγγελματική χρήση.
- Αγορά εξοπλισμού αίθουσας: Στον χώρο αυτόν ανάλογα με το ύφος του εστιατορίου που θα στοχεύει στον πελάτη για την επιτυχία της επιχείρησης, θα επιλεχθούν τα κατάλληλα τραπέζια, καρέκλες και διακοσμητικά χώρου. Ο όγκος της αγοράς είναι μεγάλος και ποικίλος στις τιμές αλλά στόχος είναι η επιλογή ποιότητας.
- Άδεια λειτουργίας: Το αν θα πάρει άδεια λειτουργίας ο χώρος σχετίζεται με τον σχεδιασμό ο οποίος γίνεται πριν ξεκινήσουν τα έργα. Αν όλα είναι σωστά προσχεδιασμένα τότε η άδεια λειτουργίας δεν θα έχει κανένα πρόβλημα.
- Εφαρμογή συστημάτων ποιότητας: Τα συστήματα στις μονάδες εστίασης HACCP, ISO22000 [29] τα οποία έχουν αρκετή διαδικασία και δυσκολίες. Κάθε φαγητό στο μενού αποτελεί μία ξεχωριστή γραμμή παραγωγής με δυσκολίες. Για να πάρει πιστοποίηση το εστιατόριο πρέπει να υποβάλλει αίτηση, έπειτα ο φορέας πιστοποίησης ορίζει κατάλληλη ομάδα επιθεωρητών και έπειτα γίνεται επιθεώρηση για την ασφάλεια τροφίμων. Στην συνέχεια κατά την επιθεώρηση ελέγχεται η πληρότητα των εγγράφων του συστήματος και η εφαρμογή τους στο σύνολο της εταιρίας βάσει του Διεθνούς προτύπου ISO22000. Με αυτόν τον τρόπο καταγράφονται αποκλίσεις και ορίζεται ένα διάστημα στο όποιο θα γίνουν κινήσεις για να διορθωθούν αυτές οι αποκλίσεις. Γίνεται η επιθεώρηση αξιολόγησης όπου ελέγχεται το σύστημα σε όλο το φάσμα του και παράλληλα έλεγχος των διορθωτικών ενεργειών. Αν δεν καταγραφούν αποκλίσεις από το πρότυπο ISO22000 γίνεται έκδοση πιστοποιητικού διαφορετικά καταγράφονται οι αποκλίσεις και δεν προχωράει η έκδοση.
- Διαφήμιση: Επαγγελματίες του χώρου μπορούν να βοηθήσουν στην σωστή προώθηση των υπηρεσιών που παρέχει το εστιατόριο, με γνώμονα πάντα τον πελάτη και στόχο τον ανταγωνισμό και τις δυνατότητες της επιχείρησης. Η καλύτερη διαφήμιση γίνεται από τους ευχαριστημένους πελάτες. Άλλοι

κλασικοί τρόποι προβολής είναι τα διαφημιστικά φυλλάδια, το διαδίκτυο, τα Μέσα Μαζικής Ενημέρωσης.

# <span id="page-26-0"></span>**3.2 Κόστη δραστηριοτήτων**

<span id="page-26-1"></span>Στον παρακάτω πίνακα παρουσιάζονται τα κόστη των δραστηριοτήτων σε ευρώ.

| Δραστηριότητες      | Κόστος      |
|---------------------|-------------|
| Τοποθεσία           | 25.000,00 € |
| Άδειες              | 40.000,00 € |
| Εσωτερικοί χώροι    | 1.000,00 €  |
| Εξωτερικοί χώροι    | 600€        |
| Κουζίνα             | 2.500,00 €  |
| Συσκευές            | 7.500,00 €  |
| Τραπέζια & καρέκλες | 5.000,00 €  |
| Σεφ                 | 60€         |
| Μάγειρες            | 40 €        |
| Προμηθευτές         | 35 €        |
| Σερβιτόροι          | 30€         |
| <b>Delivery</b>     | 20€         |
| Φυλλάδια            | 150€        |
| Internet            | 220€        |
| Αγορά προμηθειών    | 1.500,00 €  |

Πίνακας 2 Δραστηριότητες και Κόστη

# <span id="page-27-0"></span>**Κεφάλαιο 4**

### <span id="page-27-1"></span>**4.1 Η ανάγκη του προγραμματισμού**

Βασικός στόχος της ομάδας που έχει αναλάβει την ολοκλήρωση ενός έργου είναι η σωστή παράδοση του έργου, η βελτίωση της παραγωγικότητας του δυναμικού και η μείωση του συνολικού κόστους του έργου. Για να γίνει αυτό χρειάζεται σωστός προγραμματισμός και οργάνωση των εργασιών ώστε να αποφύγουν όσο γίνεται τυχόν λάθη και καθυστερήσεις. Έτσι για να εκτελεστεί σωστά ένα έργο απαιτείται μελέτη και ο χρονοπρογραμματισμός της υλοποίησης του να είναι όσο το δυνατόν πιο σαφής. Με τον τρόπο αυτόν θα γίνει και με πιο χαμηλό κόστος αλλά και χρόνο η ολοκλήρωση του. Στο στάδιο αυτό μέσω προγραμμάτων δημιουργούνται πίνακες που δείχνουν την χρονική εξέλιξη των δραστηριοτήτων οι οποίες πρέπει να ολοκληρωθούν σε προκαθορισμένους χρόνους. Ο προγραμματισμός ενός έργου έχει ως στόχο:

- Μελέτη για την ανάγκη σε προσωπικό και υλικά
- Όσο το δυνατότερο μείωση εργασίας του ανθρώπινου δυναμικού
- Σωστή προετοιμασία δραστηριοτήτων
- Αναγνώριση των κρίσιμων δραστηριοτήτων
- Πρόβλεψη του συνολικού χρόνου και κόστους την ολοκλήρωσης του έργου.

# <span id="page-27-2"></span>**4.2 Project Libre**

Στην παρούσα διπλωματική εργασία θα χρησιμοποιηθεί ένα πρόγραμμα στο οποίο θα ενταχθούν όλα τα χρηματικά δεδομένα, οι δραστηριότητες, οι πόροι και φυσικά οι χρόνοι ως προς την κάθε δραστηριότητα ώστε να υπάρξει μια συνολική εικόνα του έργου. Το πρόγραμμα που θα χρησιμοποιηθεί είναι το Project Libre το οποίο είναι ένα ελεύθερο λογισμικό. Το Project Libre μπορεί να χρησιμοποιηθεί από μικρές και από μεγάλες επιχειρήσεις για μικρά ή μεγάλα έργα είναι πάρα πολύ εύκολο στην χρήση του. Οι εργασίες, οι πόροι και το κόστος είναι απαραίτητα στοιχεία για τον προγραμματισμό και φυσικά αλληλένδετα μαζί με τον προγραμματισμό είναι και η οργάνωση για την υλοποίηση των έργων. Οι εργασίες είναι ο βασικός πυλώνας για τον προγραμματισμό ενός έργου, ο ρόλος των εργασιών είναι ότι αποτελούνται από πολλά μεμονωμένα κομμάτια εργασιών τα οποία θα δημιουργούν ένα ενιαίο σύνολο δραστηριοτήτων για την υλοποίηση ενός έργου. Οι δραστηριότητες μεταξύ τους πρέπει να έχουν λογική σειρά η μία μετά την άλλη για την σωστή διαχείριση ενός έργου σε όλα τα κομμάτια δραστηριοτήτων. Το WBS όπως είδαμε και στο κεφάλαιο 2 αποτελεί ένα δέντρο εργασιών αφού σκοπός του όπως προαναφέρθηκε είναι η καλύτερη κατανόηση και αλληλουχία των δραστηριοτήτων μεταξύ τους για ένα ικανοποιητικό αποτέλεσμα.

Οι πόροι αντιπροσωπεύουν έργα και λειτουργίες του έργου. Οι ανθρώπινοι πόροι εκφράζονται σε ώρες ή ημέρες ενώ αν πρόκειται για υλικό πόρο εκφράζεται σε ποσότητες. Στο Project Libre υπάρχει στο υπολογιστικό φύλλο η εντολή πόρος η οποία μας δίνει την δυνατότητα να εισάγουμε τους πόρους για το έργο. Παρακάτω θα αναλυθεί η εντολή των πόρων.

*ProjectLibre* 

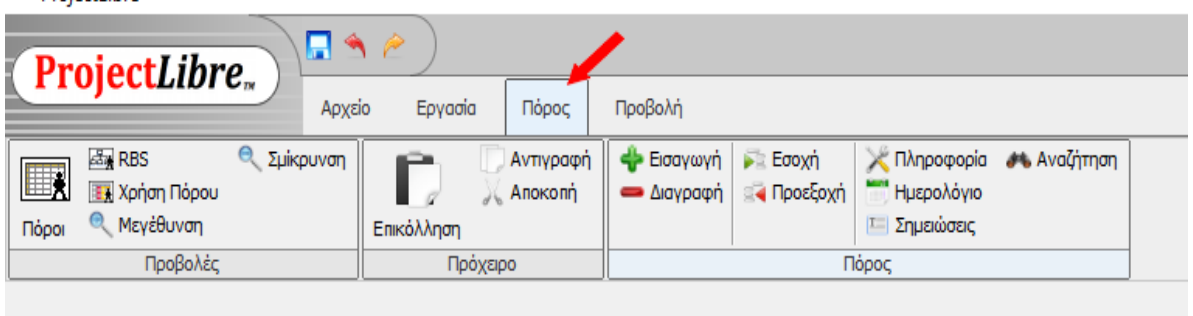

#### Εικόνα 4 Υπολογιστικό φύλλο πόρων

<span id="page-28-0"></span>Το κόστος έχει να κάνει με τα χρηματική αξία μίας συγκριμένης δραστηριότητας του έργου. Μέσα στο κόστος συμπεριλαμβάνεται τα χρήματα που θα χρειαστούν για τις πρώτες ύλες του έργου και γενικά για όλα τα υλικά, καθώς και το ωρομίσθιο των εργαζομένων .

Τα βασικά χαρακτηριστικά του προγράμματος είναι:

- 1. Η διαχείριση εργασιών
- 2. Δημιουργία γραφικών παραστάσεων και λίστες
- 3. Διαγράμματα Gantt
- 4. Εντοπισμός κρίσιμων διαδρομών
- 5. Κατανομή πόρων και παρακολούθηση εργασιών.

#### Εγκατάσταση του Project Libre

Πρώτα από όλα για να είναι εφικτή η λειτουργία του προγράμματος, πρέπει να ξεκινήσουμε με την εγκατάσταση αυτού στον υπολογιστή. Η εγκατάσταση δεν αποτελεί μια πολύπλοκη διαδικασία είναι εύκολα εφαρμόσιμη από όλους τους χρήστες. Γράφοντας στο Google το όνομα του προγράμματος «Project Libre» μεταφερόμαστε στην σελίδα για να πατήσουμε free download και να ξεκινήσει η εγκατάσταση στον υπολογιστή. Επιπρόσθετα, δίνεται και ο σύνδεσμος για απευθείας μετάβαση: <https://projectlibre.en.softonic.com/> το μέγεθος του προγράμματος είναι 1,74 KB (kilo bites). Αφού έχει ολοκληρωθεί η λήψη, εμφανίζεται στην οθόνη το παρακάτω παράθυρο και επιλέγουμε το Install.

<span id="page-29-0"></span>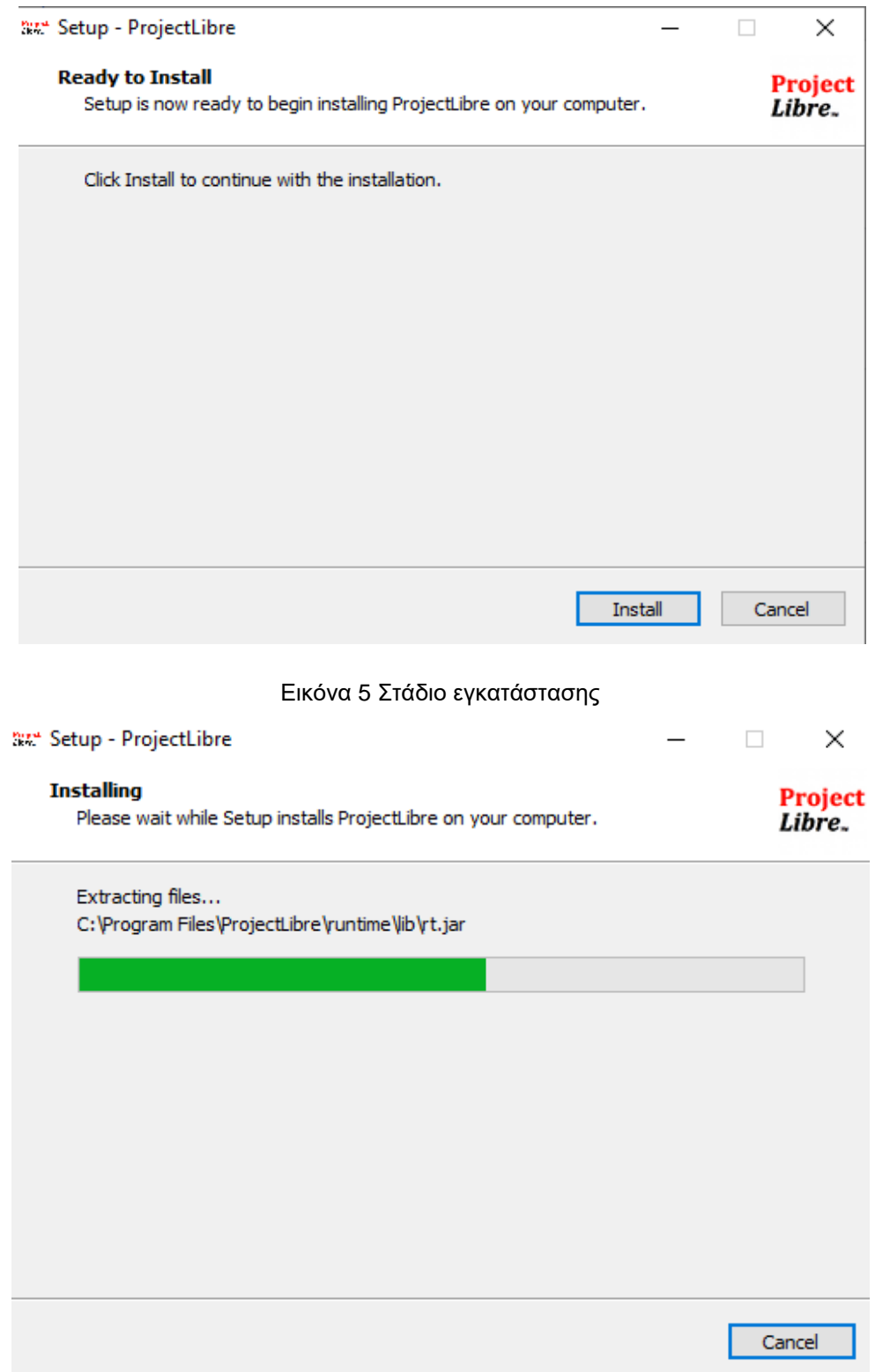

<span id="page-29-1"></span>Εικόνα 6 Στάδιο ολοκλήρωσης εγκατάστασης

Αφού ολοκληρωθεί η ολοκλήρωση του προγράμματος εμφανίζεται το παρακάτω παράθυρο το οποίο είναι για να κρατηθεί αντίγραφο του προγράμματος και να γίνονται ενημερώσεις και ειδοποιήσεις σχετικά με το πρόγραμμα οι οποίες θα αποστέλλονται στο e-mail που θα καταχωρηθεί στο πλαίσιο.

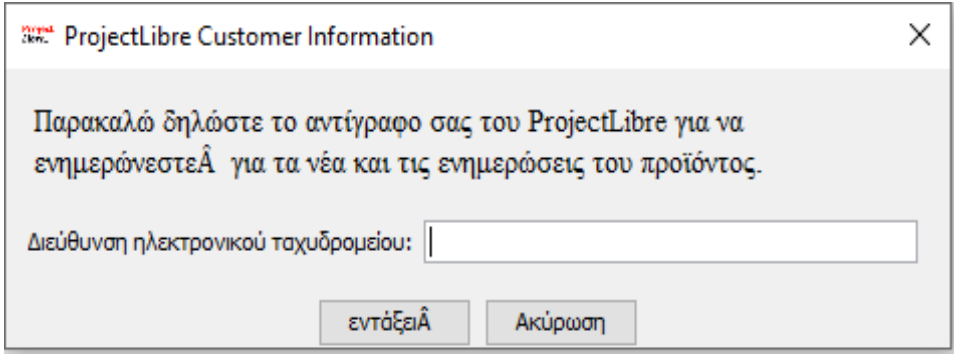

Εικόνα 7 Αντίγραφο του Project Libre

<span id="page-30-0"></span>Στην Εικόνα 8 φαίνεται η συντόμευση του προγράμματος που δημιουργείται στην επιφάνεια εργασίας. Πατώντας την συντόμευση για την είσοδο στο πρόγραμμα αυτόματα εμφανίζεται το παράθυρο που βρίσκεται στην Εικόνα 9.

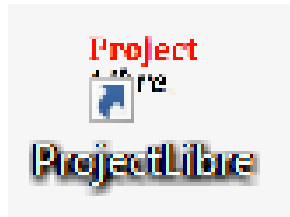

Εικόνα 8 Συντόμευση προγράμματος

# <span id="page-30-1"></span>Δημιουργία και αποθήκευση έργων

Μετά την εγκατάσταση και την εκκίνηση του προγράμματος το πρώτο παράθυρο που εμφανίζεται στην οθόνη του υπολογιστή είναι αυτό στην Εικόνα 9. Στο περιβάλλον εργασίας του προγράμματος Project Libre εμφανίζεται ένα μικρό παράθυρο καλωσορίσματος στο Project Libre. Η ερώτηση που κάνει το πρόγραμμα σε αυτό το παράθυρο είναι: «Τι θα θέλατε να κάνετε;», και υπάρχουν δύο επιλογές η δημιουργία του νέου έργου και το άνοιγμα έργου όπου αναφέρεται σε υπάρχον έργο. Τα έργα αποθηκεύονται ως αρχεία .pod για projectLibre, ή .xml, .mpp για Microsoft Project. Εάν δεν επιθυμούμαι να επιλέξουμε μια από τις δύο επιλογές που εμφανίζονται στο μικρό παραθυράκι πατάμε «χ» κλείνει το παράθυρο και μεταφερόμαστε στο κεντρικό παράθυρο του Project Libre το οποίο φαίνεται στην Εικόνα 10.

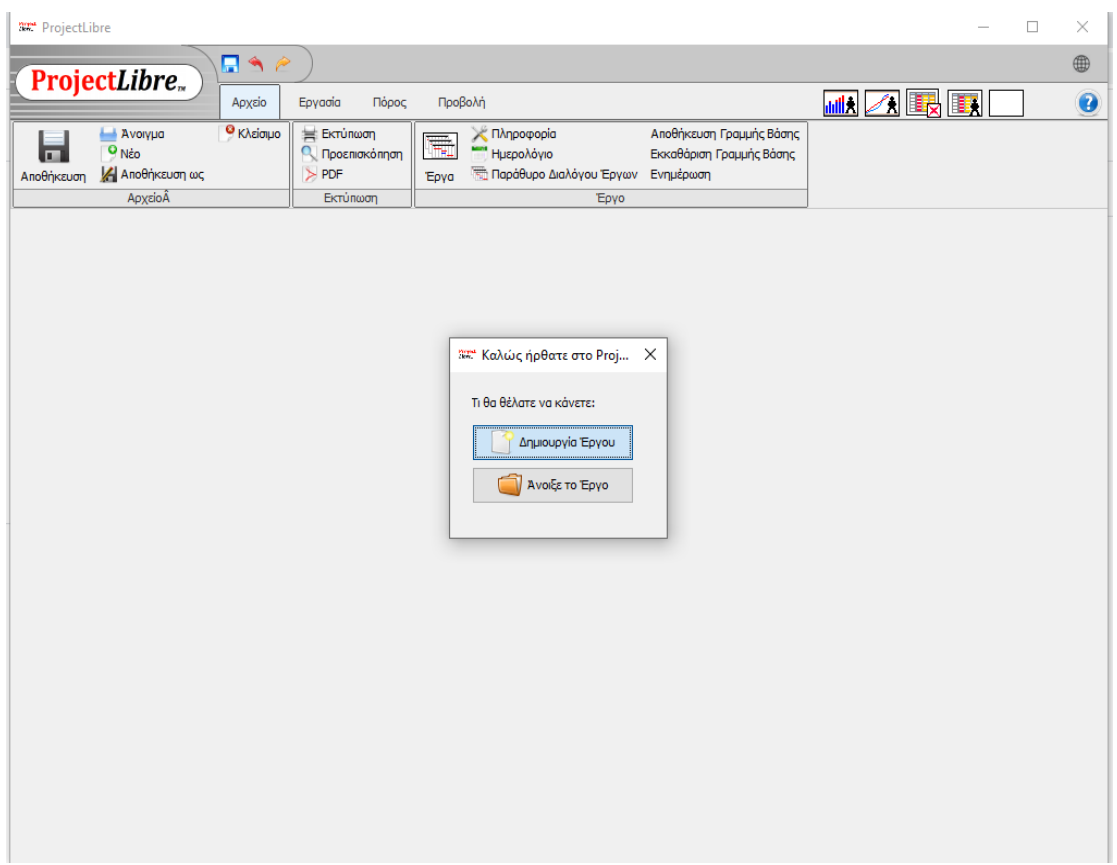

#### Εικόνα 9 Περιβάλλον Project Libre

<span id="page-31-0"></span>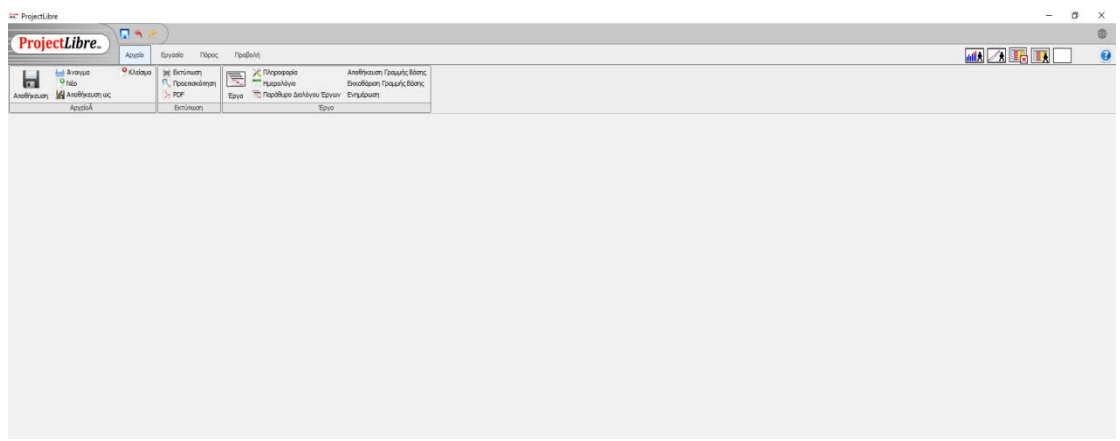

#### <span id="page-31-1"></span>Εικόνα 10 Κεντρικό περιβάλλον προγράμματος

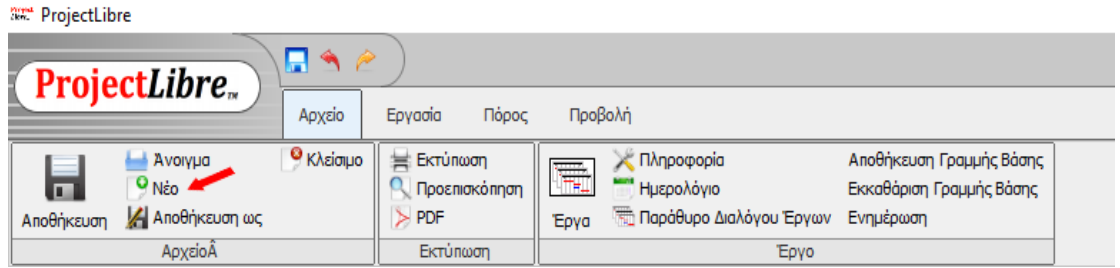

Εικόνα 11 Πρώτο βήμα για δημιουργία έργου

<span id="page-32-0"></span>Όταν χρειαστεί να γίνει δημιουργία ενός νέου έργου είτε από το παράθυρο καλωσορίσματος (Εικόνα 9), είτε αν επιλεχθεί η εντολή «Αρχείο» και «Νέο» μας εμφανίζει ένα παράθυρο για να δοθεί όνομα στο νέο έργο. Εάν δεν ονομαστεί το έργο τότε εμφανίζεται ένα πλαίσιο που υπενθυμίζει ότι το έργο πρέπει να έχει όνομα.

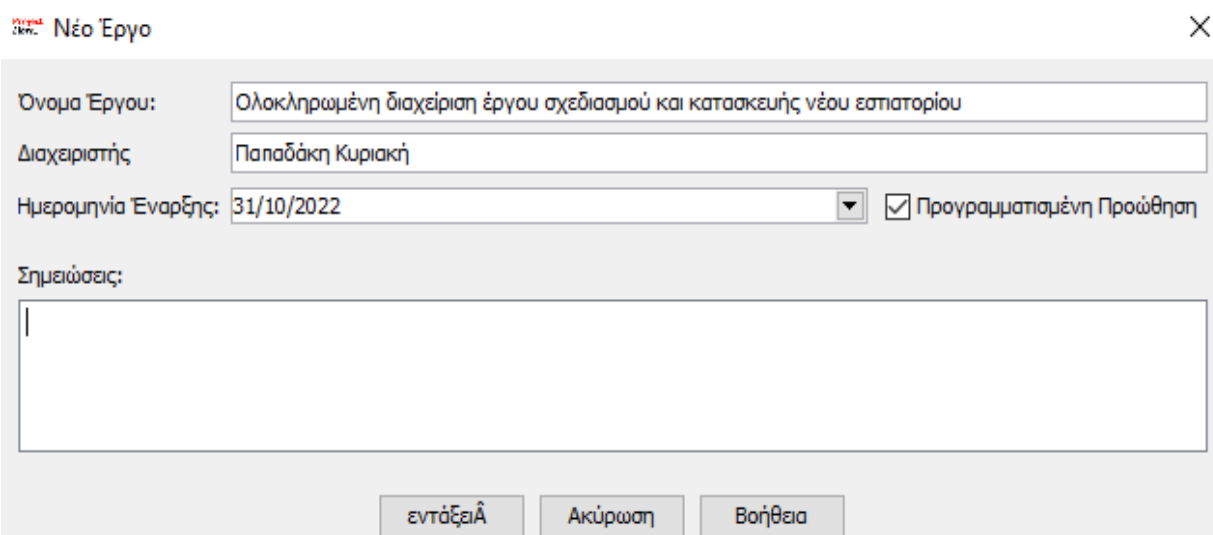

Εικόνα 12 Ονομασία και δημιουργία έργου

<span id="page-32-1"></span>Στο παράθυρο αυτό έχουμε το πλαίσιο της ονομασίας του έργου, συμπληρώνουμε το όνομα του έργου, στην παρούσα διπλωματική εργασία το όνομα του έργου είναι «Ολοκληρωμένη διαχείριση έργου και σχεδιασμού νέου εστιατορίου». Έπειτα γράφουμε το όνομα του Project Manager «Παπαδάκη Κυριακή», επιλέγουμε την ημερομηνία έναρξης του έργου ή την αλλάζουμε αν επιθυμούμε κάποια άλλη. Στο πλαίσιο των σημειώσεων μπορεί να γραφεί οτιδήποτε θέλει ο Project Manager ως σημείωση. Αφού ολοκληρωθούν όλες οι επιλογές πατάμε κλικ στην επιλογή «εντάξει».

Η επιλογή «Προγραμματισμένη Προώθηση» μπορεί να μην επιλεγεί πατώντας πάνω και αφαιρώντας την προεπιλογή. Αυτό συμβαίνει σε περίπτωση που δεν επιθυμείται αυστηρό χρονοδιάγραμμα του έργου αλλά ένα πιο ελεύθερο πλάνο. Επιλέγοντας «βοήθεια» κάτω δεξιά υπάρχει πρόσβαση στην ηλεκτρονική βοήθεια που είναι στα αγγλικά. Για να υπάρξει πρόσβαση στην ηλεκτρονική βοήθεια χρειάζεται εγγραφή με στοιχεία ηλεκτρονικού ταχυδρομείου, ονοματεπώνυμο, εργασία και άλλα.

Έπειτα από την ολοκλήρωση των στοιχείων του έργου του εστιατορίου εμφανίζεται κατευθείαν το περιβάλλον για την έναρξη του νέου έργου (Εικόνα 13).

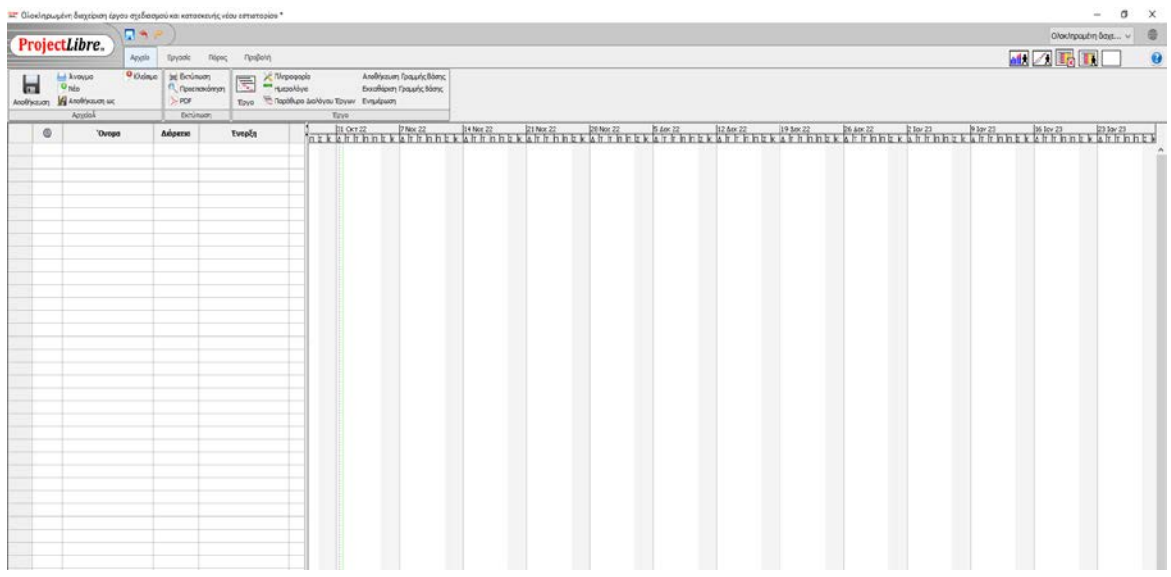

#### Εικόνα 13 Νέο έργο

<span id="page-33-0"></span>Οι γραμμές του πίνακα που είναι στα αριστερά της Εικόνας 13, είναι για την εισαγωγή δραστηριοτήτων του έργου, ενώ στην δεξιά μεριά του παραθύρου θα εμφανιστεί το Διάγραμμα Gantt που θα δημιουργηθεί από τις δραστηριότητες και εργασίες που θα εισαχθούν στις γραμμές αριστερά.

Για να αποθηκευτεί ένα έργο γίνεται με την εντολή «Αποθήκευση ως» (Εικόνα 14). Ο τρόπος που αποθηκεύεται ένα έργο είναι:

- 1. Το όνομα που θα δοθεί στο έργο, γράφεται στο «file name»
- 2. Η μορφή που θα αποθηκευτεί το έργο γίνεται ακριβώς από κάτω από το «file name», η εντολή «files of type». Πατώντας εκεί η πρώτη είναι ο τύπος «All files». Εκτός αυτήν την επιλογή υπάρχουν και άλλες δύο μορφές

αποθήκευσης αρχείου σε «Microsoft Project XML, (\*.xml)» και η μορφή «Project Libre (\*.pod)» η οποία συνίσταται και από το πρόγραμμα Project Libre.

Αφού έχει γίνει η αποθήκευση του έργου έπειτα από κάθε αλλαγή για να ανανεωθεί η αποθήκευση και να συμπεριληφθούν και τα νέα δεδομένα πατάμε απλά την εντολή «Αποθήκευση».

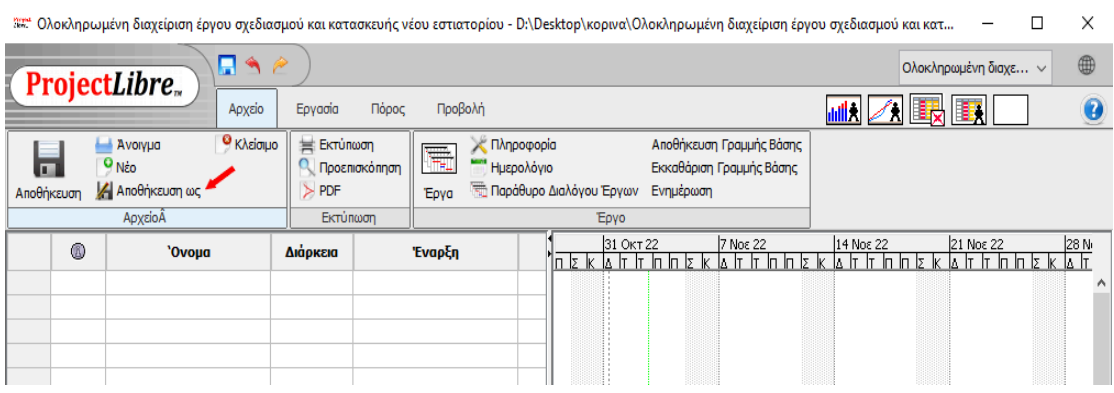

Εικόνα 14 Αποθήκευση αρχείου

<span id="page-34-0"></span>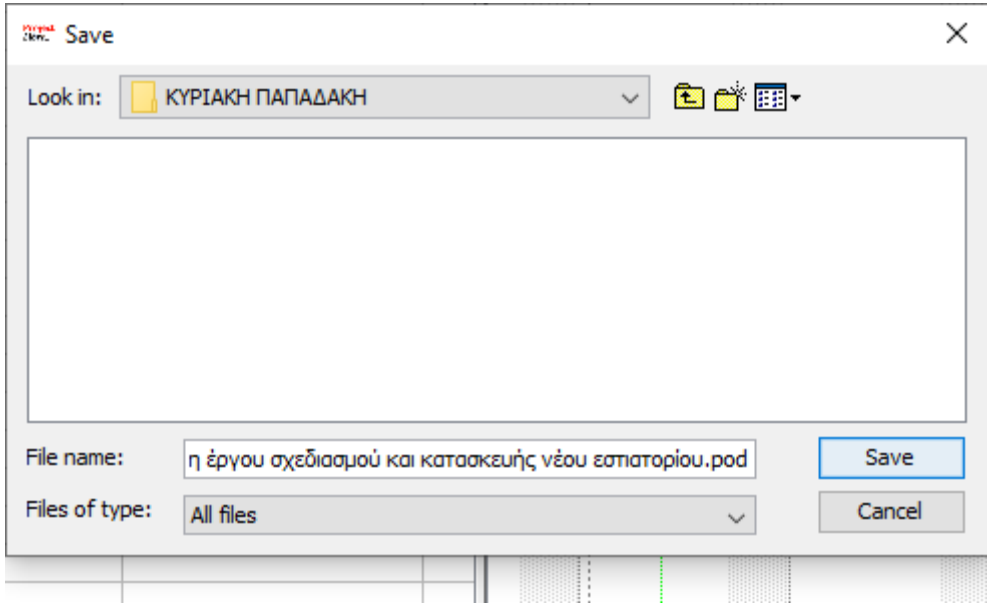

<span id="page-34-1"></span>Εικόνα 15 Τύπος αποθήκευσης έργου

### Βασικές καρτέλες

Οι βασικές καρτέλες του προγράμματος είναι «Αρχείο», «Εργασία», «Πόρος», και «Προβολή» (Εικόνα 11).

Η εντολή «Αρχείο» επιτρέπει την φόρτωση διαφορετικών αρχείων και μπορεί να ελέγχει λειτουργίες σαν αυτή της αποθήκευσης και η προεπισκόπηση. Μέσα στην καρτέλα «αρχείο» υπάρχει η επιλογή «Έργο» η οποία επιτρέπει στο χρήστη να τροποποίηση το έργο.

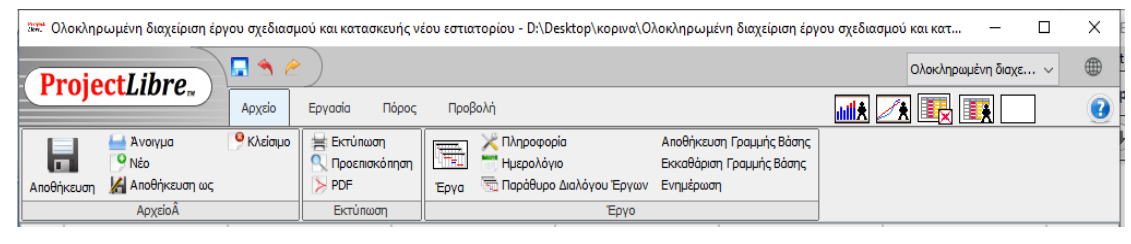

Εικόνα 16 Καρτέλα Αρχείο

<span id="page-35-0"></span>Η εντολή «Εργασία» επιτρέπει την απεικόνιση στον χρήστη να αναπαραστήσει τις εργασίες με διάφορες μορφές όπως το διάγραμμα Gantt, WBS, διάγραμμα δικτύου αλλά και την εντολή «Χρήση Εργασίας» η οποία κατανέμει τις δραστηριότητες βάση χρονοδιαγράμματος του έργου.

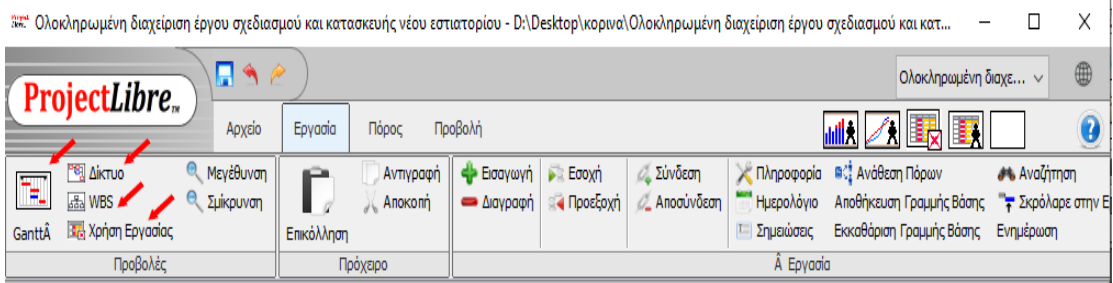

Εικόνα 17 Καρτέλα Εργασία

<span id="page-35-1"></span>Η εντολή «Πόρος» επιτρέπει να δούμε διάφορα στοιχεία του έργου αρκεί να γίνουν οι κατάλληλες επιλογές όπως να διαχειριστούμε πόρους μέσα από τις εντολές της καρτέλας. Από αυτήν την εντολή δίνεται η δυνατότητα να επεξεργαστούν δεδομένα παραμένοντας το Διάγραμμα Gantt αφού μέσα από αυτό μπορεί να γίνει η ανάθεση εργασιών. Εάν στο τέλος θέλουμε να δούμε όλους τους πόρους πιέζουμε την εντολή «Πόροι» και φαίνεται η καλύτερη κατανομή και η ανάθεση των πόρων.

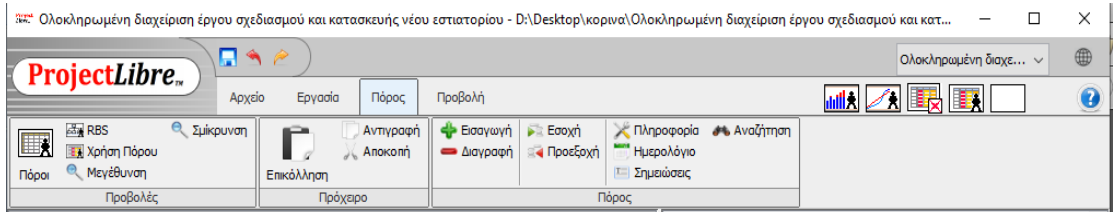

Εικόνα 18 Καρτέλα πόροι

<span id="page-36-0"></span>Η εντολή «Προβολή» επιτρέπετε ο συνδυασμός πληροφοριών από τις εντολές των εργασιών, πόρων, και από διάφορα στάδια του έργου για αυτό τον λόγο οι ομάδες εντολών επαναλαμβάνονται.

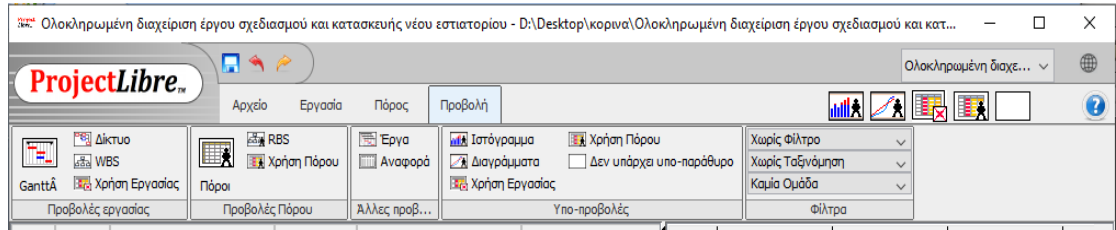

Εικόνα 19 Καρτέλα Προβολή

<span id="page-36-1"></span>Επιπρόσθετα όπως θα δούμε στην «Εικόνα 20» πάνω δεξιά φαίνεται ένας μπλε μικρός κύκλος όπου μέσα υπάρχει ένα ερωτηματικό. Εάν επιλεγεί η εντολή εμφανίζεται το παράθυρο βοηθειών (Εικόνα 21), και εμφανίζει στο χρήστη την online βοήθεια σε οποιαδήποτε απορία στο πρόγραμμα Project Libre.

<span id="page-36-2"></span>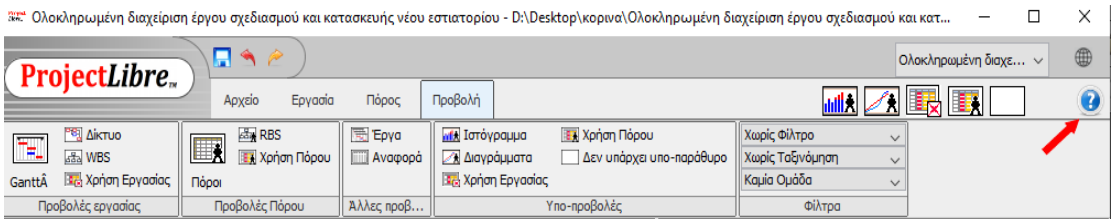

Εικόνα 20 Εντολή Βοήθειας

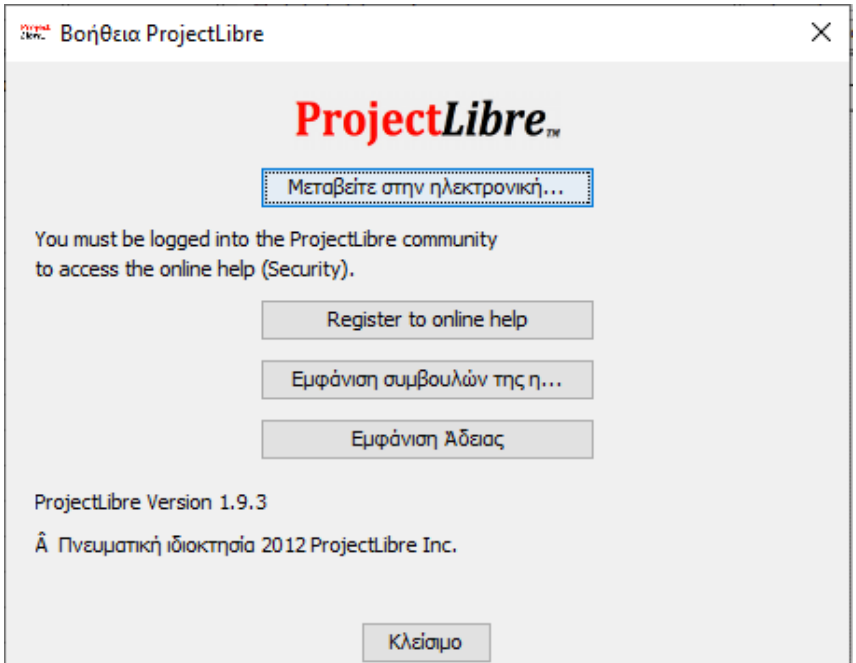

Εικόνα 21 Βοήθεια Project Libre

### <span id="page-37-0"></span>Δημιουργία Εστιατορίου

Ας δούμε την εφαρμογή του εστιατορίου με την βοήθεια του Project Libre. Για το έργου του εστιατορίου τηρείται το εξής πρόγραμμα:

- Ωράριο εργασίας: 08:00-16:00
- (Ώρες ανά ημέρα: 8)
- Ημέρες εργασίας ανά εβδομάδα: Δευτέρα Παρασκευή (Ημέρες ανά εβδομάδα: 5).

Το πρώτο βήμα που κάνουμε το είδαμε και παραπάνω στην δημιουργία και αποθήκευση του έργου. Έπειτα απαραίτητο βήμα είναι τα οριστούν χρονικά πλαίσια για το έργο άρα πρέπει να ρυθμίσουμε το ημερολόγιο του έργου όπου μέσα σε αυτό θα συμπεριλαμβάνονται οι ημέρες εργασίας αλλά και οι αργίες. Παγαίνοντας στην καρτέλα «Αρχείο» επιλέγουμε την εντολή «Πληροφορία». Εμφανίζεται ένα νέο παράθυρο «Πληροφορίες έργου», όπου γράφουμε το όνομα του έργου, το όνομα του διαχειριστή (Project Manager), η ημερομηνία έναρξης αλλά και λήξης του έργου. Ανάλογα με το ποια από τις δύο ημερομηνίες καθορίσουμε καθορίζεται από το πρόγραμμα και η τελική ημερομηνία έναρξης ή λήξης. Στην συγκεκριμένη εργασία ορίστηκε η ημερομηνία έναρξης η 31 Οκτώβριου 2022 και ημερομηνία λήξης τέθηκε αυτόματα από το πρόγραμμα η 9 Ιουνίου 2023. Ο χρόνος υλοποίησης του έργου είναι η επτά μήνες και πέντε ημέρες, για αυτό το λόγο βγάζουμε την επιλογή «προγραμματισμένη προώθηση» και γράφουμε την ημερομηνία ολοκλήρωσης. Αφού ολοκληρώσουμε τις ρυθμίσεις επιλέγουμε το πλαίσιο «κλείσιμο».

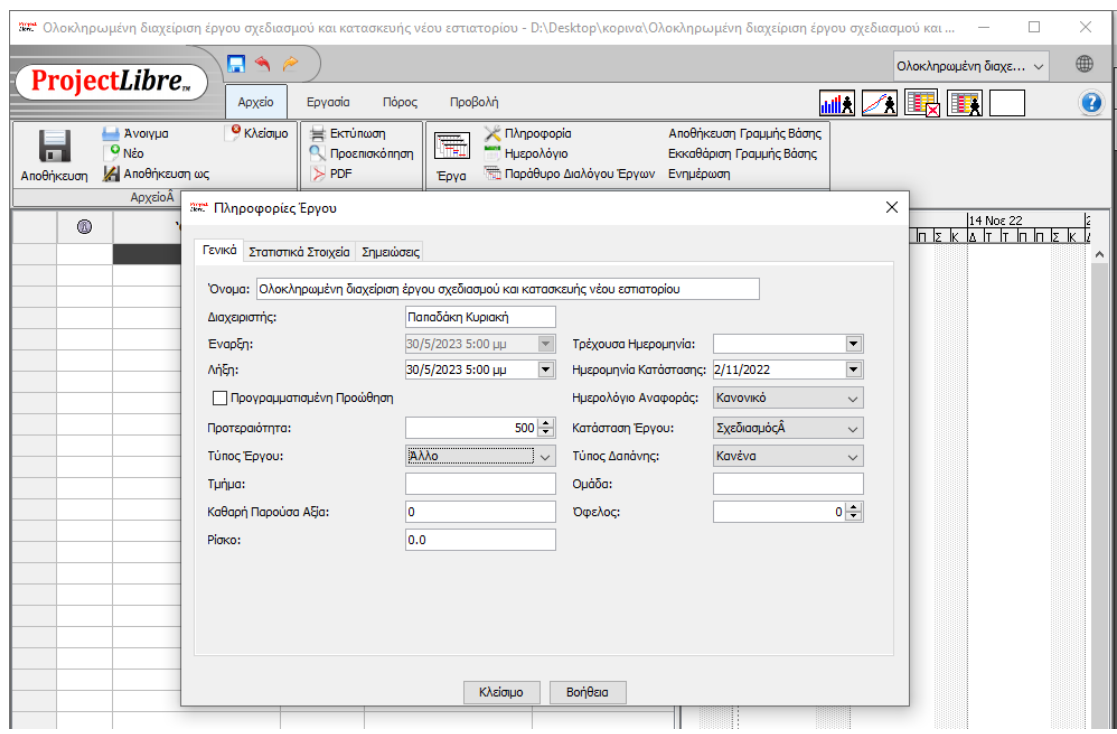

<span id="page-38-0"></span>Εικόνα 22 Ολοκληρωμένη διαχείριση έργου σχεδιασμού και κατασκευής νέου εστιατορίου

Το Ημερολόγιο είναι ένα πολύ σημαντικό χαρακτηριστικό στο ProjectLibre, και γενικότερα στη διαχείριση έργων. Μέσα από το ημερολόγιο καθορίζουμε τις ημέρες και ώρες λειτουργίας ενός οργανισμού. Επίσης σε κάθε εργασιακό χώρο μπορεί να υπάρχουν ειδικές ημέρες αργιών οι οποίες θα συμπεριλαμβάνονται στο ημερολόγιο του έργου για να ρυθμιστούν κατάλληλα οι δραστηριότητες του έργου. Πατώντας την εντολή «Ημερολόγιο» που φαίνεται στην «Εικόνα 23», Βλέπουμε βελάκια πάνω δεξιά που μας επιτρέπουν την αλλαγή των ημερομηνιών. Επιλέγοντας την «Μη εργάσιμη χρόνος» στα αριστερά μπορούμε να ορίσουμε τις αργίες στο ημερολόγιο έργου για παράδειγμα στην «Εικόνα 24» ορίστηκε η 17 Απριλίου ως αργία λόγω Πάσχα.

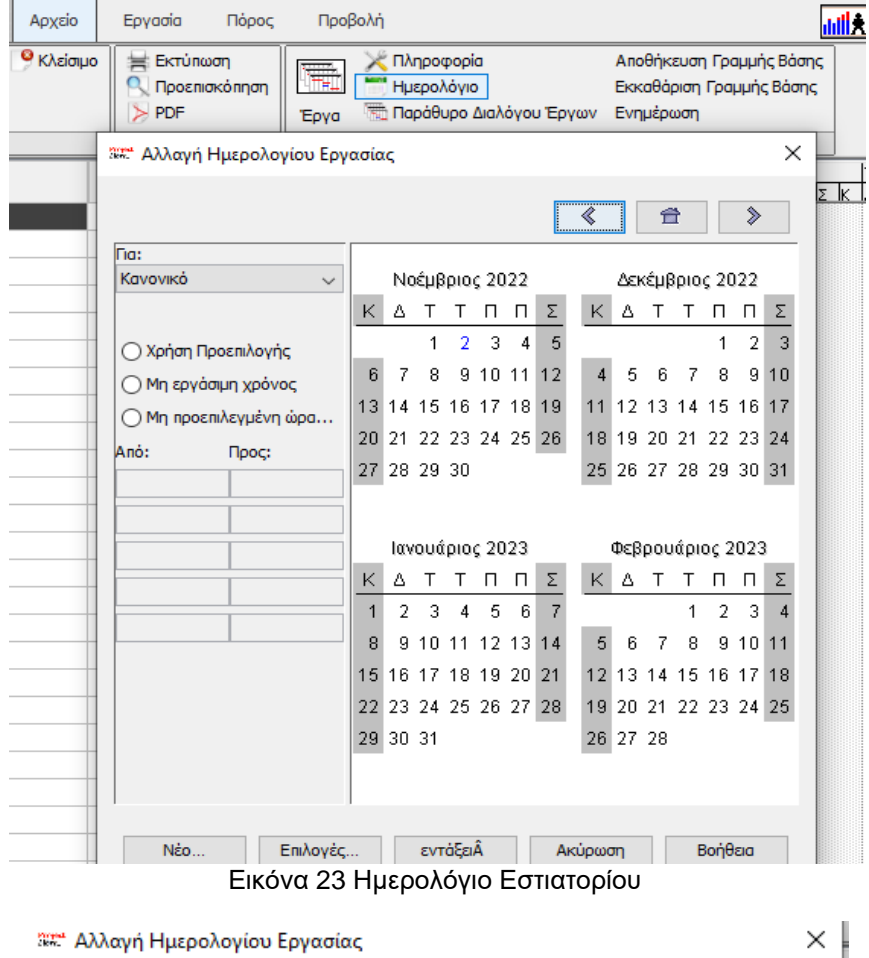

<span id="page-39-0"></span>

|                          |    |       |             |          |                      |       |                      | ≪              |                      | 令  |               |             | ⋟              |    |
|--------------------------|----|-------|-------------|----------|----------------------|-------|----------------------|----------------|----------------------|----|---------------|-------------|----------------|----|
| lTia:                    |    |       |             |          |                      |       |                      |                |                      |    |               |             |                |    |
| Κανονικό<br>$\checkmark$ |    |       |             |          | Μάρτιος 2023         |       |                      |                |                      |    | Απρίλιος 2023 |             |                |    |
|                          | K  | Δ     | Т           | т        | п                    | П.    | Σ                    | K.             | Δ                    | т  | т             | п           | П              | Σ  |
| Χρήση Προεπιλογής        |    |       |             | 1        | 2                    | 3     | 4                    |                |                      |    |               |             |                | 1  |
| Μη εργάσιμη χρόνος<br>O  | 5. | 6     | 7           | 8        | 9                    | 10 11 |                      | $\overline{2}$ | 3                    | 4  | 5             | 6           | 7              | 8  |
| Μη προεπιλεγμένη ώρα     |    | 12 13 | 14          | 15       | -16                  | -17   | 18                   | 9              | 10                   |    |               | 12 13       | 14             | 15 |
| Anó:<br>Прос:            |    |       |             |          |                      |       | 19 20 21 22 23 24 25 |                | 16   17              | 18 | 19 20 21      |             |                | 22 |
|                          |    |       |             |          | 26 27 28 29 30 31    |       |                      |                | 23 24 25 26 27 28 29 |    |               |             |                |    |
|                          |    |       |             |          |                      |       |                      | 30             |                      |    |               |             |                |    |
|                          |    |       |             |          | Μάϊος 2023           |       |                      |                |                      |    | Ιούνιος 2023  |             |                |    |
|                          | K. | Δ     | т           | т        | п                    | П.    | Σ                    | K.             | Δ                    | Т  | т             | П           | П              | Σ  |
|                          |    | 1     | 2           | 3        | 4                    | 5     | 6                    |                |                      |    |               | 1           | $\overline{2}$ | 3  |
|                          | 7  | 8     | я           | 10       | 11                   | 12    | 13                   | $\overline{4}$ | 5                    | 6  | 7             | 8           | g.             | 10 |
|                          |    |       |             |          | 14 15 16 17 18 19 20 |       |                      |                | 11 12 13             |    | 14 15 16 17   |             |                |    |
|                          | 21 |       |             |          |                      |       | 22 23 24 25 26 27    | 18 19          |                      | 20 |               | 21 22 23 24 |                |    |
|                          |    |       | 28 29 30 31 |          |                      |       |                      |                | 25 26 27 28 29 30    |    |               |             |                |    |
|                          |    |       |             |          |                      |       |                      |                |                      |    |               |             |                |    |
|                          |    |       |             |          |                      |       |                      |                |                      |    |               |             |                |    |
| Nέo<br>Επιλογές          |    |       |             | εντάξειλ |                      |       |                      | Ακύρωση        |                      |    |               | Βοήθεια     |                |    |

<span id="page-39-1"></span>Εικόνα 24 Ορισμός αργιών

Το πλαίσιο «Επιλογές» κάτω στο παράθυρο μας δίνει την δυνατότητα να φτιάξουμε το ωράριο λειτουργίας βάση τις ανάγκες του έργου. Οι ώρες εργασίας θα είναι 8 ανά ημέρα, 40 ώρες ανά εβδομάδα.

| ‴*** Αλλαγή Ημερολογίου Εργασίας |                                               |          |         |                |   |                   |                 |          |    |                  |          |          | ×  |
|----------------------------------|-----------------------------------------------|----------|---------|----------------|---|-------------------|-----------------|----------|----|------------------|----------|----------|----|
|                                  |                                               |          |         |                |   |                   | ぐ               |          | 合  |                  |          | ⋟        |    |
| <b>Fig:</b>                      |                                               |          |         |                |   |                   |                 |          |    |                  |          |          |    |
| Κανονικό                         | $\checkmark$                                  |          |         | Νοέμβριος 2022 |   |                   |                 |          |    | Δεκέμβριος 2022  |          |          |    |
|                                  | K.                                            | Δ        | т       | т              | П | Σ.<br>П           | K.              | Δ        | Τ  | Τ                | П        | П        | Σ  |
| Χρήση Προεπιλογής                |                                               |          | 1       | 2              | 3 | 4<br>5            |                 |          |    |                  | 1        | 2        | 3  |
| Μη εργάσιμη χί                   |                                               |          | 8       | я<br>1         |   |                   | 4               | 5        | 6  | 7                | 8        | 9        | 10 |
| Μη προεπιλεγμ                    | 32. Ρυθμίσεις Διάρκειας                       |          |         |                |   |                   | ×               | 2        | 13 |                  | 14 15 16 |          | 17 |
| Anó:<br><b>Nod</b>               | Αυτές οι ρυθμίσεις αφορούν μόνο τις διάρκειες |          |         |                |   |                   |                 | 9        | 20 | -21              |          | 22 23 24 |    |
|                                  | Ώρες ανά ημέρα                                |          |         | $8 -$          |   |                   |                 |          |    | 6 27 28 29 30 31 |          |          |    |
|                                  | Ώρες ανά εβδομάδα                             |          |         | $40 -$         |   |                   |                 |          |    |                  |          |          |    |
|                                  | Ημέρες ανά μήνα                               |          |         | $30 -$         |   |                   |                 |          |    | εβρουάριος 2023  |          |          |    |
|                                  |                                               |          |         |                |   |                   |                 |          | т  | Т                | П        | П.       | Σ  |
|                                  | εντάξειÂ                                      |          | Ακύρωση |                |   | Βοήθεια           |                 |          |    | 1                | 2        | 3        | 4  |
|                                  | 8                                             |          |         |                |   | 9 10 11 12 13 14  | 5               | 6        | 7  | 8                | 9        | 10       | 11 |
|                                  | 15 <sup>1</sup>                               |          |         |                |   | 16 17 18 19 20 21 | 12 <sup>1</sup> | 13       |    | 14 15            | 16       | 17       | 18 |
|                                  | 22.                                           |          |         |                |   | 23 24 25 26 27 28 |                 | 19 20    |    | 21 22 23 24 25   |          |          |    |
|                                  |                                               | 29 30 31 |         |                |   |                   |                 | 26 27 28 |    |                  |          |          |    |
|                                  |                                               |          |         |                |   |                   |                 |          |    |                  |          |          |    |
| <b>Νέο</b>                       | Επιλογές                                      |          |         | εντάξειÂ       |   |                   | Ακύρωση         |          |    |                  | Βοήθεια  |          |    |
|                                  |                                               |          |         |                |   |                   |                 |          |    |                  |          |          |    |

Εικόνα 25 Ωράριο λειτουργίας

<span id="page-40-0"></span>Το επόμενο βήμα είναι να προσδιορίσουμε τους πόρους του έργου. Οι πληροφορίες θα εισαχθούν πατώντας ην καρτέλα «Πόρος» και έπειτα την επιλογή με το εικονίδιο «Πόροι» κάτω από την καρτέλα. Ας ξεκινήσουμε λοιπόν με την πρώτη δραστηριότητα η οποία είναι η «τοποθεσία». Στο φύλλο των πόρων (Εικόνα 26) υπάρχει μία μπάρα κάτω η οποία μετακινώντας προς δεξιά φαίνονται και άλλες εντολές. Το πρώτο που κάνουμε είναι να γράψουμε το όνομα του κάθε πόρου και έπειτα να προσδιορίσουμε τον τύπο της εργασίας δηλαδή αν είναι «Υλικό» ή «Εργασία».

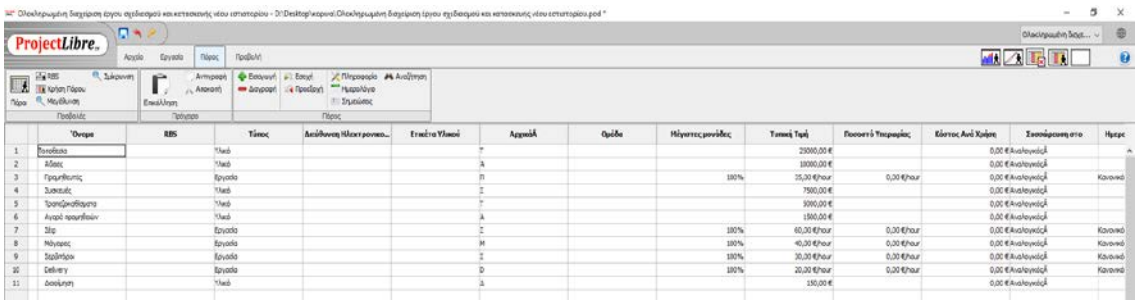

Εικόνα 26 Εισαγωγή πόρων

<span id="page-41-0"></span>

| χσκευής νέου εστιατορίου.pod * |                  |              |                   |                  |                    | $\Box$<br>$\qquad \qquad$ | $\times$ |
|--------------------------------|------------------|--------------|-------------------|------------------|--------------------|---------------------------|----------|
|                                |                  |              |                   |                  |                    | Ολοκληρωμένη διαχε ~      | 4        |
|                                |                  |              |                   |                  | <b>MM 人民国</b>      |                           | 0        |
|                                |                  |              |                   |                  |                    |                           |          |
|                                |                  |              |                   |                  |                    |                           |          |
| Ομάδα                          | Μέγιστες μονάδες | Τυπική Τιμή  | Ποσοστό Υπερωρίας | Κόστος Ανά Χρήση | Συσσώρευση στο     | Ημερολόγιο Αναφοράς       |          |
|                                |                  | 25000,00€    |                   |                  | 0,00 € ΑναλογικόςÂ |                           | $\wedge$ |
|                                |                  | 10000,00€    |                   |                  | 0,00 € ΑναλογικόςÂ |                           |          |
|                                | 100%             | 35,00 €/hour | 0,00 €/hour       |                  | 0,00 € ΑναλογικόςÂ | Κανονικό                  |          |
|                                |                  | 7500.00€     |                   |                  | 0,00 € ΑναλογικόςÂ |                           |          |
|                                |                  | 5000,00€     |                   |                  | 0,00 € ΑναλογικόςÂ |                           |          |
|                                |                  | 1500,00€     |                   |                  | 0,00 € ΑναλογικόςÂ |                           |          |
|                                | 100%             | 60,00 €/hour | 0,00 €/hour       |                  | 0,00 € ΑναλογικόςÂ | Κανονικό                  |          |
|                                | 100%             | 40,00 €/hour | 0,00 €/hour       |                  | 0,00 € ΑναλογικόςÂ | Κανονικό                  |          |
|                                | 100%             | 30,00 €/hour | 0,00 €/hour       |                  | 0,00 € ΑναλογικόςÂ | Κανονικό                  |          |
|                                | 100%             | 20,00 €/hour | 0,00 €/hour       |                  | 0,00 € ΑναλογικόςÂ | Κανονικό                  |          |
|                                |                  | 150,00€      |                   |                  | 0,00 € ΑναλογικόςÂ |                           |          |
|                                |                  |              |                   |                  |                    |                           |          |
|                                |                  |              |                   |                  |                    |                           |          |
|                                |                  |              |                   |                  |                    |                           |          |

Εικόνα 27 Περισσότερες εντολές στην καρτέλα πόρων

<span id="page-41-1"></span>Στην Εικόνα 27 φαίνονται οι παραπάνω εντολές που μπορούμε να ρυθμίσουμε για το έργο. Στην επιλογή «Τυπική τιμή» μπορούμε να συμπληρώσουμε την πληρωμή είτε υπερωρίες που τυχόν δοθούν. Το «Ημερολόγιο αναφοράς» μας δίνει την δυνατότητα να επιλέξουμε αν θέλουμε το κανονικό ημερολόγιο, το εικοσιτετράωρο ημερολόγιο ή το βραδινό ημερολόγιο εργασίας.

Στην συνέχεια αν επιθυμούμαι να μην κάνουμε απευθείας εισαγωγή τον πόρων ή θέλουμε να αλλάξουμε κάποιον πατάμε αριστερό διπλό κλικ στον πόρο και μας εμφανίζεται το παράθυρο στην Εικόνα 28. Το οποίο μας δίνει την δυνατότητα αναλυτικής περιγραφής των πληροφοριών του πόρου. Στην Εικόνα 29 έχει επιλεχθεί η εντολή «Κόστη» όπου από εκεί καθορίζεται το κόστος εργασίας ανά μονάδα, αλλά και ο τρόπος χρέωσης. Επίσης βλέπουμε μικρές καρτέλες A,B,C,D και E, οι οποίες δίνουν την δυνατότητα στον υπεύθυνο να δημιουργήσει πέντε διαφορετικά κόστη για τον ίδιο πόρο.

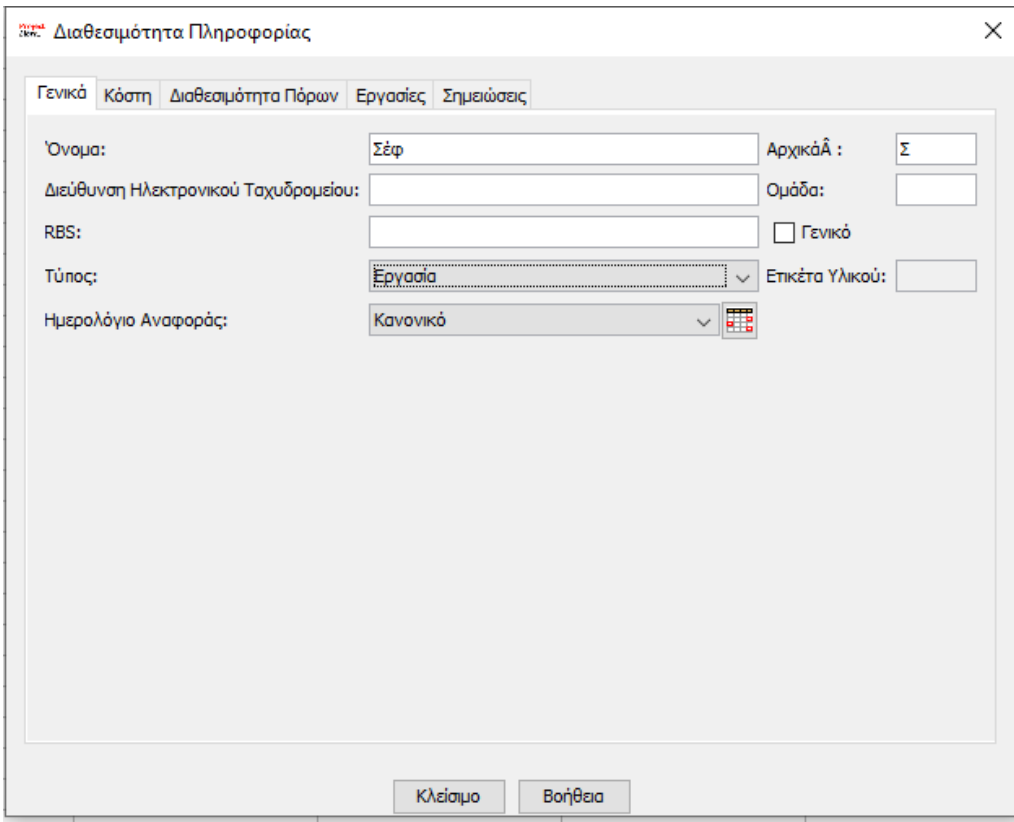

Εικόνα 28 Εισαγωγή πληροφοριών πόρων

<span id="page-42-0"></span>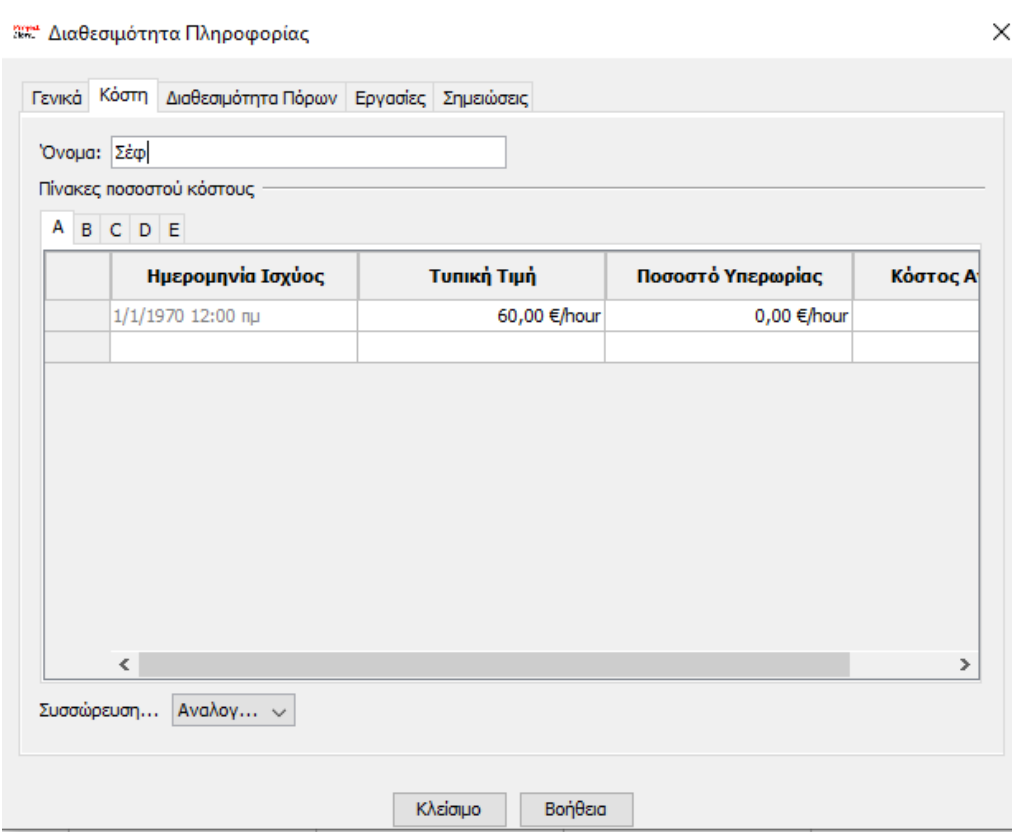

<span id="page-42-1"></span>Εικόνα 29 Κόστη πόρων

Συμπληρωματικά στην επιλογή «Διαθεσιμότητα πόρων» μας δείχνει το μέγιστο όριο χρήσης του κάθε πόρου. Οι μονάδες πόρων επίσης μπορούν να αυξηθούν από 100% να πάνε 200%.

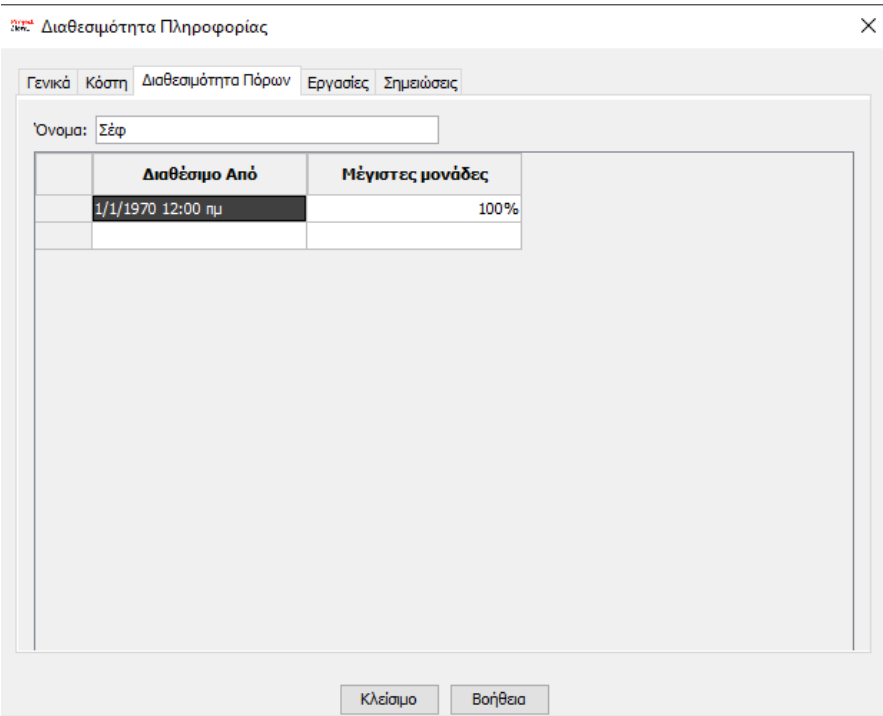

Εικόνα 30 Διαθεσιμότητα πόρων

<span id="page-43-0"></span>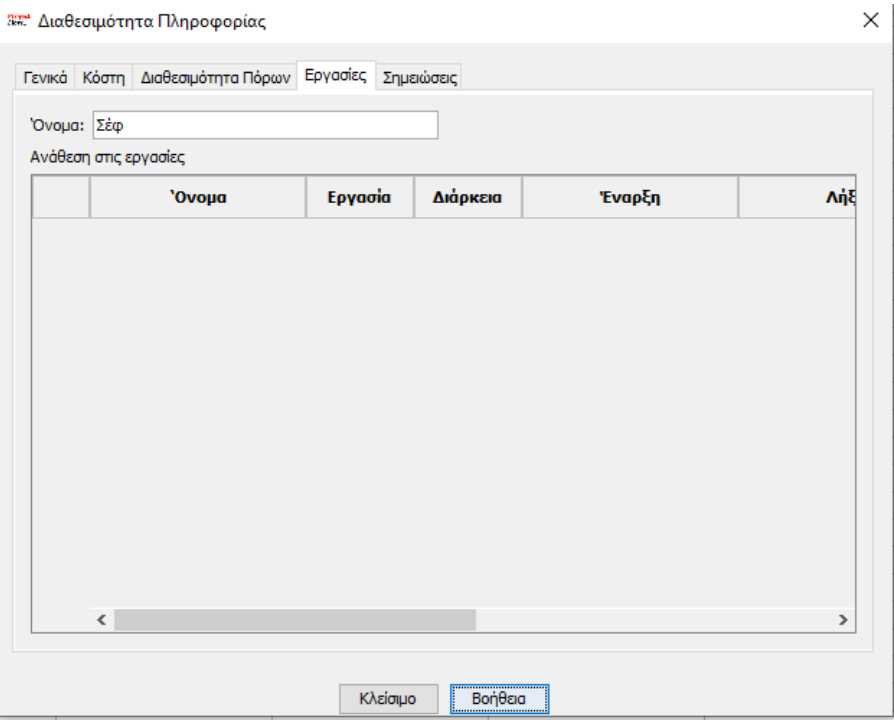

<span id="page-43-1"></span>Εικόνα 31 Εργασίες πόρων

Στην επιλογή «Εργασίες» στο συγκεκριμένο έργο δεν φαίνεται λίστα με δεσμεύσεις και αναθέσεις αλλά αν έχουν γίνει εμφανίζεται μια λίστα που περιέχει ακριβώς την ημερομηνία έναρξης και λήξης του πόρου.

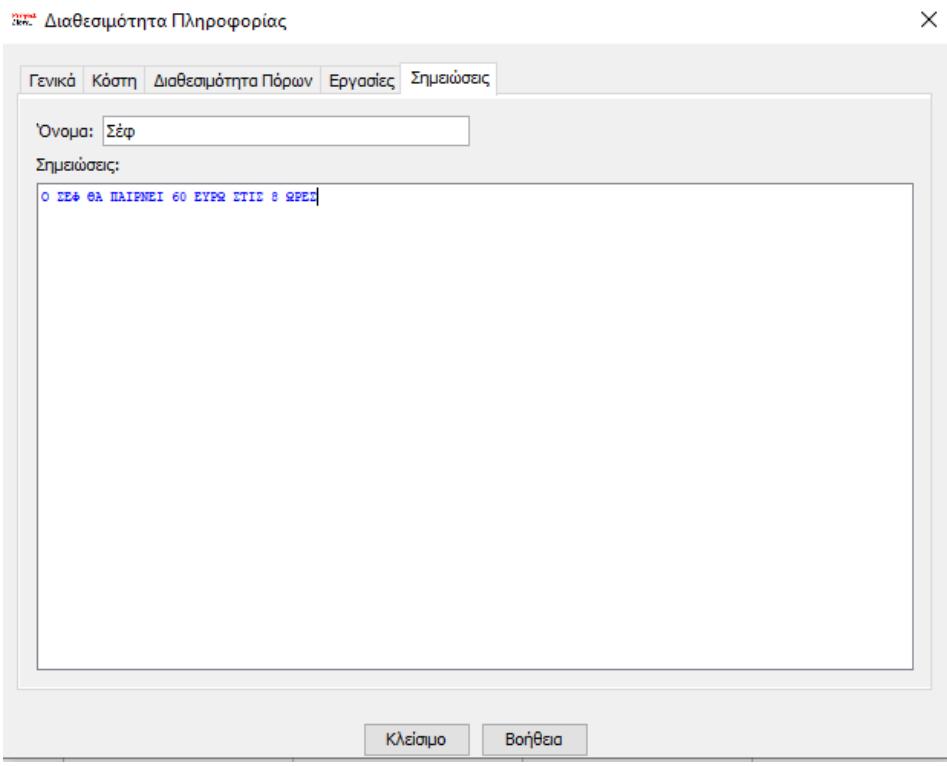

Εικόνα 32 Σημειώσεις πόρων

<span id="page-44-0"></span>Σε αυτήν την καρτέλα «Σημειώσεις» μπορεί ο χρήστης να κάνει οποιαδήποτε σημειώσει για τον αντίστοιχο πόρο και να ανατρέξει οποιαδήποτε στιγμή να την δει.

# Ανάθεση πόρων

Έως ότου φτάσουμε στο στάδιο δημιουργίας του διαγράμματος Gantt υπάρχουν και κάποια άλλα στάδια όπου έγιναν όπως το στάδιο της Ανάθεσης των πόρων. Επιλέγουμε την εντολή «Εργασία» και πατάμε κλικ στην υπό εντολή «Gantt». Επιλέγουμε μία δραστηριότητα παράδειγμα την δραστηριότητα «Κουζίνα» και επιλέγουμε την εντολή «Ανάθεση Πόρων» (Εικόνα 34).

|        | 3. Σε Ολοκληρωμένη διαχείριση έργου σχεδιασμού και κατασκευής νέου εστιατορίου - D:\Desktop\κορινα\Ολοκληρωμένη διαχείριση έργου σχεδιασμού και κατασκευής νέου εστιατορίου.pod * |                           |                    |            |           |                       |                         |                    |  |                                                               |                          |     |                   |           |
|--------|----------------------------------------------------------------------------------------------------|---------------------------|--------------------|------------|-----------|-----------------------|-------------------------|--------------------|--|---------------------------------------------------------------|--------------------------|-----|-------------------|-----------|
|        |                                                                                                    | ProjectLibre <sub>®</sub> | 日もき                |            |           |                       |                         |                    |  |                                                               |                          |     |                   |           |
|        |                                                                                                    |                           | Αρχείο             | Epvaoia    | Πόρος     | Προβολή               |                         |                    |  |                                                               |                          |     |                   |           |
|        | <sup>DE</sup> AIKTUO                                                                                                    |                           | <b>R</b> Mεγέθυνση |            | Αντιγραφή | <b>Εισαγωγή Εσοχή</b> |                         | <b>2</b> Σύνδεση   |  | <b>Α Πληροφορία Β'</b> Ανάθεση Πόρων                          |                          |     | <b>A</b> Avalymon |           |
| F.     | and WBS                                                                                                    |                           | $\Theta$ Σμίκρυνση |            | Апокопп   |                       | - Διαγραφή   Α Προεξοχή | <b>ΔΑποσύνδεση</b> |  | - Ημερολόγιο Αποθήκευση Γραμμής Βάσης - Σκρόλαρε στην Εργασία |                          |     |                   |           |
| GanttÂ |                                                                                                    | <b>Ελλ</b> Χρήση Εργασίας |                    | Επικόλληση |           |                       |                         |                    |  | Σημειώσεις                                                    | Εκκαθάριση Γραμμής Βάσης |     | Ενημέρωση         |           |
|        | Προβολές<br>A Epyaoia<br>Πρόχειρο                                                                                                    |                           |                    |            |           |                       |                         |                    |  |                                                               |                          |     |                   |           |
|        | <b>SON</b>                                                                                                    | $\overline{10}$           |                    | . .        |           |                       | 1.1 <sub>T</sub>        |                    |  | $\mathbf{r}$                                                  | - 1                      | m 1 |                   | 31 OKT 22 |

Εικόνα 33 Ανάθεση Πόρων

<span id="page-45-0"></span>Εμφανίζεται το παράθυρο της ανάθεσης πόρων (Εικόνα 36), και επιλέγουμε τον πόρο Κουζίνα πατάμε το πλαίσιο «Ανάθεση» στα δεξιά του παραθύρου, κάθε εργασία του προγράμματος πρέπει να έχει τουλάχιστον έναν η περισσότερους διαθέσιμους πόρους για την υλοποίηση της. Αφού επιλέξουμε την ανάθεση βλέπουμε και έχει γίνει πράσινο χρώμα η γραμμή (Εικόνα 36).

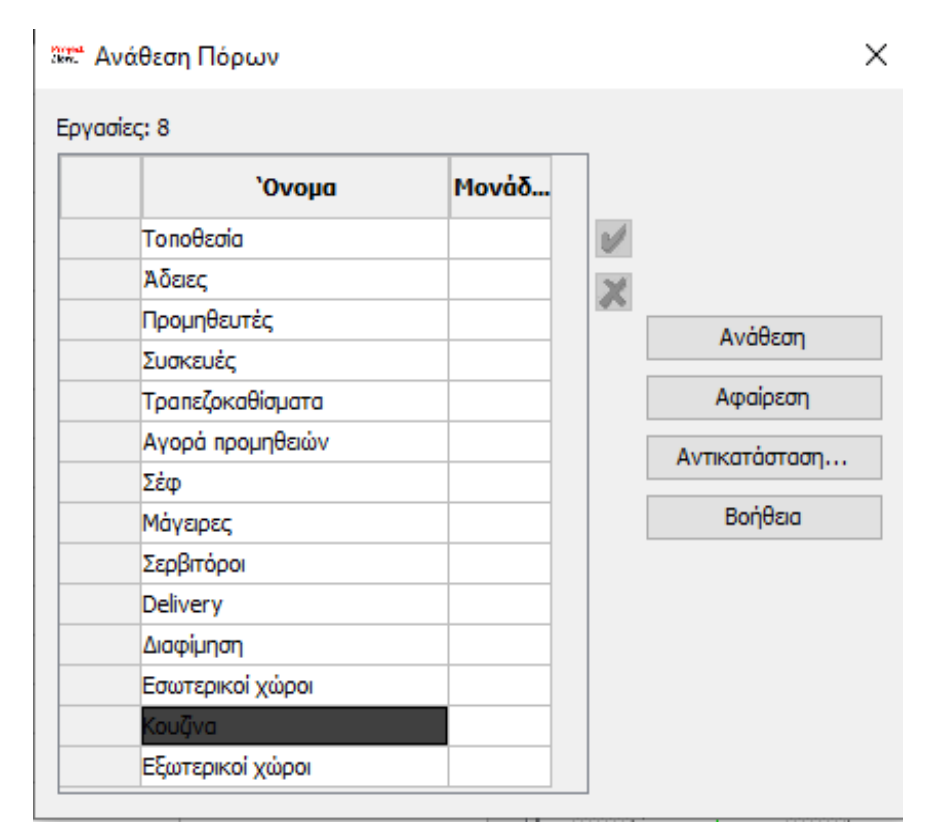

<span id="page-45-1"></span>Εικόνα 34 Παράθυρο Ανάθεσης Πόρων

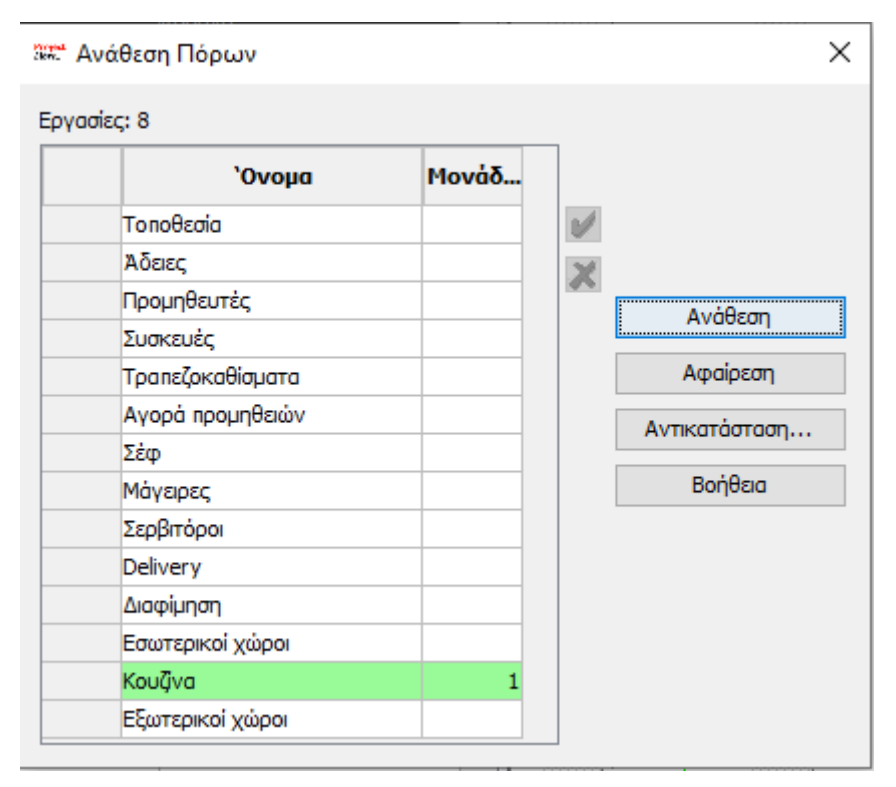

Εικόνα 35 Ανάθεση Πόρων στις εργασίες

<span id="page-46-0"></span>Στη περίπτωση που σε μία εργασία πρέπει να ανατεθούν περισσότεροι του ενός πόροι τότε πραγματοποιείται η ίδια διαδικασία με την διαφορά ότι στην καρτέλα «Ανάθεση πόρων» επιλέγουμε δύο κατηγορίες πόρων.

Επίσης εάν κατά την διάρκεια του προγραμματισμού του έργου κάποιος πόρος κριθεί μη χρήσιμος τότε υπάρχει η επιλογή της «Αφαίρεση» του πόρου όπου φαίνεται και στην Εικόνα 36, όπως επίσης υπάρχει και η επιλογή «Αντικατάσταση» όπου αν παρατηρηθεί για μία δραστηριότητα ότι υπάρχει πόρος που ικανοποίει περισσότερο τις ανάγκες τις δραστηριότητας την αντικαθιστούμε.

Για την σωστή παρακολούθηση των δραστηριοτήτων και την αποφυγή της πολυπλοκότητας του έργου χρήσιμη είναι η ομαδοποίηση και η ανάλυση των εργασιών. Χωρίζουμε λοιπόν σε επίπεδα τις δραστηριότητες πρώτο επίπεδο είναι και το έργο δηλαδή το εστιατόριο όπου εμφανίζεται με έντονα μαύρα γράμματα στην πρώτη γραμμή του υπολογιστικού παραθύρου. Έπειτα γίνεται ομαδοποίηση του επιπέδου «Προετοιμασία» και μέσα σε αυτό υπάρχουν μικρότερες δραστηριότητες όπως η τοποθεσία, οι άδειες και οι προμηθευτές (Εικόνα 3)

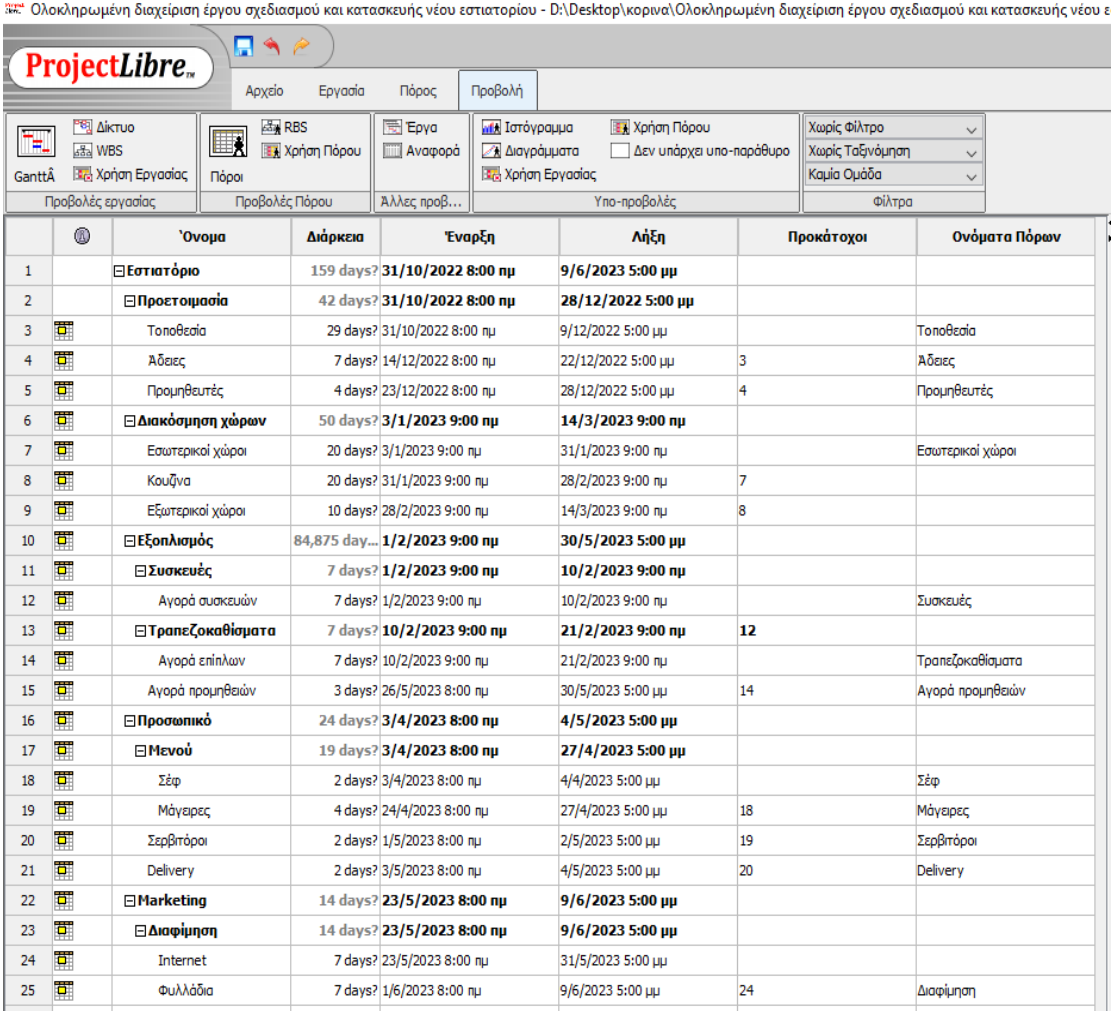

#### Εικόνα 36 ομαδοποίηση δραστηριοτήτων

<span id="page-47-0"></span>Οι δραστηριότητες δεν γίνονται ταυτόχρονα αλλά διαδοχικά. Η ομαδοποίηση γίνεται μέσω της εντολής «Εσοχή» γίνεται λοιπόν καταχώρηση της τοποθεσίας, των αδειών και των προμηθευτών στην εργασία «Προετοιμασία». Η εντολή αυτή μας βοηθάει να ξεχωρίζουμε τις κύριες δραστηριότητες από τις δευτερεύουσες και γενικά τα επίπεδα των δευτερευουσών δραστηριοτήτων. Παρατηρούμαι ότι δίπλα από την κάθε εντολή υπάρχει ένα κουτάκι με ένα μείον και αντίστοιχα ένα συν αν πατήσουμε τα μείον εμφανίζονται μόνο οι κύριες εργασίες που μέσα παρόλο που αποκρύπτονται υπάρχουν οι επιμέρους δραστηριότητες (Εικόνα 38)

|        | <sup>347</sup> Ολοκληρωμένη διαχείριση έργου σχεδιασμού και κατασκευής νέου εστιατορίου - D:\Desktop\κορινα\Ολοκληρωμένη διαχείριση έργου σχεδιασμού και κατασκευής νέου εστιατορίου.pod * |                            |            |                              |                       |                    |                      |                     |                                       |                                            |  |
|--------|----------------------------------------------------------------------------------------------------|----------------------------|------------|------------------------------|-----------------------|--------------------|----------------------|---------------------|---------------------------------------|--------------------------------------------|--|
|        |                                                                                                    | 日もき<br><b>ProjectLibre</b> |            |                              |                       |                    |                      |                     |                                       |                                            |  |
|        |                                                                                                    | Αρχείο                     | Εργασία    | Πόρος                        | Προβολή               |                    |                      |                     |                                       |                                            |  |
|        | Pel AikTuo                                                                                                    | <b>ελ</b> Μεγέθυνση        | ⊷          | Αντιγραφή                    | <sup>4</sup> Εισαγωγή | <b>Εσοχή</b>       | <b>2</b> Σύνδεση     | <b>Κ</b> Πληροφορία | <b>Θ</b> ζ <sup>ή</sup> Ανάθεση Πόρων | <b>Avalitmon</b>                           |  |
| Ŧg     | aga WBS                                                                                                    | Θ.<br>Σμίκρυνση            |            | Апоколл                      | - Διαγραφή            | <b>4 Προεξοχή</b>  | <b>ΔΑ Αποσύνδεση</b> | Ημερολόγιο          | Αποθήκευση Γραμμής Βάσης              | " Σκρόλαρε στην Εργασία                    |  |
| GanttÂ |                                                                                                    | Σα Χρήση Εργασίας          | Επικόλληση |                              |                       |                    |                      | Σημειώσεις          | Εκκαθάριση Γραμμής Βάσης              | Ενημέρωση                                  |  |
|        |                                                                                                    | Προβολές                   |            | Πρόχειρο                     |                       |                    |                      | A Epyaoia           |                                       |                                            |  |
|        | 0                                                                                                    | 'Ovoµa                     | Διάρκεια   | Έναρξη                       |                       | Λήξη               |                      | Προκάτοχοι          | Ονόματα Πόρων                         | 31<<br>$7\pi$ $\geq$ $\kappa$ $\geq$ $\pi$ |  |
|        |                                                                                                    | <b>⊟Εστιατόριο</b>         |            | 159 days? 31/10/2022 8:00 nu |                       | 9/6/2023 5:00 µµ   |                      |                     |                                       |                                            |  |
| 2      |                                                                                                    | <b>Η Προετοιμασία</b>      |            | 42 days? 31/10/2022 8:00 nu  |                       | 28/12/2022 5:00 µµ |                      |                     |                                       |                                            |  |
| 6      | 団                                                                                                    | ⊞ Διακόσμηση χώρων         |            | 50 days? 3/1/2023 9:00 nu    |                       | 14/3/2023 9:00 пр  |                      |                     |                                       |                                            |  |
| 10     | Ħ                                                                                                    | ⊞Εξοπλισμός                |            | 84,875 day 1/2/2023 9:00 nu  |                       | 30/5/2023 5:00 µµ  |                      |                     |                                       |                                            |  |
| 16     | Ŧ                                                                                                    | ⊟Προσωπικό                 |            | 24 days? 3/4/2023 8:00 nu    |                       | 4/5/2023 5:00 µµ   |                      |                     |                                       |                                            |  |
| 22     | 司                                                                                                    | <b>E</b> Marketing         |            | 14 days? 23/5/2023 8:00 nu   |                       | 9/6/2023 5:00 µµ   |                      |                     |                                       |                                            |  |
|        |                                                                                                    |                            |            |                              |                       |                    |                      |                     |                                       |                                            |  |
|        |                                                                                                    |                            |            |                              |                       |                    |                      |                     |                                       |                                            |  |

Εικόνα 37 Εμφάνιση βασικών εντολών

<span id="page-48-0"></span>Χωρίζοντας τις δραστηριότητες σε επίπεδα θα παρατηρήσουμε ότι όσο σχηματίζεται στα δεξιά το διάγραμμα Gantt κάθε επίπεδο έχει από πάνω μία μαύρη μπάρα που δείχνει την αρχή και το τέλος τις κάθε δραστηριότητας (Εικόνα 38).

|                         |                                      |                                                          |                                   |        |                              |                                      | 54 Ολοκληρωμένη διαχείρισε έργου σχεδικομού και κατασκονής νέσο απαντρέου - DADestophoguean διαχείρων διαχείρων σχεδικομού και κατασκονής νέου εστικτορίου pod * |                                                  |                                 |                | ö.<br>$\sim$                                                                                                    | $\times$                  |
|-------------------------|--------------------------------------|----------------------------------------------------------|-----------------------------------|--------|------------------------------|--------------------------------------|----------------------------------------------------------------------------------------------------|--------------------------------------------------|---------------------------------|----------------|----------------------------------------------------------------------------------------------------|---------------------------|
|                         |                                      | ProjectLibre.                                            | П×                                |        |                              |                                      |                                                                                                    |                                                  |                                 |                | Charlepskin Sey  v                                                                                                    | 曲                         |
|                         |                                      |                                                          | Atide                             | Epysod | <b>Tidoto</b>                | <b>Texpolity</b>                     |                                                                                                    |                                                  |                                 |                | 112001                                                                                                    | $\boldsymbol{\theta}$     |
| E<br>Garda <sup>1</sup> | <sup>16</sup> Skrug<br><b>EN NBS</b> | 图 Iphysical Space                                        | 画版<br>EX External<br><b>Niggy</b> |        | <b>Fibre</b><br>Avogocó      | <b>Will Improved</b><br>A baybauette | La XonomiTécou<br>any urdeve are needbag<br><b>To Anion Epycosiac</b>                                                                                            | Xupic dil roo<br>Χωρίς Τεξινόμηση<br>Kajit Quilo |                                 |                |                                                                                                    |                           |
|                         | Προβολές εργασίας                    |                                                          | Γοαβαλίς Πάρου                    |        | Aller roof                   |                                      | Yno noodoldt,                                                                                                    | olimo                                            |                                 |                |                                                                                                    |                           |
|                         | a                                    | 'Ovaps                                                   |                                   | Adores |                              | <b>TwapEn</b>                        | λίξη                                                                                                    | Προκέτοχοι                                       |                                 | Ovigata Riyerv | 19 Apr 22<br>28 Not 22<br>5400.22<br>12 Apr 22<br>B1 0cr 22<br>7 Nov. 22<br>14 Noc 22<br>21 Nov. 22<br>26 Apr 22<br><b>Ekarrhheratthno</b><br><b>Thekhir</b><br>$x + x$<br>$-11$<br>'n n<br>14.24<br>in in |                           |
| ı                       |                                      | ΕΕσικτόριο                                               |                                   |        | 159 days? 31/10/2022 8:00 mg |                                      | 9/6/2023 5:00 pp                                                                                                    |                                                  |                                 |                |                                                                                                    |                           |
| ÷                       |                                      | <b>Effportrogazia</b>                                    |                                   |        | 42 days? 31/10/2022 8:00 np  |                                      | 28/12/2022 5:00 pp                                                                                                    |                                                  |                                 |                |                                                                                                    |                           |
| $3 \nightharpoonup$     |                                      | Tométois                                                 |                                   |        | 29 days? 31/10/2022 8:00 mg  |                                      | 9/12/2022 5:00 µu                                                                                                    |                                                  | Temvicolo                       |                | - 1<br>Torottoia                                                                                                    |                           |
| $+ 1$                   |                                      | alerc-                                                   |                                   |        | 7days7.14/12/2122.8:30 tu    |                                      | 22/12/2022 5:00 LB                                                                                                    |                                                  | A500                            |                | $\neg$ <i>Mone</i>                                                                                                    |                           |
| $5 \frac{1}{2}$         |                                      | <b>Touriburis</b>                                        |                                   |        | 4days? 23/12/2022 8:00 mu    |                                      | 28/12/2022 5:00 pm                                                                                                    |                                                  | <b><i><u>Purplicity</u></i></b> |                |                                                                                                    | <b><i><u>Roog</u></i></b> |
| $6 - \frac{1}{25}$      |                                      | <b><i><u><i><u><b>BACKERS</b></u></i></u></i></b> (1964) |                                   |        | 50 days 23/1/2023 9:00 mu    |                                      | 14/3/2023 9:00 mg                                                                                                    |                                                  |                                 |                |                                                                                                    |                           |
| $7 \frac{b}{2}$         |                                      | Eouriana viaco                                           |                                   |        | 30 days 2 3/1/2023 9:00 mg   |                                      | 31/1/2023 9:00 mu                                                                                                    |                                                  | Enumerica viceo                 |                |                                                                                                    |                           |
| $8 \frac{1}{2}$         |                                      | Chipot                                                   |                                   |        | 20 days? 31/1/2023 9:00 tu   |                                      | 28/2/2023 9:00 Ap                                                                                                    |                                                  |                                 |                |                                                                                                    |                           |

Εικόνα 38 Ομαδοποίηση εργασιών στο διάγραμμα

<span id="page-48-1"></span>Με την πραγματοποίηση όλων των παραπάνω βημάτων έχουμε μία αρκετά καλή εικόνα του έργου ως προς το σύνολο των εργασιών.

#### Διάγραμμα Gantt

Έπειτα από την εισαγωγή όλων των παραπάνω ενεργειών για να δημιουργήσουμε ένα διάγραμμα Gantt, επιλέγουμε από την δεξιά μεριά την εντολή «Προβολή» και στα αριστερά έχουμε την επιλογή «Gantt» την οποία επιλέγουμε. Έπειτα θα δούμε στο παράθυρο τους προγράμματος τις στήλες «Όνομα», «Διάρκεια», «Έναρξη», «Λήξη», «Προκάτοχοι» και «Ονόματα Πόρων» στις οποίες συμπληρώνουμε κατάλληλα τα στοιχεία του έργου. Επίσης φαίνεται στην πρώτη στήλη του υπολογιστικού φύλλου το σύμβολο με έναν κύκλο και εντός αυτού εμπεριέχεται το γράμμα «i». Πατώντας δεξί κλικ πάνω ώστε να το επιλέξουμε και έπειτα αριστερό εμφανίζεται ένα παράθυρο εντολών (Εικόνα 40). Οι εντολές «Εισαγωγή στήλης» που δίνει την δυνατότητα ύπαρξης νέων στηλών, η εντολή «Απόκρυψη Στήλης» που δίνει την δυνατότητα απόκρυψης στηλών και η εντολή «Εύρεση» η οποία αφού επιλεγεί εμφανίζει ένα παράθυρο (Εικόνα 41) με την δυνατότητα αναζήτησης, παραδείγματος χάριν αν γράψουμε την λέξη Άδειες μας πηγαίνει αυτόματα στο κελί με την δραστηριότητα Άδειες.

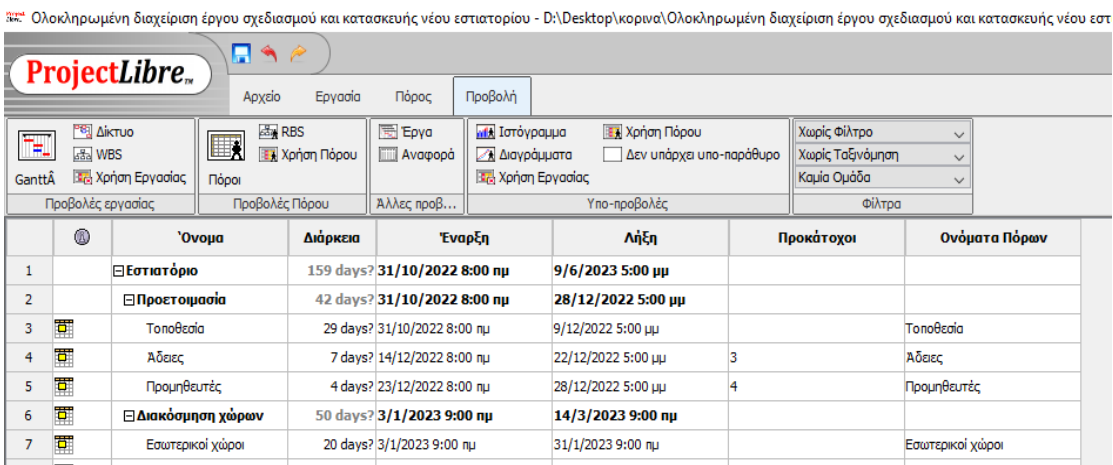

Εικόνα 39 Στήλες εντολών Gantt

<span id="page-49-1"></span><span id="page-49-0"></span>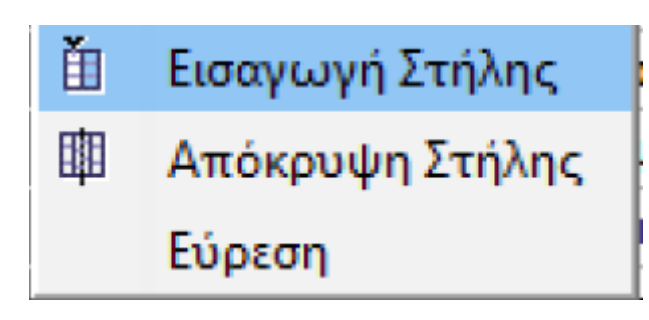

Εικόνα 40 Εντολές στήλης i

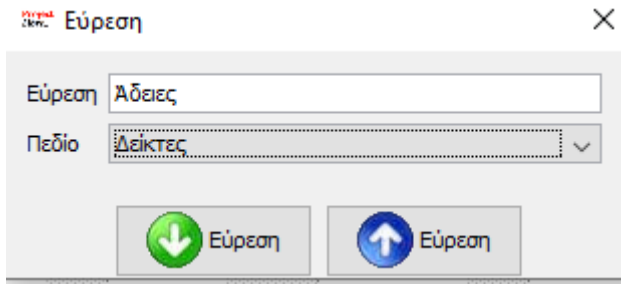

Εικόνα 41 Εντολή Εύρεση

<span id="page-50-0"></span>Στην Εικόνα 42 και Εικόνα 43 παρουσιάζεται το Διάγραμμα Gantt του εστιατορίου.

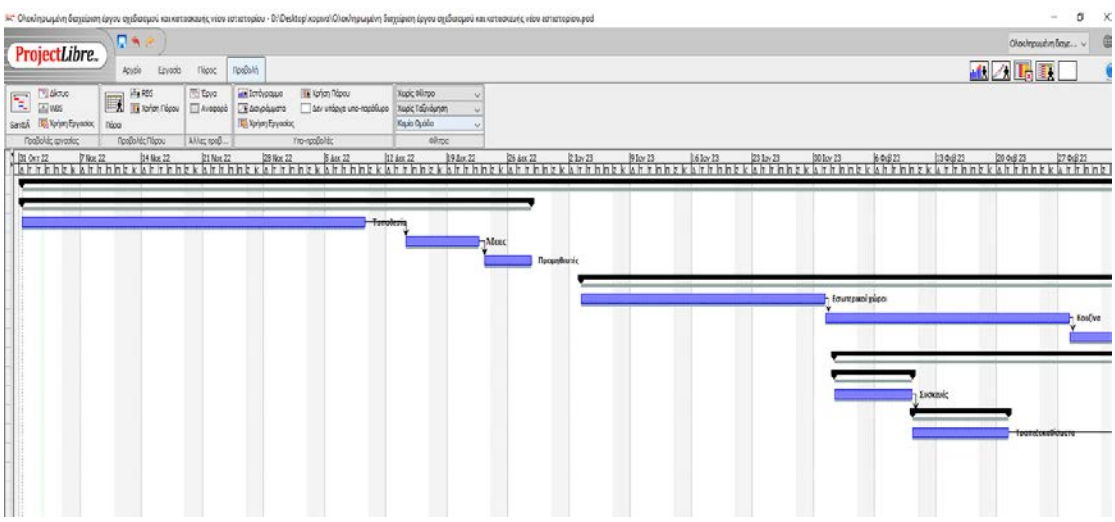

Εικόνα 42 Διάγραμμα Gantt Εστιατορίου

<span id="page-50-1"></span>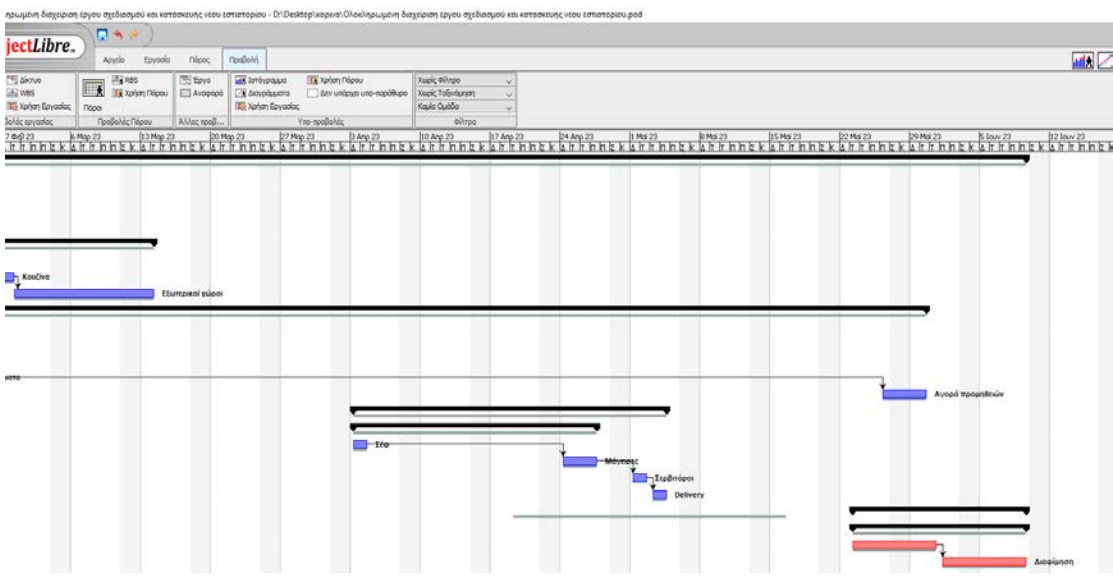

<span id="page-50-2"></span>Εικόνα 43 Διάγραμμα Gantt Εστιατορίου

#### Διάγραμμα δικτύου ή Διάγραμμα ροής

Ξεκινάμε και πάλι από την εντολή «Προβολή» όπως στο Διάγραμμα Gantt, και στα αριστερά βλέπουμε την εντολή «Δίκτυο» η οποία μας παρουσιάζει όλο το έργο σε μορφή διαγράμματος. Μέσα σε κάθε παραλληλόγραμμο υπάρχει η αντίστοιχη δραστηριότητα και οι πληροφορίες της, όπως το όνομα της, η διάρκεια της, η ημερομηνία έναρξης και ημερομηνία λήξης της δραστηριότητας. Μπορούμε να αλλάξουμε θέση στα παραλληλόγραμμα πιέζοντας με τον κέρσορα αφού έχει εμφανιστεί το σύμβολο του σταυρού πάνω στο παραλληλόγραμμο κρατάμε πατημένο και μετακινούμε το ποντίκι έπειτα αφήνουμε όπου επιθυμούμε το κέρσορα για να είναι ομοιόμορφο γραφικά.

Επιπρόσθετα μπορούμε να επέμβουμε στις εσωτερικές πληροφορίες του παραλληλογράμμου είτε για να αλλάξουμε κάποια δεδομένα είτε για να βάλουμε επιπλέον πληροφορίες.

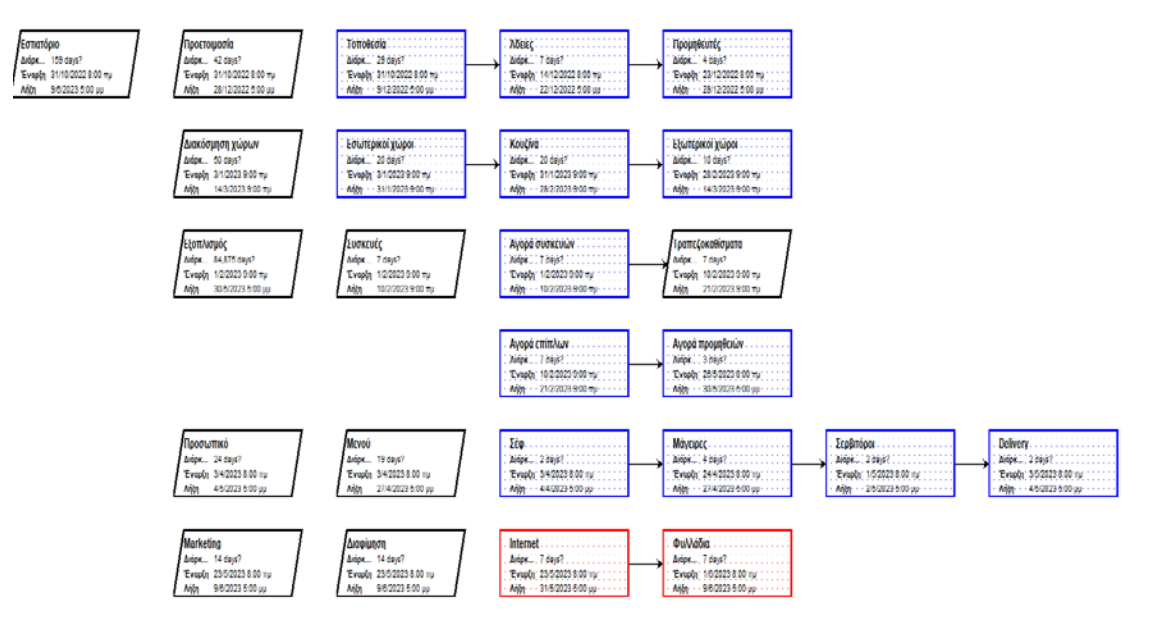

Εικόνα 44 Διάγραμμα δικτύου εστιατορίου

<span id="page-51-0"></span>Παρατηρούμε χρωματισμούς στα παραλληλόγραμμα με κόκκινο χρόνο επισημαίνεται η κρίσιμη διαδρομή του έργου. Επίσης μπορούμε να επεξεργαστούμε συνδέσεις να βάλουμε νέες ή και να διαγράψουμε κάποιες, αυτό γίνεται εάν πάμε με το ποντίκι πάνω σε μια γραμμή σύνδεσης πατήσουμε δεξί κλικ και μας εμφανίζει το παράθυρο «Εξάρτηση Εργασίας» (Εικόνα 45) το οποίο δίνει την δυνατότητα επεξεργασίας της σύνδεσης. Μέσα στο παράθυρο αυτό βλέπουμε την πορεία της σύνδεσης δηλαδή η λέξη «Από» μας δείχνει από πιο παραλληλόγραμμο ξεκινάει η δραστηριότητα μας παράδειγμα παραλληλόγραμμο Σεφ και με την λέξη «Προς» που καταλήγει στο παραλληλόγραμμο Μάγειρες.

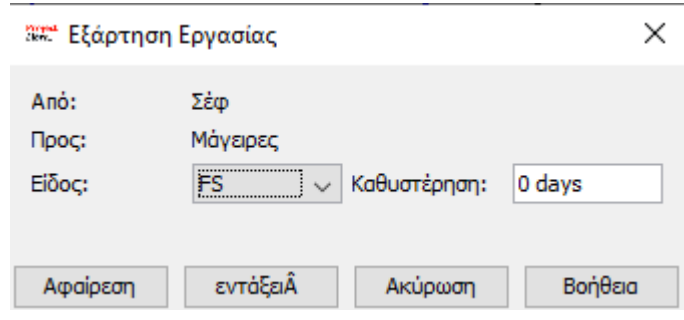

Εικόνα 45 Παράθυρο Εξάρτηση Εργασίας

<span id="page-52-0"></span>Στο είδος της σύνδεσης αν πατήσουμε το βελάκι προς τα κάτω μπορούμε να καθορίσουμε πως συνδέεται η δραστηριότητα δηλαδή: FS (Finish to Start), FF (Finish to Finish), SF (Start to Finish), SS (Start to Start). Ανάλογα την επιλογή προσδιορίζεται και η ροή των δραστηριοτήτων. Επιπλέον παρατηρούμε την εντολή «Καθυστέρηση» η οποία μας επιτρέπει να λάβουμε χώρα σε τυχόν καθυστέρηση κάποιας δραστηριότητας σε οποιαδήποτε μονάδα είτε χρηματική είτε ημέρες. Τέλος στο κάτω μέρος του παραθύρου υπάρχουν η επιλογή της «Αφαίρεσης» ώστε να διαγράψουμε μια εργασία, η «Ακύρωση» της ενέργειας, η «Βοήθεια» που μας παραπέμπει στην ηλεκτρονική βοήθεια και το «Εντάξει» το όποιο αποδέχεται τις αλλαγές τις εργασίας στο παραλληλόγραμμο.

#### Αναλυτική δομή εργασιών (WBS)

Το διάγραμμα αναλυτικής δομής είναι παρόμοιο με το διάγραμμα ροής αφού κάθε δραστηριότητα έχει το δικό της παραλληλόγραμμο. Απεικονίζεται σε μορφή δέντρου ξεκινώντας από το έργου που είναι το εστιατόριο καταλήγοντας στο τελευταίο κλαδί της δραστηριότητας του έργου. Για την δημιουργία του WBS διαγράμματος πηγαίνουμε στην εντολή «Εργασία» και στα αριστερά επιλέγουμε το «WBS». Μόλις εμφανιστεί το διάγραμμα μπορούμε μέσω των εντολών «Μεγέθυνση» και «Σμίκρυνση» να μεγαλώσουμε και να μικραίνουμε αντίστοιχα το διάγραμμα. Ακόμα και το συγκεκριμένο διάγραμμα δέχεται επεξεργασία αλλαγής από οριζόντια παρουσίαση μπορεί να μεταβληθεί όπως επιθυμούμαι με ορθότητα πάντα. Οι συνδετικές γραμμές επίσης μπορούν να αλλάξουν θέση εμφανίζεται αντίστοιχο παράθυρο (Εικόνα 46) «Ιεραρχική Σχέση» με τις επιλογές ξανά «Από» και «Προς» είτε την «Αφαίρεση» για την διαγραφή σύνδεσης.

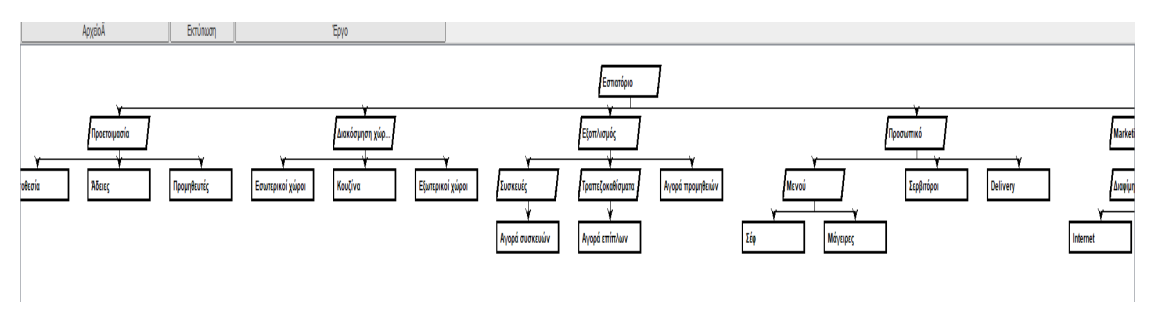

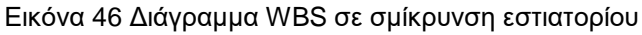

<span id="page-53-0"></span>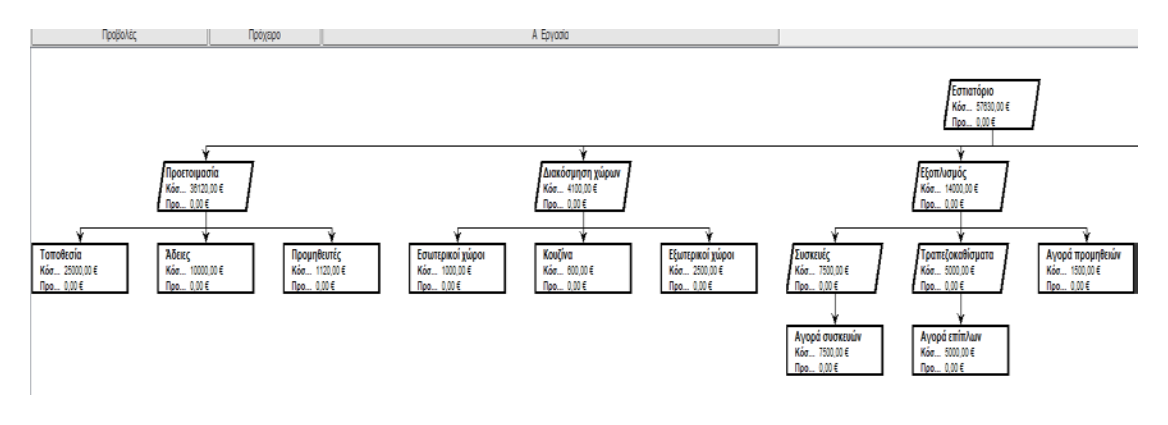

Εικόνα 47 Διάγραμμα WBS τμηματικά

<span id="page-53-1"></span>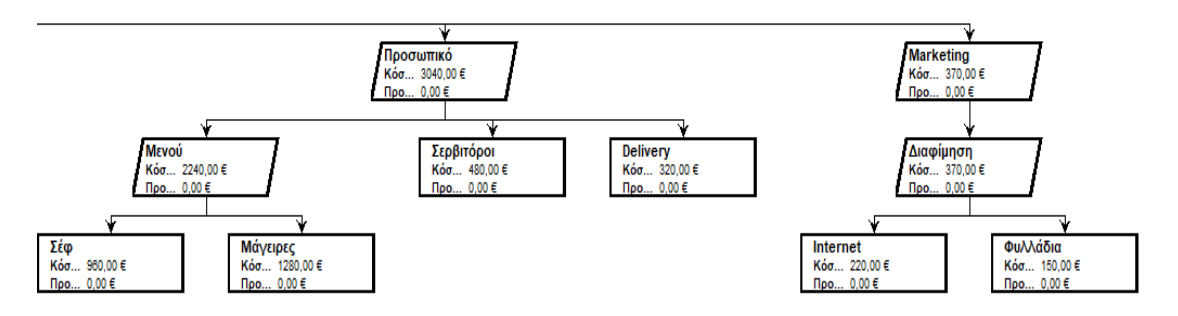

<span id="page-53-2"></span>Εικόνα 48 Διάγραμμα WBS τμηματικά

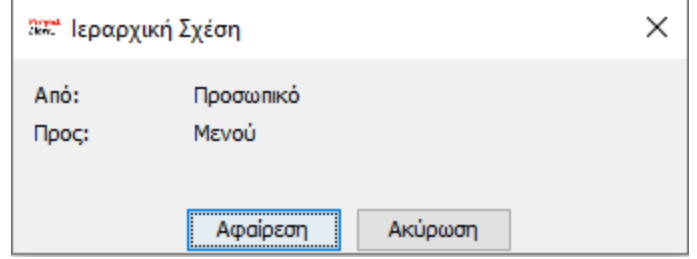

Εικόνα 49 Παράθυρο Ιεραρχική Σχέση

# <span id="page-54-0"></span>Χρήση Εργασίας

Αφού επιλέξουμε την Καρτέλα «Προβολή» και έπειτα στα αριστερά επιλέξουμε την εντολή «Χρήση Εργασίας» μας εμφανίζει το παράθυρο που φαίνεται στην «Εικόνα 50». Σε αυτό το παράθυρο φαίνεται η κατανομή των εργασιών ανά μήνα σε ώρες με βάση όλα όσα έχουν εισαχθεί. Στην δεξιά μεριά φαίνονται οι πληροφορίες του υπολογιστικού φύλλου αναλυτικά ενώ στην δεξιά μεριά φαίνονται μια συνολική εικόνα των ωρών στην κάθε δραστηριότητα. Σε κάθε κύρια δραστηριότητα παρατηρείται ότι αναγράφεται το συνολικό άθροισμα του χρόνου από τις επιμέρους δραστηριότητες. Μπορούμε να παρατηρήσουμε στην γραμμή 13 τα «Τραπεζοκαθίσματα» που είναι κύρια δραστηριότητα έχουν το άθροισμα των ωρών από τις δευτερεύουσες δραστηριότητες που την απαρτίζουν είναι η «Αγορά επίπλων», τα «Τραπεζοκαθίσματα», και «Αγορά προμηθειών». Είναι εύκολο να αλλάξουμε τις ώρες στην στήλη της «Εργασίας» αλλάζοντας έτσι και την ροή στην δεξιά μεριά του υπολογιστικού φύλλου.

Για να μπορέσουμε να ελέγξουμε την κλίμακα του χρόνου δίνεται η δυνατότητα πηγαίνοντας στην καρτέλα «Εργασία» να επιλέξουμε είτε την «Μεγέθυνση» (Εικόνα 51), ώστε να εμφανίσει για παράδειγμα σε κλίμακα με εβδομάδες και μέρες κάνοντας έτσι ένα πλάνο καθημερινού ελέγχου είτε να επιλέξουμε την «Σμίκρυνση» ώστε να παρουσιάζει πιο μεγάλη την κλίμακα χρόνου και όχι τόσο αναλυτική δηλαδή σε ημερήσια βάση.

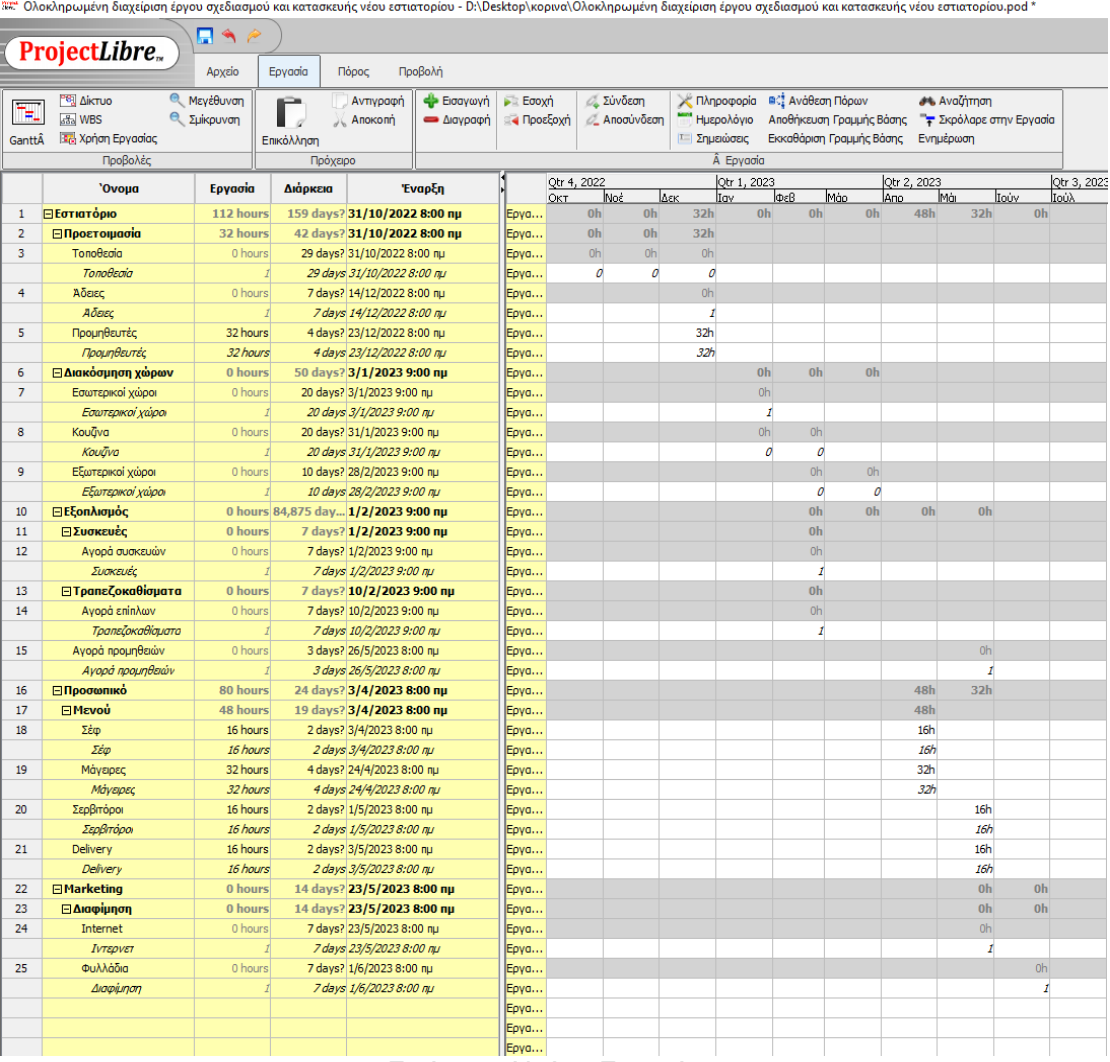

<span id="page-55-0"></span>Εικόνα 50 Χρήση Εργασίας

| 32 Ολοκληρωμένη διαχείριση έργου σχεδιασμού και κατασκευής νέου εστιατορίου - D:\Desktop\κορινα\Ολοκληρωμένη διαχείριση έργου σχεδιασμού και κατασκευής νέου εστιατορίου.pod * |                                               |                                |                                     |                                                       |                                    |                                    |                                   |   |                                                                          |  |       |                                                                | $\Box$          | ×          |                         |     |           |          |                      |          |                     |
|----------------------------------------------------------------------------------------------------|-----------------------------------------------|--------------------------------|-------------------------------------|-------------------------------------------------------|------------------------------------|------------------------------------|-----------------------------------|---|--------------------------------------------------------------------------|--|-------|----------------------------------------------------------------|-----------------|------------|-------------------------|-----|-----------|----------|----------------------|----------|---------------------|
|                                                                                                    | ProjectLibre.                                 | ПA                             |                                     |                                                       |                                    |                                    |                                   |   |                                                                          |  |       |                                                                |                 |            |                         |     |           |          | Ολοκληρωμένη διαχε ν |          | 0                   |
|                                                                                                    |                                               | Acorio                         | Εργασία                             | Πόρος                                                 | Προβολή                            |                                    |                                   |   |                                                                          |  |       |                                                                |                 |            |                         |     |           |          | <b>Mix 人民 国</b>      |          | $\ddot{\mathbf{Q}}$ |
| ħ,<br>GanttA                                                                                                    | AikTUO<br>ata WBS<br><b>Τα</b> Χρήση Εργασίας | MzyżBuvan<br><b>E</b> Eukouvon | a Ciriya<br>Επκόλληση               | Αντιγραφή<br>Anokom                                   | <b>C</b> Ecoywyn<br><b>COO/DOD</b> | $E = E \cos(\theta)$<br>4 Προεξοχή | <b>C.</b> Einvorm<br>⊘ Αποσύνδεση |   | - Πληροφορία - Β' Ανάθεση Πόρων<br>Ημερολόγιο<br><sup>1</sup> Σημειώσεις |  |       | Αποθήκευση Γραμμής Βόσης<br>Εκκαθάριση Γραμμής Βάσης Ενημέρωση |                 | A Aval/mmm | " Σκρόλαρε στην Εργασία |     |           |          |                      |          |                     |
|                                                                                                    | Προβολές                                      |                                | Πρόχειρο                            |                                                       |                                    |                                    |                                   |   | A Epycolo                                                                |  |       |                                                                |                 |            |                         |     |           |          |                      |          |                     |
|                                                                                                    | 'Ovopa                                        | Γργασία                        | Люркгю                              |                                                       | <b>Tvapln</b>                      |                                    | <b>ABU 31 OKT</b><br>h            | k | k                                                                        |  | 10    | lt2                                                            | 114             | 16         | li8                     | l20 | 22        | Ъ        | Tot 1 Not            | ۰        |                     |
|                                                                                                    | 1 ПЕОТИВТОВИО                                 | 112 hours                      |                                     | 159 days? 31/10/2022 8:00 nu                          |                                    | Eovo.                              |                                   |   |                                                                          |  | 0h    | <b>Oh</b>                                                      | Oh              | Oh         | Oh                      | Oh  | 0h        | Oh       | 0h                   | Oh       | Oh A                |
| $\overline{2}$                                                                                                    | <b>⊟Προετοιμασία</b>                          | 32 hours                       |                                     | 42 days? 31/10/2022 8:00 nu                           |                                    | Epyp                               |                                   |   |                                                                          |  | oh    | oh                                                             | oh              | oh.        | Ohi                     | ob  | oh        | oh       | 0h                   | oh       | oh)                 |
| 3                                                                                                    | TonoBedia                                     | 0 hours                        |                                     | 29 days? 31/10/2022 8:00 nu                           |                                    | Epyo                               |                                   |   |                                                                          |  | $-0h$ | öh                                                             | OH <sub>1</sub> | OH)        | di-                     | 0R  | <b>OH</b> | 06       | Oh                   | Oh       | öh.                 |
|                                                                                                    | TonoBecia                                     |                                |                                     | 29 days 31/10/2022 8:00 m/                            |                                    | Εργο                               |                                   |   |                                                                          |  | o     | $\theta$                                                       | o.              | ø          | $\theta$                | n   | n         | $\sigma$ | ø                    | $\sigma$ | 0                   |
| $\ddot{\mathcal{A}}$                                                                                                    | Aõptc                                         | 0 hours                        |                                     | 7 days? 14/12/2022 8:00 nu                            |                                    | Epyp                               |                                   |   |                                                                          |  |       |                                                                |                 |            |                         |     |           |          |                      |          |                     |
|                                                                                                    | лбаес                                         |                                |                                     | 7 days 14/12/2022 8:00 nu                             |                                    | Epyo                               |                                   |   |                                                                          |  |       |                                                                |                 |            |                         |     |           |          |                      |          |                     |
| 5                                                                                                    | Προμηθευτές                                   | 32 hours                       |                                     | 4 days? 23/12/2022 8:00 nu                            |                                    | Epyo                               |                                   |   |                                                                          |  |       |                                                                |                 |            |                         |     |           |          |                      |          |                     |
|                                                                                                    | Προμηθευτές                                   | 32 hours                       |                                     | 4 days 23/12/2022 8:00 nu                             |                                    | Epyo                               |                                   |   |                                                                          |  |       |                                                                |                 |            |                         |     |           |          |                      |          |                     |
| 6                                                                                                    | <b><i><u>Ελιακόσμηση χώρων</u></i></b>        | 0 hours                        |                                     | 50 days? 3/1/2023 9:00 nu                             |                                    | Epyo                               |                                   |   |                                                                          |  |       |                                                                |                 |            |                         |     |           |          |                      |          |                     |
| $\overline{7}$                                                                                                    | Εσωτερικοί χώρο                               | <b><i><u>Ohours</u></i></b>    |                                     | 20 days? 3/1/2023 9:00 nu                             |                                    | Epyo                               |                                   |   |                                                                          |  |       |                                                                |                 |            |                         |     |           |          |                      |          |                     |
|                                                                                                    | Εσωτερικοί χώρο                               |                                |                                     | 20 days 3/1/2023 9:00 mi                              |                                    | Epya                               |                                   |   |                                                                          |  |       |                                                                |                 |            |                         |     |           |          |                      |          |                     |
| 8                                                                                                    | Κουΐνα                                        | 0 hours                        |                                     | 20 days? 31/1/2023 9:00 nu                            |                                    | Epyo                               |                                   |   |                                                                          |  |       |                                                                |                 |            |                         |     |           |          |                      |          |                     |
|                                                                                                    | Κουζίνο                                       |                                |                                     | 20 days 31/1/2023 9:00 ru                             |                                    | Epyo                               |                                   |   |                                                                          |  |       |                                                                |                 |            |                         |     |           |          |                      |          |                     |
| 9                                                                                                    | Εξωτερικοί χώροι                              | <b>Othours</b>                 |                                     | 10 days? 28/2/2023 9:00 nu                            |                                    | Epyo.                              |                                   |   |                                                                          |  |       |                                                                |                 |            |                         |     |           |          |                      |          |                     |
|                                                                                                    | Εξωτηρικοί χώρο                               |                                |                                     | 10 days 28/2/2023 9:00 ru                             |                                    | Epya                               |                                   |   |                                                                          |  |       |                                                                |                 |            |                         |     |           |          |                      |          |                     |
| 10                                                                                                    | EEEonAkopóc                                   |                                | 0 hours 84,875 day 1/2/2023 9:00 nu |                                                       |                                    | Epyp                               |                                   |   |                                                                          |  |       |                                                                |                 |            |                         |     |           |          |                      |          |                     |
| 11                                                                                                    | <b>ΕΣυσκευές</b>                              | 0 hours                        |                                     | 7 days? 1/2/2023 9:00 mp                              |                                    | Epyo                               |                                   |   |                                                                          |  |       |                                                                |                 |            |                         |     |           |          |                      |          |                     |
| 12                                                                                                    | Αγορά συσκευών                                | 0 hours                        |                                     | 7 days? 1/2/2023 9:00 rul                             |                                    | Epyo                               |                                   |   |                                                                          |  |       |                                                                |                 |            |                         |     |           |          |                      |          |                     |
|                                                                                                    | <b><i><u><i>ELIONELIC</i></u></i></b>         |                                |                                     | 7 days 1/2/2023 9:00 nu                               |                                    | Edva                               |                                   |   |                                                                          |  |       |                                                                |                 |            |                         |     |           |          |                      |          |                     |
| 13                                                                                                    | ⊟ Tpanzζoκαθίσματα                            | 0 hours                        |                                     | 7 days? 10/2/2023 9:00 nu                             |                                    | Epyo                               |                                   |   |                                                                          |  |       |                                                                |                 |            |                         |     |           |          |                      |          |                     |
| 14                                                                                                    | Αγορό επίπλων                                 | <b>Ohours</b>                  |                                     | 7 days? 10/2/2023 9:00 nu                             |                                    | Epyo                               |                                   |   |                                                                          |  |       |                                                                |                 |            |                         |     |           |          |                      |          |                     |
|                                                                                                    | Τροπείρκαθίσκατα                              |                                |                                     | 7 days 10/2/2023 9:00 nu                              |                                    | Epyo                               |                                   |   |                                                                          |  |       |                                                                |                 |            |                         |     |           |          |                      |          |                     |
| 15                                                                                                    | Αγορά προμηθειών                              | 0 hours                        |                                     | 3 days? 26/5/2023 8:00 nu                             |                                    | Epyo                               |                                   |   |                                                                          |  |       |                                                                |                 |            |                         |     |           |          |                      |          |                     |
|                                                                                                    | Ayapó reapyébaiv                              | 80 hours                       |                                     | 3 days 26/5/2023 8:00 rg                              |                                    | Epyo                               |                                   |   |                                                                          |  |       |                                                                |                 |            |                         |     |           |          |                      |          |                     |
| 16                                                                                                    | <b>E</b> Προσωπικό<br><b>El Hevoù</b>         | 48 hours                       |                                     | 24 days? 3/4/2023 8:00 nu                             |                                    | Epya                               |                                   |   |                                                                          |  |       |                                                                |                 |            |                         |     |           |          |                      |          |                     |
| 17<br>20 <sub>2</sub>                                                                                                    | Σερβιτόροι                                    | 16 hours                       |                                     | 19 days? 3/4/2023 8:00 nu<br>2 days? 1/5/2023 8:00 nu |                                    | Epyo<br>Epyo                       |                                   |   |                                                                          |  |       |                                                                |                 |            |                         |     |           |          |                      |          |                     |
|                                                                                                    | Σερβπάρα                                      | 16 hours                       |                                     | 2 days 1/5/2023 8:00 nu                               |                                    | Epyo.                              |                                   |   |                                                                          |  |       |                                                                |                 |            |                         |     |           |          |                      |          |                     |
| 21                                                                                                    | Delivery                                      | 16 hours                       |                                     | 2 days? 3/5/2023 8:00 nu                              |                                    | Epya.                              |                                   |   |                                                                          |  |       |                                                                |                 |            |                         |     |           |          |                      |          |                     |
|                                                                                                    | Delvery                                       | 16 hours                       |                                     | 2 days 3/5/2023 8:00 nu                               |                                    | Epyp                               |                                   |   |                                                                          |  |       |                                                                |                 |            |                         |     |           |          |                      |          |                     |
| $22 \,$                                                                                                    | <b>E</b> Marketing                            | 0 hours                        |                                     | 14 days? 23/5/2023 8:00 mp                            |                                    | Epyo                               |                                   |   |                                                                          |  |       |                                                                |                 |            |                         |     |           |          |                      |          |                     |
| 23                                                                                                    | Θλιοφίμηση                                    | 0 hours                        |                                     | 14 days? 23/5/2023 8:00 np                            |                                    | Εργο                               |                                   |   |                                                                          |  |       |                                                                |                 |            |                         |     |           |          |                      |          |                     |
| 24                                                                                                    | Internet                                      | 0 hours                        |                                     | 7 days? 23/5/2023 8:00 nu                             |                                    | Epyo                               |                                   |   |                                                                          |  |       |                                                                |                 |            |                         |     |           |          |                      |          |                     |
|                                                                                                    | <b>IVTEDVET</b>                               |                                |                                     | 7 days 23/5/2023 8:00 ru                              |                                    | Epyo                               |                                   |   |                                                                          |  |       |                                                                |                 |            |                         |     |           |          |                      |          |                     |
| 25                                                                                                    | <b><i><u>outition</u></i></b>                 | <b>Ohours</b>                  |                                     | 7 days? 1/6/2023 8:00 nu                              |                                    | Epyo.                              |                                   |   |                                                                          |  |       |                                                                |                 |            |                         |     |           |          |                      |          |                     |
|                                                                                                    | <b>Acquirent</b>                              |                                |                                     | 7 days 1/5/2023 8:00 nu                               |                                    | Epyo                               |                                   |   |                                                                          |  |       |                                                                |                 |            |                         |     |           |          |                      |          |                     |
|                                                                                                    |                                               |                                |                                     |                                                       |                                    | Epyo                               |                                   |   |                                                                          |  |       |                                                                |                 |            |                         |     |           |          |                      |          |                     |
|                                                                                                    |                                               |                                |                                     |                                                       |                                    | Epyo                               |                                   |   |                                                                          |  |       |                                                                |                 |            |                         |     |           |          |                      |          |                     |
|                                                                                                    |                                               |                                |                                     |                                                       |                                    | Eov <sub>0</sub>                   |                                   |   |                                                                          |  |       |                                                                |                 |            |                         |     |           |          |                      |          | ٧                   |
|                                                                                                    | $\epsilon$                                    |                                |                                     |                                                       | ۵                                  |                                    | $\epsilon$                        |   |                                                                          |  |       |                                                                |                 |            |                         |     |           |          |                      |          | $\overline{ }$      |

<span id="page-56-0"></span>Εικόνα 51 Μεγέθυνση και Σμίκρυνση

|                |        | R٩<br>ProjectLibre <sub>x</sub>                                                   |            |                              |                      |                                                                                                    |
|----------------|--------|-----------------------------------------------------------------------------------|------------|------------------------------|----------------------|----------------------------------------------------------------------------------------------------|
|                |        | Αρχείο                                                                            | Εργασία    | Πόρος                        | Προβολή              |                                                                                                    |
| ≒.<br>GanttÂ   | as WBS | <b>ε</b> Μεγέθυνση<br>™8] ∆iкт∪о<br><b>ε</b> Σμίκρυνση<br><b>Ε</b> Χρήση Εργασίας | Επικόλληση | Αντιγραφή<br>Anokonn         | Εισαγωγή<br>Διαγραφή | <b>2</b> Σύνδεση<br>Πληροφορία<br>$\blacktriangleright$ Ecroxn<br>盾<br><b>Δ</b> Αποσύνδεση<br>Ημερολόγιο<br>ε Τροεξοχή<br>A<br><b>Σημειώσεις</b><br>Đ |
|                |        | Προβολές                                                                          |            | Πρόχειρο                     |                      | Epyaoia                                                                                                    |
|                | ®      | 'Ovoµa                                                                            | Διάρκεια   | Έναρξη                       |                      | Half 1, 2023<br>122<br>Half 2, 2023<br> Half<br>lom la lm lɪ<br>a zona<br>o n la It<br>-ld<br>lī.<br>lt.                                              |
| 1              |        | ⊟Εστιατόριο                                                                       |            | 159 days? 31/10/2022 8:00 nu |                      | 9/6/                                                                                                    |
| $\overline{2}$ |        | ⊟Προετοιμασία                                                                     |            | 42 days? 31/10/2022 8:00 nu  |                      | 28/1                                                                                                    |
| з              | 可      | Τοποθεσία                                                                         |            | 29 days? 31/10/2022 8:00 nu  | 9/12                 | Τοποθεσία                                                                                                    |
| 4              | 車      | Άδειες                                                                            |            | 7 days? 14/12/2022 8:00 nu   |                      | Άδειες<br>22/11                                                                                                    |
| 5              | 茚      | Προμηθευτές                                                                       |            | 4 days? 23/12/2022 8:00 nu   |                      | Προμηθευτές<br>28/12                                                                                                    |
| 6              | 茴      | ⊟ Διακόσμηση χώρων                                                                |            | 50 days? 3/1/2023 9:00 nu    |                      | 14/3                                                                                                    |
| 7              | 可      | Εσωτερικοί χώροι                                                                  |            | 20 days? 3/1/2023 9:00 nu    | 31/1                 | Εσωτερικοί χώροι                                                                                                    |
| 8              | 可      | Koučiva                                                                           |            | 20 days? 31/1/2023 9:00 nu   | 28/2                 | Κουζίνα                                                                                                    |
| 9              | 茴      | Εξωτερικοί χώροι                                                                  |            | 10 days? 28/2/2023 9:00 nu   |                      | Εξωτερικοί χώροι<br>14/3/                                                                                                    |
| 10             | 可      | ⊟Εξοπλισμός                                                                       |            | 84,875 day 1/2/2023 9:00 nu  |                      | 30/5                                                                                                    |
| 11             | 可      | ⊟Συσκευές                                                                         |            | 7 days? 1/2/2023 9:00 nu     |                      | 10/2                                                                                                    |
| 12             | 可      | Αγορά συσκευών                                                                    |            | 7 days? 1/2/2023 9:00 nu     |                      | Συσκευές<br>10/2/                                                                                                    |
| 13             | ö      | ⊟Τραπεζοκαθίσματα                                                                 |            | 7 days? 10/2/2023 9:00 nu    |                      | 21/2                                                                                                    |
| 14             | 하      | Αγορά επίπλων                                                                     |            | 7 days? 10/2/2023 9:00 nu    |                      | <del>Τραπε</del> δοκαθίσματα<br>21/2/                                                                                                    |
| 15             | 可      | Ανορά προμηθειών                                                                  |            | 3 days? 26/5/2023 8:00 nu    |                      | Αγορά προμηθειών<br>30/5/                                                                                                    |
| 16             | 可      | ⊟ Προσωπικό                                                                       |            | 24 days? 3/4/2023 8:00 nu    |                      | 4/5/                                                                                                    |
| 17             | 茴      | ⊞ Μενού                                                                           |            | 19 days? 3/4/2023 8:00 nu    |                      | 27/4                                                                                                    |
| 20             | 可      | Σερβιτόροι                                                                        |            | 2 days? 1/5/2023 8:00 nu     |                      | Σερβιτόροι<br>2/5/2                                                                                                    |
| 21             | 可      | Delivery                                                                          |            | 2 days? 3/5/2023 8:00 nu     |                      | <b>Delivery</b><br>4/5/2                                                                                                    |
| 22             | 可      | ⊟Marketing                                                                        |            | 14 days? 23/5/2023 8:00 nu   |                      | 9/6/                                                                                                    |
| 23             | 可      | ⊟ Διαφίμηση                                                                       |            | 14 days? 23/5/2023 8:00 nu   | 9/6/                 |                                                                                                    |
| 24             | 車      | Internet                                                                          |            | 7 days? 23/5/2023 8:00 nu    | 31/5                 | ΙΝΤερνετ                                                                                                    |
| 25             | 햭      | Φυλλάδια                                                                          |            | 7 days? 1/6/2023 8:00 nu     |                      | Διαφίμηση<br>9/6/2                                                                                                    |
|                |        |                                                                                   |            |                              |                      |                                                                                                    |

Εικόνα 52 Κλίμακα χρόνου στο Διάγραμμα Gantt

<span id="page-57-0"></span>Αν κάνουμε «Σμίκρυνση» η κλίμακα του χρόνου όπως αναφέρθηκε παραπάνω μεγαλώνει σε διάρκεια από τρίμηνα έως και έτη. Αυτό επηρεάζει και το διάγραμμα Gantt όπως παρουσιάζεται και στην «Εικόνα 52».

Επίσης στην καρτέλα «Εργασία» υπάρχουν οι εντολές «Εισαγωγή» και «Διαγραφή» δίνουν την δυνατότητα για δημιουργία καινούργιας γραμμής ή διαγραφή και οι εντολές «Εσοχή» και «Προεξοχή» που βοηθούν στο να δημιουργήσουμε ιεραρχικά επίπεδα. Αυτές οι εντολές προαναφέρθηκαν και κατά την δημιουργία του Διαγράμματος Gantt παραπάνω. Οι εντολές που δεν αναλύθηκαν είναι οι «Σύνδεση» και η «Αποσύνδεση» κατά τις οποίες επιλέγουμε δύο εργασίες που θα συνδέσουμε πατώντας Ctrl και αριστερό κλικ και έπειτα επιλέγουμε την εντολή «Σύνδεση» για να τις ενώσουμε είτε επιλέγουμε αποσύνδεση με τον ίδιο τρόπο ώστε να μην είναι πλέον αλληλένδετες. Στην «Εικόνα 53» φαίνεται ένα παράδειγμα «Σύνδεσης» των προμηθευτών με την αγορά προμηθειών.

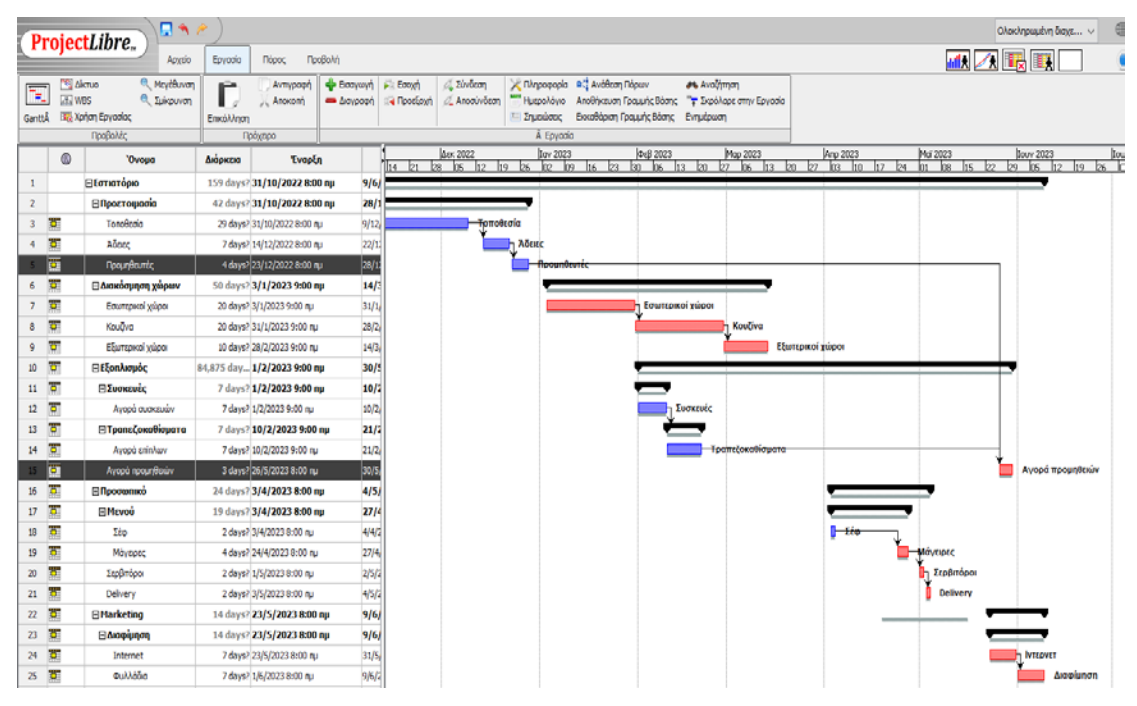

Εικόνα 53 Σύνδεση και Αποσύνδεση

#### <span id="page-58-0"></span>Αναλυτική Δομή Πόρων (RBS)

Η αναλυτική δομή πόρων (Resource Breakdown Structure) είναι πολύ σημαντικό για ένα έργο διότι μέσω αυτού ο Project Manager θα μπορέσει να έχει μια εικόνα για τους πόρους με ιεραρχική σειρά. Το RBS με το WBS μοιάζουν ως προς την δομή όμως το WBS απαρτίζει το σύνολο των δραστηριοτήτων που συμβάλλουν για την υλοποίηση ενός έργου, ενώ το RBS μπορεί να αναλυθεί με διάφορες μορφές πόρων. Το RBS διάγραμμα αποτελείται από παραλληλόγραμμα (όπως και το WBS) όπου μέσα στο κάθε παραλληλόγραμμο υπάρχει ένας πόρος με το κόστος του και χρήση του πόρου στο έργο. Με μία γραμμή παριστάνεται η σχέση των πόρων, για την δημιουργία του διαγράμματος πάμε σε ένα παραλληλόγραμμο πατάμε και κρατώντας πατημένο το ποντίκι πάμε μέσα σε ένα άλλο παραλληλόγραμμο που επιθυμούμε να γίνει η σύνδεση. Έτσι θα φτιαχτεί το διάγραμμα που θα δείχνει την σχέση μεταξύ των πόρων.

Για την δημιουργία του διαγράμματος RBS πράττουμε όπως και στο διάγραμμα Gantt δηλαδή με τις εντολές «Εσοχή» και «Προεξοχή». Με αυτόν τον τρόπο δημιουργούμε ιεραρχική σειρά στους πόρους (Εικόνα 54) για να ολοκληρωθεί το διάγραμμα RBS.

3. "Ολοκληρωμένη διαχείριση έργου σχεδιασμού και κατασκευής νέου εστιατορίου - D:\Desktop\κορινα\Ολοκληρωμένη διαχείριση έργου σχεδιασμού και κατασκευής νέου εστιατορίου.pod\*

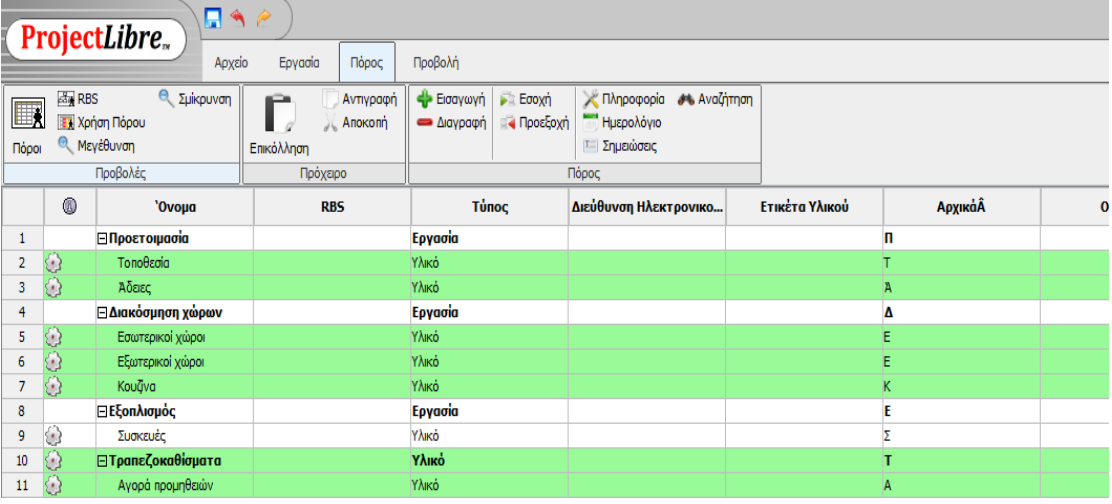

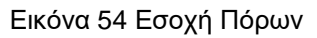

<span id="page-59-0"></span>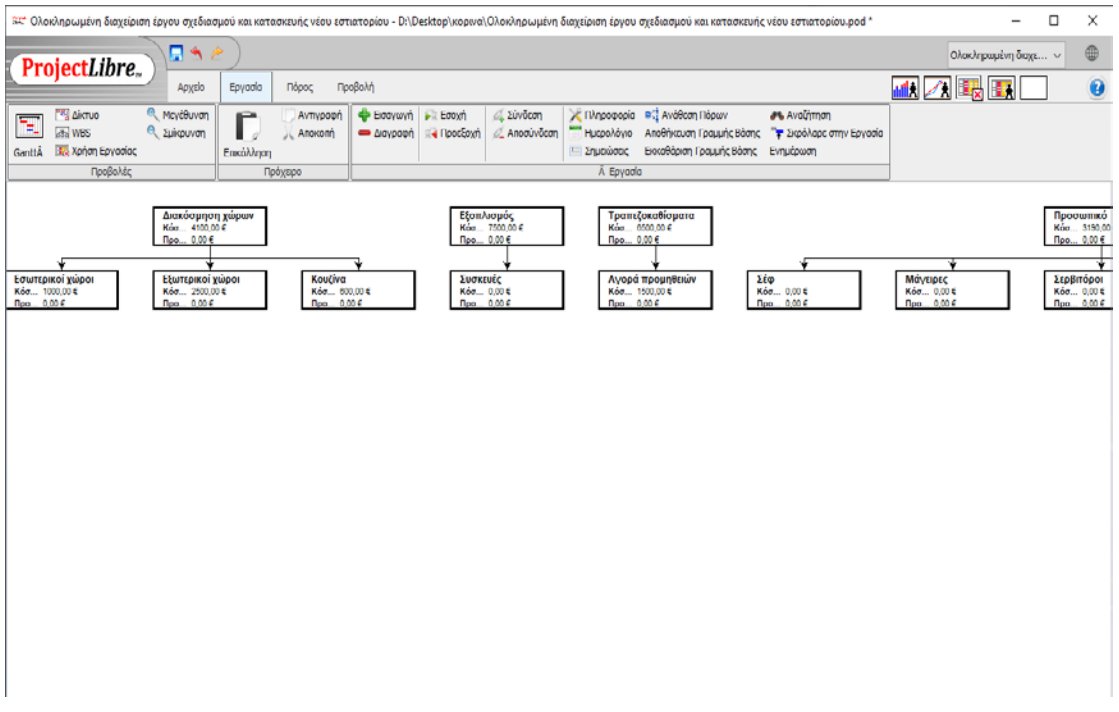

<span id="page-59-1"></span>Εικόνα 55 Διάγραμμα RBS

#### Έργα

Πατώντας την εντολή «Προβολή» υπάρχει η εντολή «Έργα» θα εμφανιστεί ένα παράθυρο (Εικόνα 56) η οποία μας παρουσιάζει όλα τα έργα που έχουμε φτιάξει. Μέσα από αυτό το παράθυρο είναι πολύ εύκολο να αλλάξουμε το υπάρχον έργο και να ανοίξουμε ένα άλλο, μπορούμε δηλαδή να διαχειριστούμε πολλά έργα ταυτόχρονα. Στο παράδειγμα του εστιατορίου δεν υπάρχει άλλο διαθέσιμο έργο αν υπήρχε θα εμφάνιζε και άλλες γραμμές με τα έργα που θα υπήρχαν.

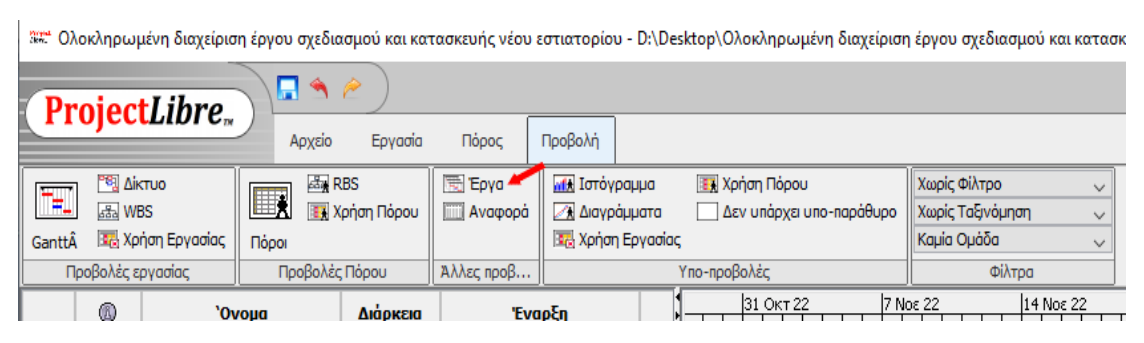

*Εικόνα 56 Εντολή Έργα*

<span id="page-60-0"></span>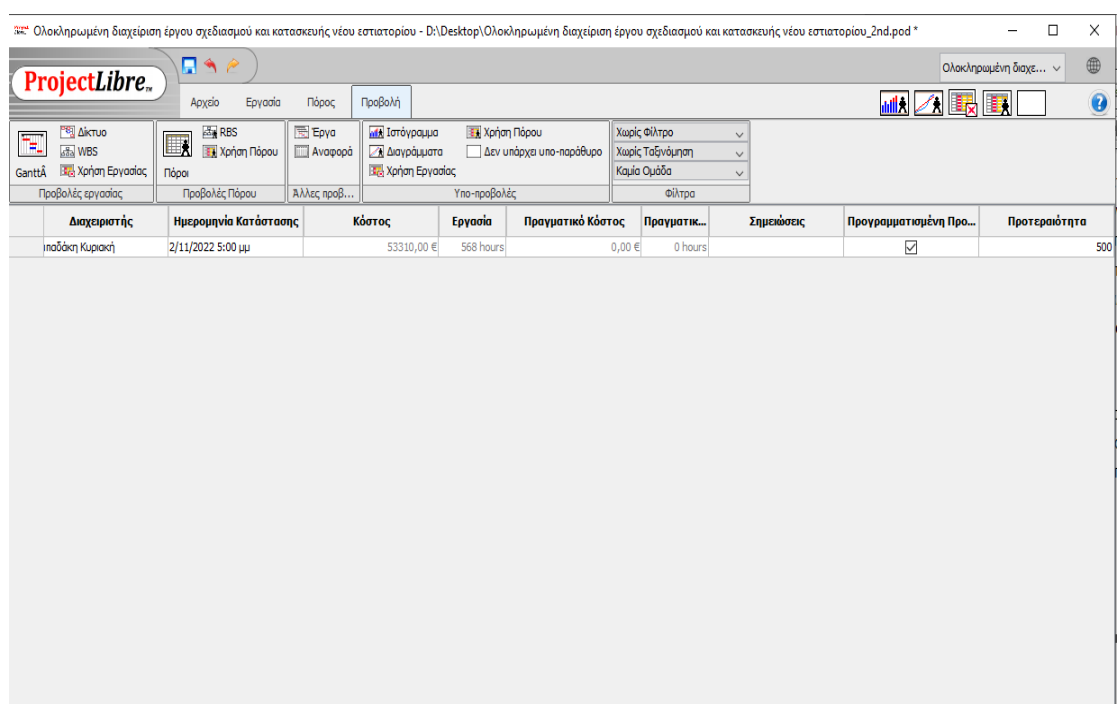

<span id="page-60-1"></span>Εικόνα 57 Φύλλο εντολής έργα

#### Αναφορά

Ομοίως με την εντολή «Έργα», πατώντας την εντολή «Προβολή» υπάρχει η εντολή «Αναφορά». Μέσα σε αυτή την εντολή αφού την επιλέξουμε θα μας εμφανιστεί ένα παράθυρο με τα στοιχεία του έργου. Αυτό το παράθυρο βοηθάει τον κάθε ενδιαφερόμενο του έργου να αναγνώσει και να κατανοήσει τις αναφορές αυτές, άρα στοχεύει στις πληροφορίες του έργου.

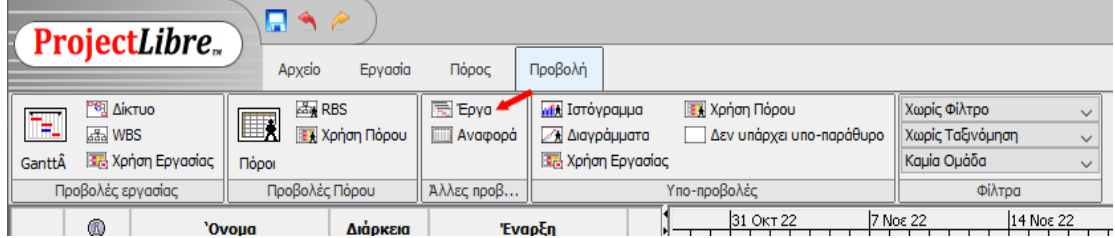

<span id="page-61-0"></span>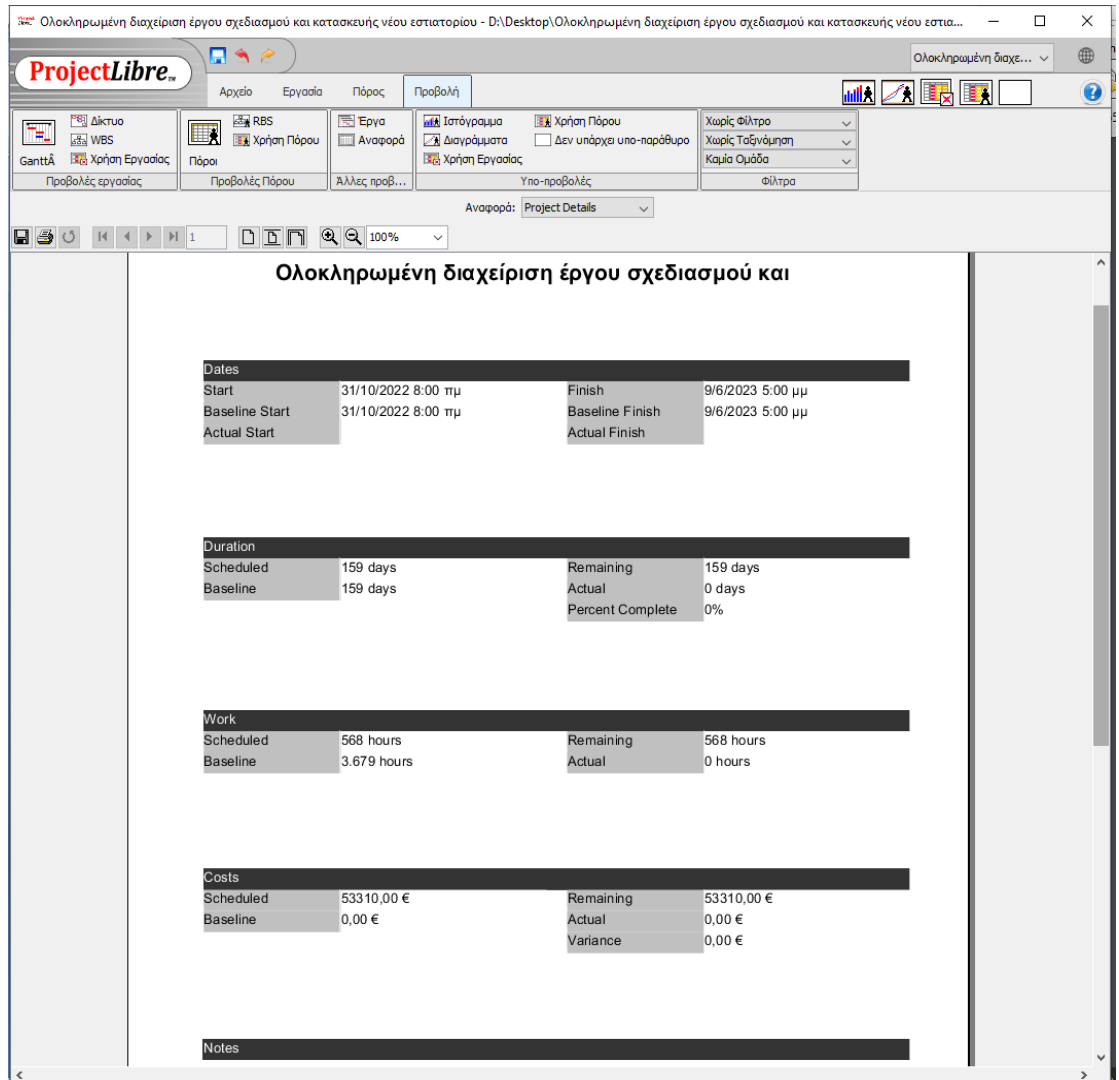

#### Εικόνα 58 Εντολή Αναφορά

<span id="page-61-1"></span>Εικόνα 59 Πληροφορίες έργου

Παραμένοντας στο ίδιο παράθυρο του προγράμματος θα παρατηρήσουμε ότι κάτω από το πλαίσιο των εντολών γράφει «Αναφορά» και δίπλα ακριβώς έχει ένα πλαίσιο επιλογών (Εικόνα 60).

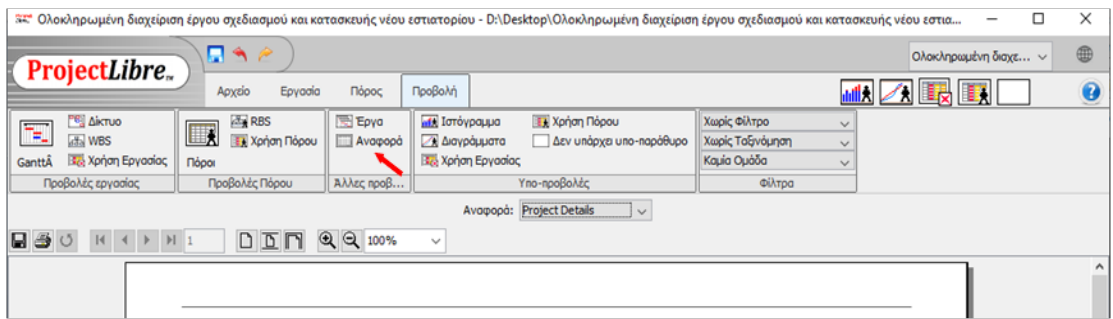

Εικόνα 60 Εντολή Αναφορά

<span id="page-62-0"></span>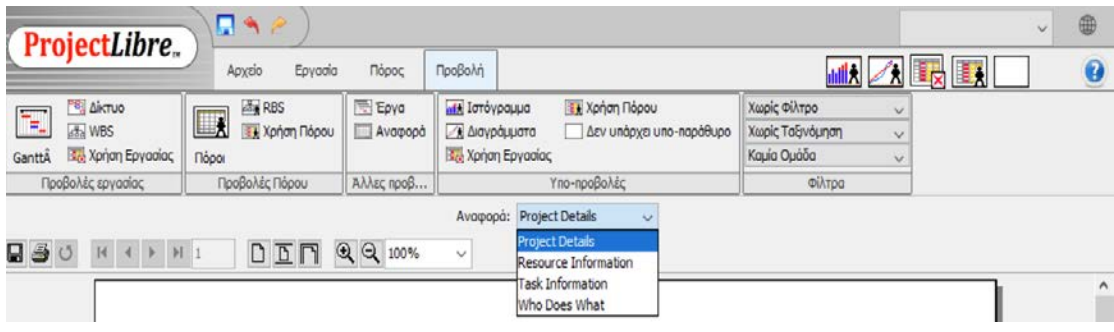

Εικόνα 61 Project Details

<span id="page-62-1"></span>Φαίνεται στην Εικόνα 61 ότι μας δίνεται η δυνατότητα να επιλέξουμε το «Project Details» το οποίο μας εμφανίζει το ίδιο παράθυρο με αυτό της εντολής «Αναφορά» (Εικόνα 59). Στην Συνέχεια αφού επιλέξουμε την δεύτερη εντολή «Resource Information» εμφανίζεται το παράθυρο της Εικόνας 62, όπου μας εμφανίζει τους πόρους και των τύπο του κάθε πόρου. Η επιλογή «Task Information» (Εικόνα 63) μας δίνει πληροφορίες για όλες τις δραστηριότητες του προγράμματος. Η τελευταία επιλογή «What Does What» εμφανίζει το παράθυρο της Εικόνας 64.

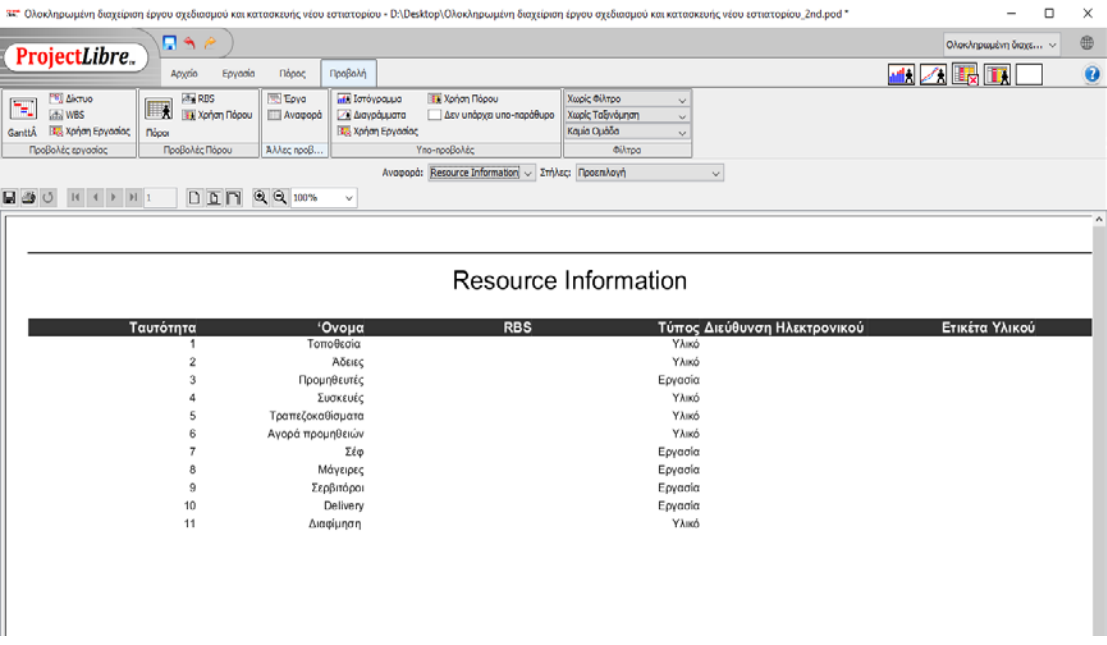

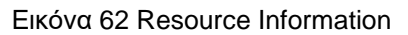

<span id="page-63-0"></span>

| ProjectLibre.<br>Apyrio                                                                                                    | Πόρος<br>Προβολή<br>Εργασία                                        |                                                  |                                                    |                                                                                                    |                           | <b>MIX 2 联网</b>  |
|----------------------------------------------------------------------------------------------------|--------------------------------------------------------------------|--------------------------------------------------|----------------------------------------------------|----------------------------------------------------------------------------------------------------|---------------------------|------------------|
| <b>AT RBS</b><br>PRI AikTUO<br><b>IIX</b><br><b>Litu WBS</b><br><b>TEI Xonon Πόρου</b><br>Βα Χρήση Εργασίας<br><b>Noon</b><br>Προβολές εργασίας<br>Προβολές Πόρου | <b>TEI</b> Epyo<br><b>Add</b> Ιστόνραμμα<br>Avapopá<br>АААсс проВ. | Διαγράμματα<br>3. Χρήση Εργασίας<br>Υπο-προβολές | <b>Tal Xonon Roopu</b><br>Δεν υπόρχει υπο-παράθυρο | Χωρίς Φίλτρο<br>$\checkmark$<br>Χωρίς Ταξινόμηση<br>$\sim$<br>Καμία Ομάδα<br>$\checkmark$<br>Φίλτρα |                           |                  |
|                                                                                                    | Avopopó: Task Information                                          |                                                  | ~ Στήλες: Προεπλογή                                |                                                                                                    | $\checkmark$              |                  |
| $H$ $4$ $H$ $H$ 1                                                                                                    | $D$ $D$ $N$ $Q$ $Q$ $100%$<br>$\mathbf{v}$                         |                                                  |                                                    |                                                                                                    |                           |                  |
|                                                                                                    |                                                                    |                                                  |                                                    |                                                                                                    |                           |                  |
|                                                                                                    |                                                                    |                                                  |                                                    |                                                                                                    |                           |                  |
|                                                                                                    |                                                                    |                                                  |                                                    |                                                                                                    |                           |                  |
|                                                                                                    |                                                                    |                                                  | Task Information                                   |                                                                                                    |                           |                  |
| Ταυτότητα                                                                                                    | 'Ονομα                                                             | Διάρκεια                                         | Έναρξη                                             | Λήξη                                                                                                | Προκάτοχοι                | Ονόματα Πόρων    |
| 1                                                                                                    | Εστιατόριο                                                         | 159 days?                                        | 31/10/2022 8:00 TIL                                | 9/6/2023 5:00 µµ                                                                                    |                           |                  |
| $\bar{z}$                                                                                                    | Προετοιμασία                                                       | 42 days?                                         | 31/10/2022 8:00 πμ                                 | 28/12/2022 5:00 µµ                                                                                  |                           |                  |
| 3                                                                                                    | Τοποθεσία                                                          | 29 days?                                         | 31/10/2022 8:00 TH                                 | 9/12/2022 5:00 μμ                                                                                   |                           | Τοποθεσία        |
| $\boldsymbol{A}$                                                                                                    | Adelec                                                             | 7 days?                                          | 14/12/2022 8:00 πμ                                 | 22/12/2022 5:00 μμ                                                                                  | 3                         | Άδειες           |
| 5                                                                                                    | Προμηθευτές                                                        | 4 days?                                          | 23/12/2022 8:00 πμ                                 | 28/12/2022 5:00 µµ                                                                                  | $\boldsymbol{4}$          | Προμηθευτές      |
| 6                                                                                                    | Διακόσμηση χώρων                                                   | 50 days?                                         | 3/1/2023 9:00 mu                                   | 14/3/2023 9:00 πμ                                                                                   |                           |                  |
| $\overline{7}$                                                                                                    | Εσωτερικοί χώροι                                                   | 20 days?                                         | 3/1/2023 9:00 πμ                                   | 31/1/2023 9:00 πμ                                                                                   |                           |                  |
| 8                                                                                                    | Κουζίνα                                                            | 20 days?                                         | 31/1/2023 9:00 mu                                  | 28/2/2023 9:00 πμ                                                                                   | $\overline{\mathfrak{z}}$ |                  |
| 9                                                                                                    | Εξωτερικοί χώροι                                                   | 10 days?                                         | 28/2/2023 9:00 πμ                                  | 14/3/2023 9:00 πμ                                                                                   | 8                         |                  |
| 10                                                                                                    | Εξοπλισμός                                                         | 84,875 days?                                     | 1/2/2023 9:00 πμ                                   | 30/5/2023 5:00 µµ                                                                                   |                           |                  |
| 11                                                                                                    | Συσκευές                                                           | 7 days?                                          | 1/2/2023 9:00 πμ                                   | 10/2/2023 9:00 πμ                                                                                   |                           |                  |
| 12                                                                                                    | Αγορά συσκευών                                                     | 7 days?                                          | 1/2/2023 9:00 πμ                                   | 10/2/2023 9:00 πμ                                                                                   |                           | Συσκευές         |
| 13                                                                                                    | Τραπεζοκαθίσματα                                                   | 7 days?                                          | 10/2/2023 9:00 TIL                                 | 21/2/2023 9:00 TIU                                                                                  | 12                        |                  |
| 14                                                                                                    | Αγορά επίπλων                                                      | 7 days?                                          | 10/2/2023 9:00 πμ                                  | 21/2/2023 9:00 πμ                                                                                   |                           | Τραπεζοκαθίσματα |
| 15                                                                                                    | Αγορά προμηθειών                                                   | 3 days?                                          | 26/5/2023 8:00 TIL                                 | 30/5/2023 5:00 µµ                                                                                   | 14                        | Αγορά προμηθειών |
| 16                                                                                                    | Προσωπικό                                                          | 24 days?                                         | 3/4/2023 8:00 πμ                                   | 4/5/2023 5:00 µµ                                                                                    |                           |                  |
| 17                                                                                                    | Μενού                                                              | 19 days?                                         | 3/4/2023 8:00 πμ                                   | 27/4/2023 5:00 µµ                                                                                   |                           |                  |
| 18                                                                                                    | Σέφ                                                                | 2 days?                                          | 3/4/2023 8:00 πμ                                   | 4/4/2023 5:00 µµ                                                                                    |                           | Σέφ              |
| 19                                                                                                    | Μάνειρες                                                           | 4 days?                                          | 24/4/2023 8:00 TIL                                 | 27/4/2023 5:00 µµ                                                                                   | 18                        | Μάγειρες         |
| 20                                                                                                    | Σερβιτόροι                                                         | 2 days?                                          | 1/5/2023 8:00 πμ                                   | 2/5/2023 5:00 µµ                                                                                    | 19                        | Σερβιτόροι       |
| 21                                                                                                    | Delivery                                                           | 2 days?                                          | 3/5/2023 8:00 TTU                                  | 4/5/2023 5:00 µµ                                                                                    | 20                        | Delivery         |
| $^{22}$                                                                                                    | Marketing                                                          | 14 days?                                         | 23/5/2023 8:00 TIL                                 | 9/6/2023 5:00 µµ                                                                                    |                           |                  |
| 23                                                                                                    | Διαφίμηση                                                          | 14 days?                                         | 23/5/2023 8:00 TTU                                 | 9/6/2023 5:00 µµ                                                                                    |                           |                  |
|                                                                                                    | Internet                                                           | 7 days?                                          | 23/5/2023 8:00 TTU                                 | 31/5/2023 5:00 µµ                                                                                   |                           |                  |
| 24                                                                                                    |                                                                    | 7 days?                                          | 1/6/2023 8:00 πμ                                   | 9/6/2023 5:00 µµ                                                                                    | 24                        | Διαφίμηση        |
| 25                                                                                                    | Φυλλάδια                                                           |                                                  |                                                    |                                                                                                    |                           |                  |

<span id="page-63-1"></span>Εικόνα 63 Task Information

| 日当<br>ProjectLibre.                                                                                                    |                                                                                                    | $\qquad \qquad \oplus$<br>Ολοκληρωμένη διαχε ~             |
|----------------------------------------------------------------------------------------------------|----------------------------------------------------------------------------------------------------|------------------------------------------------------------|
| Προβολή<br>Εργασία<br><b>Nápoc</b><br>Αρχείο                                                                                                    |                                                                                                    | <b>MK 2 限度</b><br>$\bullet$                                |
| κ Έργο<br>$\frac{3}{2}$ RBS<br><b>AIKTUO</b><br>adj. Ιστόγραμμα<br>₻<br>$\mathbf{H}$<br>ath WBS<br>ΤΑ Χρήση Πόρου<br>Avapopo<br>Διαγράμματα<br><b>Ελλ</b> Χρήση Εργασίας<br>GanttÂ<br><b>N</b> igor<br>Аλλες проВ.<br>Προβολές εργασίας<br>Προβολές Πόρου | <b>El Χρήση</b> Πόρου<br>Χωρίς Φίλτρο<br>$\vee$<br>Δεν υπάρχει υπο παράθυρο<br>Χωρίς Ταξινόμηση<br>$\checkmark$<br><b>12%</b> Χρήση Εργασίας<br>Kaula Quáča<br>$\checkmark$<br>Υπο-προβολές<br>Φίλτρα<br>Avapopá: Who Does What<br>V Στήλες: Βασική Αναφορά<br>$\checkmark$ |                                                            |
| QQ100%<br><b>QB</b> ⊙<br>$H \leftarrow$ $H$ $H$ 1<br>$D$ $D$ $D$<br>$\omega$                                                                                                    |                                                                                                    |                                                            |
|                                                                                                    | Who Does What                                                                                                    |                                                            |
| Ταυτότητα Πόρου<br>Πόρος                                                                                                    |                                                                                                    |                                                            |
| 1<br>Τοποθεσία<br>Ταυτότητα Εργασίας<br>Εργασία                                                                                                    | Μονάδες Ανάθεσης Καθυστέρησ<br>Εργασία                                                                                                    | Λήξη<br>Έναρξη                                             |
| 3<br>Τοποθεσία                                                                                                    | 1<br>100%<br>0 days<br>0 hours                                                                                                    | 31/10/2022 8:00 πμ<br>9/12/2022 5:00 μμ                    |
| Άδειες<br>2<br>Ταυτότητα Εργασίας<br>Εργασία                                                                                                    | Μονάδες Ανάθεσης Καθυστέρησ<br>Εργασία                                                                                                    | Λήξη<br>Έναρξη                                             |
| 4<br>Άδειες                                                                                                    | 100%<br>0 days<br>1<br>0 hours                                                                                                    | 14/12/2022 8:00 πμ<br>22/12/2022 5:00 µµ                   |
| 3<br>Προμηθευτές                                                                                                    |                                                                                                    |                                                            |
| Ταυτότητα Εργασίας<br>Εργασία<br>5<br>Προμηθευτές                                                                                                    | Μονάδες Ανάθεσης Καθυστέρησ<br>Εργασία<br>32 hours<br>100%<br>0 days<br>32 hours                                                                                                    | Λήξη<br>Έναρξη<br>23/12/2022 8:00 πμ<br>28/12/2022 5:00 μμ |
| Συσκευές<br>4<br>Ταυτότητα Εργασίας<br>Εργασία                                                                                                    | Μονάδες Ανάθεσης Καθυστέρησ<br>Εργασία                                                                                                    | Λήξη<br>Έναρξη                                             |
| 12<br>Αγορά συσκευών                                                                                                    | 100%<br>1<br>0 days<br>0 hours                                                                                                    | 1/2/2023 9:00 πμ<br>10/2/2023 9:00 πμ                      |
| Τραπεζοκαθίσματα<br>5                                                                                                    |                                                                                                    |                                                            |
| Ταυτότητα Εργασίας<br>Εργασία                                                                                                    | Μονάδες Ανάθεσης Καθυστέρησ<br>Εργασία                                                                                                    | Λήξη<br>Έναρξη                                             |
| 14<br>Αγορά επίπλων                                                                                                    | 100%<br>1<br>0 days                                                                                                    | 10/2/2023 9:00 πμ<br>21/2/2023 9:00 πμ                     |
|                                                                                                    | Page 1                                                                                                    |                                                            |

<span id="page-64-0"></span>Εικόνα 64 Who Does What

# <span id="page-65-0"></span>**Κεφάλαιο 5**

# <span id="page-65-1"></span>**Συμπεράσματα**

Για την υλοποίηση ενός έργου είναι ιδιαιτέρα σημαντικό να υπάρχει ένα πρόγραμμα διαχείρισης έργου. Για έναν Project Manager που έχει να φέρει εις πέρας πολλά έργα είναι αναγκαία η ύπαρξη προγράμματος. Μέσω ενός κατάλληλου προγράμματος όλοι οι διαθέσιμοι πόροι μπορούν να δρομολογηθούν κατάλληλα και πιο σωστά. Απώτερος σκοπός κάθε έργου είναι ότι εκτός από τον σωστό προγραμματισμό των δραστηριοτήτων του έργου, γίνεται όσο το δυνατόν πιο σαφής ο χρόνος ολοκλήρωσης του έργου και ο σωστός χρονοπρογραμματισμός του.

Το βασικό πλεονέκτημα του Project Libre είναι ότι είναι ένα αρκετά εύκολο λογισμικό στο οποίο μπορεί να διαχειριστεί και ένας αρχάριος χρήστης και με μηδενικό κόστος απόκτησης. Ο Project Manager του έργου μπορεί να διαχειριστεί ένα ή περισσότερα έργα από οποιοδήποτε υπολογιστή βρίσκεται αρκεί να έχει κάνει εγκατάσταση του λογισμικού στον ηλεκτρονικό υπολογιστή. Παράλληλα ο διαχειριστής έργου έχει την δυνατότητα δημοσίευσης των αποτελεσμάτων της έρευνας του. Επιπρόσθετα μέσα από αυτό το πρόγραμμα μπορεί να γίνεται παρακολούθηση ως προς τον χρόνο και το κόστος του έργου που μπορεί να έχει κάποιες διαφορές σε σχέση με το αρχικό πλάνο λόγο τυχόν καθυστερήσεων. Επίσης δίνεται η δυνατότητα για να μπορέσουμε να τροποποιήσουμε οποιοδήποτε πόρο, δραστηριότητα ανά πάσα στιγμή. Έτσι στην ολοκληρωμένη διαχείριση έργου και σχεδιασμού δημιουργήθηκαν έπειτα από την εισαγωγή όλων των κατάλληλων πόρων και δραστηριοτήτων διαγράμματα. Τα διαγράμματα αυτά ήταν, το διάγραμμα Gantt, το Διάγραμμα ροής, το διάγραμμα WBS και το RBS διάγραμμα. Αφού ορίστηκαν τα χρονικά πλαίσια του έργου στο Project Libre τέθηκαν ως ημερομηνία έναρξης η 31 Οκτωβρίου του 2022 και ως ημερομηνία λήξης έργου η 9 Ιουνίου του 2023 συμπεριλαμβανομένων μέσα όλων των αργιών.

Ολοκληρώνοντας, το Project Libre αποτελεί μία συμφέρουσα λύση για μία επιχείρηση όπου δεν θέλει να στηρίζεται από συγκεκριμένους κατασκευαστές αλλά και ένα σημαντικό εργαλείο διαχείρισης έργων για έναν Project Manager καθώς του δίνεται η δυνατότητα να διαχειριστεί ταυτόχρονα πολλά έργα παράλληλα, να τα τροποποιήσει κατάλληλα και να επιλύσει τυχόν επιπλοκές.

# <span id="page-66-0"></span>Βιβλιογραφία

- [1] B. D. Boddy D., «The Expertise of the Change Agent: public performance and backstage activity,» 1992.
- [2] P. Guide, «Project Management Body of Knowledge,» 4th Edition επιμ., Project Management Institute, 2008.
- [3] APM, «Project Management Body of Knowledge,» σε *Assosiation of Project Managers* , 1998.
- [4] «A Guide to the Project Management Body of Knowledge (PMBOK® Guide),» Fifth Edition επιμ., by Project Management Institute, © 2013.
- [5] R. Erne, «"What Is the Meaning and Use of Project Management?,",» σε *Lean Project Management - How to Apply Lean Thinking to Project Management*, Τόμ. %1 από %2doi: 10.1007/978-3-658-35572-2\_2., 2022, p. pp. 7–55.
- [6] M. J. Jordan E.W., «Systems Development: Requirements, Evaluation, Design, and Implementation,» Boston, MA, United States, 1 April 1990.
- [7] J. Westland, «The Project Management Life Cycle: A Complete Step-by-step Methodology for project management including project initiation, project planning, project execution and project closure.,» London and Philadelphia, Feb. 27, 2022.
- [8] P. Drucker, «"Creating strategies of innovation",» pp. 8-45, 1 June 1985.
- [9] J. M. &. S. Mantel, «Project management: A managerial approach: A managerial approach,» 2011.
- [10] Π. Σ. Ι. &. Ξ. Μ. Φιτσιλής, «Προγραμματισμός Έργων Πληροφορικής– Αντικειμενοστρεφείς Μεθοδολογίες.,» 2009.
- [11] L. K, «Business and administrative communication,» 2003.
- [12] Π. Γεώργιος, «Επικοινωνώ άρα υπάρχω», 9ή Έκδοση επιμ., 2007, pp. 188-205.
- [13] Ζ. Μύρων, Οργανωτική Συµπεριφορά, Αθήνα: εκδόσεις Σταµούλη, 2002.
- [14] K. P. John, Ηγέτης στις αλλαγές, Αθήνα: Εκδόσεις Κριτική, 2001.
- [15] L. Crawford, «"Developing organizational project managment capability: theory and practice",» *Project Managment Journal,* pp. 74-97, 2006.
- [16] L. P. SS Gulshan, Management Principles and Practices, New Dehli: Excel Books India, 2011.
- [17] PMBOK, «Knowledge Areas for Project Management,» 2015.
- [18] Μ. Αθανάσιος, Εφαρμογές της διοίκησης έργων σε υπηρεσίες, Αθήνα: Πανεπιστήμιο

Πειραιά, 2016.

- [19] G. A. S. S. K. S. Richard H. Clough, Construction Project Management, Canada: John Wiley & Sons, 2000.
- [20] Π. Ε. Τ. Ο. Α. Τ. Χ. Τ. ΕΛ/ΑΚ. [Ηλεκτρονικό]. Available: https://sites.google.com/site/opensourcempes/pleonektemata-meionektemata.
- [21] E. &. I. A. Rompoti, ««Ενοικίαση» εργαζομένων και οικονομική κρίση στην Ευρωπαϊκή Ένωση και στην Ελλάδα.,» *Επιθεώρηση Κοινωνικών Ερευνών,* pp. 99-135, 2018.
- [22] Ν. Παπαβασιλείου, «ΑΠΟΨΗ : Η επιχείρηση στην οικονομική κρίση,» *Η ΚΑΘΗΜΕΡΙΝΗ,*  5 11 2011.
- [23] Δ. Εµίρης, "Οδηγός Βασικών Γνώσεων στη∆ ιοίκηση Έργων.", Αθήνα: εκδόσεις Παπασωτηρίου, 2004.
- [24] W. R. Duncan, A guide of the project management body of knowledge., Project Management Institute, 2000.
- [25] Μ. Μαρκάκη, «Διοίκηση Έργου».*Σημειώσεις μαθήματος Διοίκησης Έργου.*
- [26] J. M. Wilson, "Gantt charts: A centenary appreciation.", European Journal of Operational Research, 2003.
- [27] P. B. Peterson, «Training and development: the views of Henry L. Gantt,» *SAM Advanced Management Journal,* 1861-1919.
- [28] Ε. T. ΚΥΒΕΡΝΗΣΕΩΣ, «Ν. 4442/2016 ( ΦΕΚ 230Α 07-12-2016 ), Αριθμ. Οικ. 16228/2017 ( ΦΕΚ 1723/Β 18-05-2017 ),» *ΕΦΗΜΕΡΙ∆Α ΤΗΣ ΚΥΒΕΡΝΗΣΕΩΣ ΤΗΣ ΕΛΛΗΝΙΚΗΣ ∆ΗΜΟΚΡΑΤΙΑΣ,* αρ. Τεύχος Β' 1723/18.05.2017, 18 3 2017.
- [29] Α. Παπαδάκης, «Οι βασικές αρχές ενός σχεδίου HACCP,» *Περιβαλλοντική υγιεινή και δημόσια υγεία,* 24 Οκτώβριος 2012.
- [30] Μ. Μ. Ε. Κ. σ. Τ. Δ. Ε. κ. Τεχνολογίας, «Σημειώσεις μαθήματος Διοίκηση έργου».